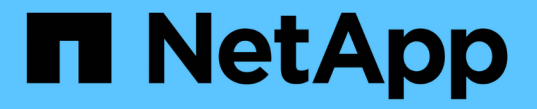

## 監査ログを確認します StorageGRID 11.8

NetApp May 17, 2024

This PDF was generated from https://docs.netapp.com/ja-jp/storagegrid-118/audit/index.html on May 17, 2024. Always check docs.netapp.com for the latest.

# 目次

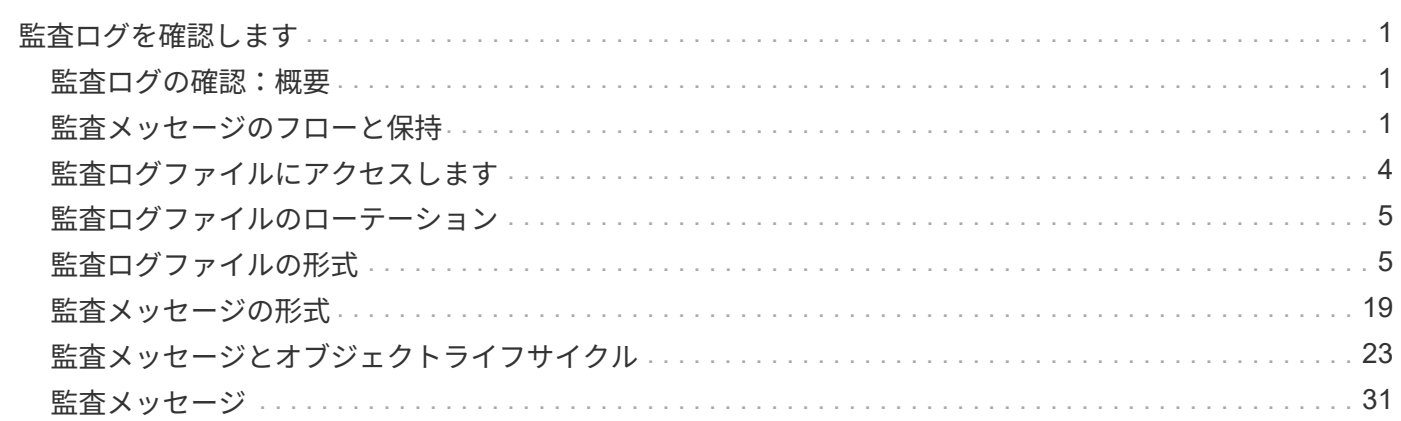

# <span id="page-2-0"></span>監査ログを確認します

### <span id="page-2-1"></span>監査ログの確認:概要

ここでは、 StorageGRID 監査メッセージおよび監査ログの構造と内容について説明しま す。この情報を使用して、システムアクティビティの監査証跡を判読し、分析できま す。

ここに記載する手順は、システムのアクティビティおよび使用状況のレポート生成を担当する管理者を対象と しています。このようなレポートの生成には、 StorageGRID システムの監査メッセージの分析が必要となり ます。

テキストログファイルを使用するには、管理ノード上に設定されている監査共有へのアクセスが必要です。

監査メッセージレベルの設定および外部syslogサーバの使用については、を参照してください ["](https://docs.netapp.com/ja-jp/storagegrid-118/monitor/configure-audit-messages.html)[監査メッセー](https://docs.netapp.com/ja-jp/storagegrid-118/monitor/configure-audit-messages.html) [ジとログの送信先を設定します](https://docs.netapp.com/ja-jp/storagegrid-118/monitor/configure-audit-messages.html)["](https://docs.netapp.com/ja-jp/storagegrid-118/monitor/configure-audit-messages.html)。

### <span id="page-2-2"></span>監査メッセージのフローと保持

すべての StorageGRID サービスは通常のシステム運用中に監査メッセージを生成しま す。これらの監査メッセージがStorageGRID システムからにどのように転送されるかを 理解しておく必要があります audit.log ファイル。

監査メッセージのフロー

監査メッセージは、管理ノードおよび Administrative Domain Controller ( ADC )サービスが用意されている ストレージノードによって処理されます。

監査メッセージのフロー図に示すように、各 StorageGRID ノードは監査メッセージをデータセンターサイト にあるいずれかの ADC サービスに送信します。ADC サービスは、各サイトに設置されている最初の 3 つの ストレージノードで自動的に有効になります。

次に、各 ADC サービスはリレーとして機能し、監査メッセージの集合を StorageGRID システム内のすべて の管理ノードに送信します。これにより、システムアクティビティの完全な記録が各管理ノードに提供されま す。

各管理ノードでは、監査メッセージがテキストログファイルに保存されます。アクティブなログファイルの名 前はです audit.log。

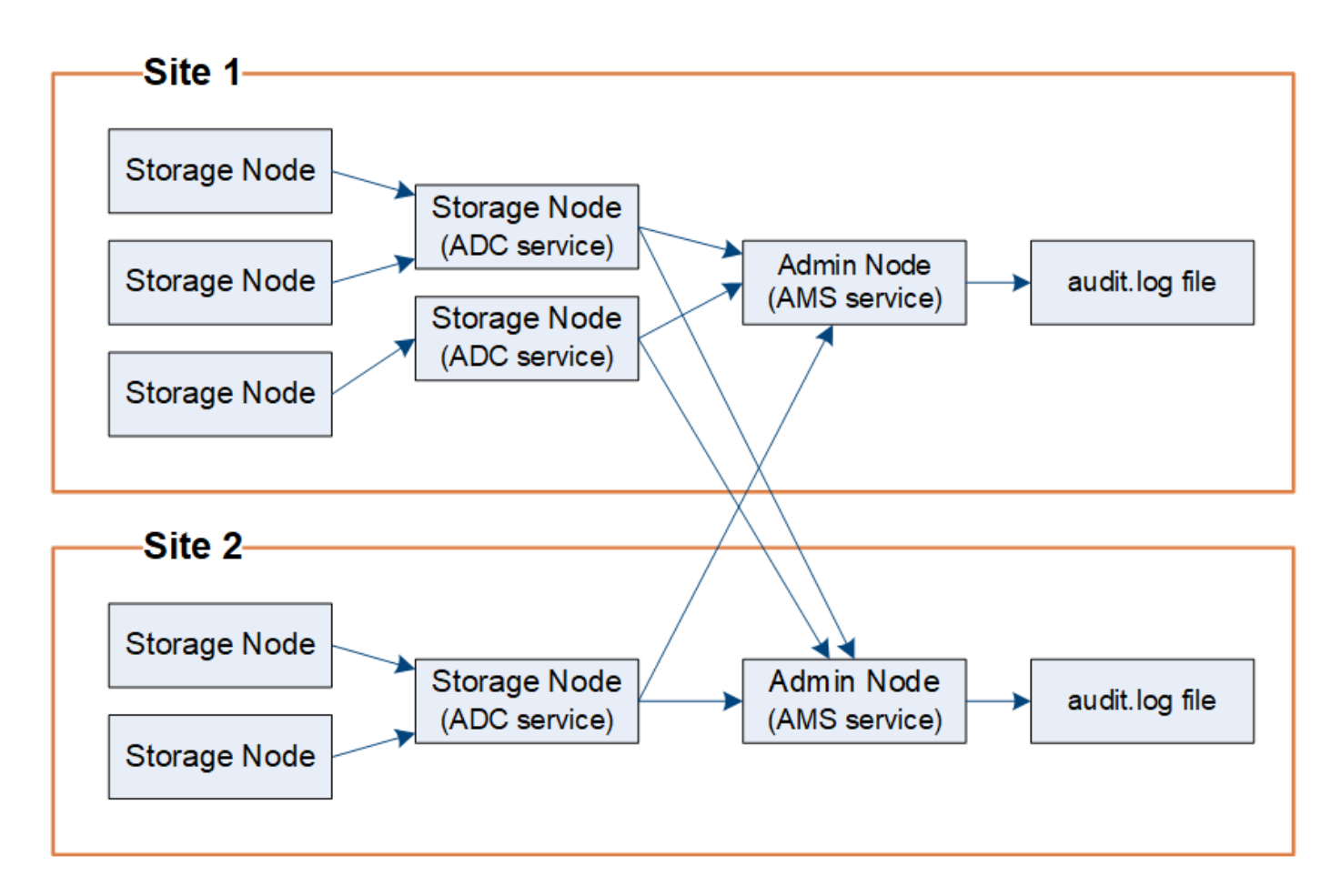

監査メッセージの保持

StorageGRID では、コピー / 削除プロセスを使用して、監査ログに書き込まれる前に監査メッセージが失わ れないようにします。

ノードが生成またはリレーした監査メッセージは、グリッドノードのシステムディスク上の監査メッセージキ ューに格納されます。メッセージが管理ノード内の監査ログファイルに書き込まれるまで、メッセージのコピ ーは常に監査メッセージキューに保持されます /var/local/log ディレクトリ。これにより、監査メッセー ジが転送中に失われることはありません。

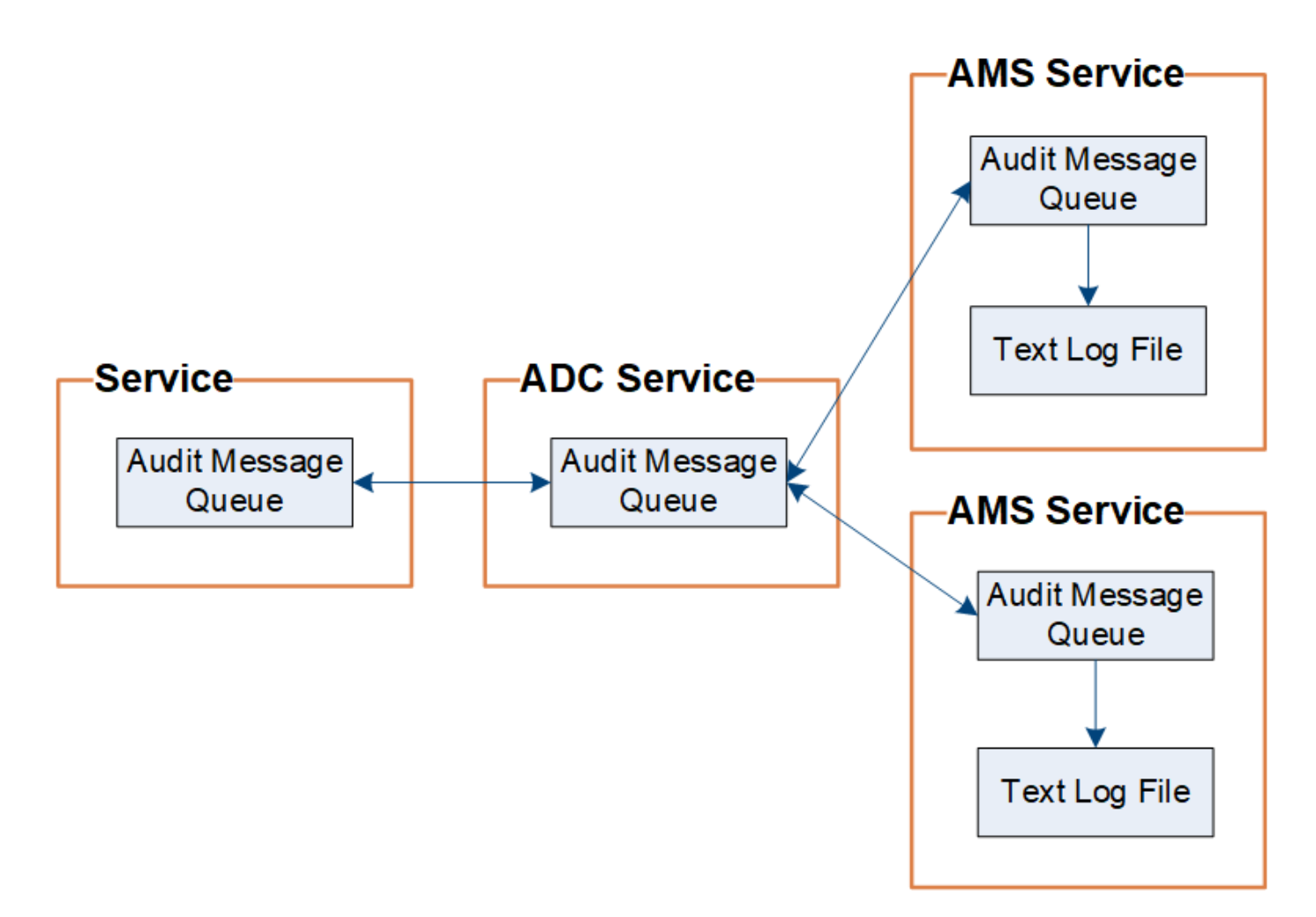

ネットワーク接続の問題または監査容量の不足が原因で、監査メッセージキューが一時的に増加する可能性が あります。キューが増加すると、各ノードの使用可能スペースがキューによってさらに消費されます /var/local/ ディレクトリ。問題 が解除されず、ノードの監査メッセージディレクトリがいっぱいになる と、個々のノードがバックログの処理の優先順位を設定し、一時的に新しいメッセージに使用できなくなりま す。

具体的には、次のような動作が発生することがあります。

- 状況に応じて /var/local/log 管理ノードで使用されるディレクトリがいっぱいになると、ディレクト リに空きが出るまでその管理ノードを新しい監査メッセージに使用できないことを示すフラグが設定され ます。S3およびSwiftクライアント要求には影響しません。監査リポジトリにアクセスできない場合に XAMS (Unreachable Audit Repositories) アラームがトリガーされます。
- 状況に応じて /var/local/ ADCサービスを採用するストレージノードで使用されるディレクトリが92% フルになると、ディレクトリが87%フルになるまでそのノードを監査メッセージに使用できないことを示 すフラグが設定されます。他のノードへのS3およびSwiftクライアント要求には影響しません。監査リレ ーにアクセスできない場合に NRLY ( Available Audit Relays )アラームがトリガーされます。

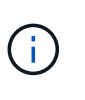

ADCサービスを使用する使用可能なストレージノードがない場合、ストレージノードは監 査メッセージをローカルのに格納します /var/local/log/localaudit.log ファイ ル。

• 状況に応じて /var/local/ ストレージノードで使用されるディレクトリが85%フルになると、ノード はS3およびSwiftクライアントの要求を拒否し始めます 503 Service Unavailable。

原因 監査メッセージキューが大幅に増加すると、次のような問題が発生する可能性があります。

- 管理ノードまたは ADC サービスを採用するストレージノードの停止。システムのいずれかのノードが停 止すると、残りのノードはバックログ状態になる可能性があります。
- システムの監査キャパシティを超えるアクティビティ率の継続。
- 。 /var/local/ 監査メッセージには関連のない理由でADCストレージノード上ののスペースがいっぱい になる。この場合、ノードは新しい監査メッセージの受け入れを停止し、現在のバックログの優先順位を 設定します。これにより、他のノードで原因 バックログが発生する可能性があります。

**Large audit queue** アラートと **Audit Messages Queued** ( **AMQS** )アラーム

時間の経過に伴う監査メッセージキューのサイズを監視できるように、ストレージノードキューまたは管理ノ ードキュー内のメッセージの数が特定のしきい値に達すると、 \* Large audit queue \* アラートと従来の AMQS アラームがトリガーされます。

「 Large audit queue \* 」アラートまたは従来の AMQS アラームがトリガーされた場合は、最初にシステムの 負荷を確認します。最近のトランザクションの数が膨大であった場合は、アラートとアラームは時間が経過す ると解決するため、無視してかまいません。

アラートまたはアラームが解決せず重大度が上がった場合は、キューサイズのグラフを確認します。数時間か ら数日にわたって数値が増え続けている場合は、監査の負荷がシステムの監査キャパシティを超えている可能 性があります。クライアントの書き込みとクライアントの読み取りでエラーまたはオフの監査レベルを変更し て、クライアントの処理速度を下げるか、ログに記録される監査メッセージの数を減らしてください。を参照 してください ["](https://docs.netapp.com/ja-jp/storagegrid-118/monitor/configure-audit-messages.html)[監査メッセージとログの送信先を設定します](https://docs.netapp.com/ja-jp/storagegrid-118/monitor/configure-audit-messages.html)["](https://docs.netapp.com/ja-jp/storagegrid-118/monitor/configure-audit-messages.html)。

重複メッセージです

StorageGRID システムは、ネットワークまたはノードの障害が発生した場合に保守的なアプローチを採用し ます。そのため、監査ログでメッセージが重複する可能性があります。

### <span id="page-5-0"></span>監査ログファイルにアクセスします

監査共有にはアクティブなが含まれています audit.log ファイルおよび圧縮された監 査ログファイル。監査ログファイルには、管理ノードのコマンドラインから直接アクセ スできます。

作業を開始する前に

- これで完了です ["](https://docs.netapp.com/ja-jp/storagegrid-118/admin/admin-group-permissions.html)[特](https://docs.netapp.com/ja-jp/storagegrid-118/admin/admin-group-permissions.html)[定のアクセス](https://docs.netapp.com/ja-jp/storagegrid-118/admin/admin-group-permissions.html)[権限](https://docs.netapp.com/ja-jp/storagegrid-118/admin/admin-group-permissions.html)["](https://docs.netapp.com/ja-jp/storagegrid-118/admin/admin-group-permissions.html)。
- を用意しておく必要があります Passwords.txt ファイル。
- 管理ノードの IP アドレスを確認しておく必要があります。

#### 手順

- 1. 管理ノードにログインします。
	- a. 次のコマンドを入力します。 ssh admin@*primary\_Admin\_Node\_IP*
	- b. に記載されているパスワードを入力します Passwords.txt ファイル。
	- c. 次のコマンドを入力してrootに切り替えます。 su -

d. に記載されているパスワードを入力します Passwords.txt ファイル。

rootとしてログインすると、プロンプトがから変わります \$ 終了: #。

2. 監査ログファイルが保存されているディレクトリに移動します。

cd /var/local/log

3. 必要に応じて、現在の監査ログファイルまたは保存された監査ログファイルを表示します。

### <span id="page-6-0"></span>監査ログファイルのローテーション

監査ログファイルは管理ノードに保存されます /var/local/log ディレクトリ。アク ティブな監査ログファイルの名前はです audit.log。

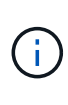

必要に応じて、監査ログのデスティネーションを変更したり、監査情報を外部 syslog サーバに 送信したりできます。外部 syslog サーバが設定されても、監査レコードのローカルログは引き 続き生成および格納されます。を参照してください ["](https://docs.netapp.com/ja-jp/storagegrid-118/monitor/configure-audit-messages.html)[監査メッセージとログの送信先を設定し](https://docs.netapp.com/ja-jp/storagegrid-118/monitor/configure-audit-messages.html) [ます](https://docs.netapp.com/ja-jp/storagegrid-118/monitor/configure-audit-messages.html)["](https://docs.netapp.com/ja-jp/storagegrid-118/monitor/configure-audit-messages.html)。

1日に1回、アクティブです audit.log ファイルが保存され、新しいファイルが作成されます audit.log フ ァイルが開始されました。保存されたファイルの名前は、保存された日時をの形式で示しています *yyyy-mmdd.txt*。1日に複数の監査ログが作成される場合、ファイル名には、ファイルが保存された日付と番号が付 加された日付が使用されます *yyyy-mm-dd.txt.n*。例: 2018-04-15.txt および 2018-04-15.txt.1 2018年4月15日に作成および保存された1つ目のログファイルおよび2つ目のログファイルです。

1日後、保存されたファイルは圧縮され、という形式で名前が変更されます *yyyy-mm-dd.txt.gz*`元の日付 を保持します。そのため、時間の経過とともに、管理ノード上の監査ログ用に割り当てられたストレージが消 費されます。スクリプトによって監査ログのスペース消費が監視され、のスペースを解放するために、必要に 応じてログファイルが削除されます `/var/local/log ディレクトリ。監査ログは、作成日に基づいて、古 い順に削除されます。スクリプトの処理は、次のファイルで監視できます。 /var/local/log/manageaudit.log。

この例は、アクティブを示しています audit.log ファイル。前日のファイルです (2018-04-15.txt)、お よび前日の圧縮ファイルです (2018-04-14.txt.gz)。

```
audit.log
2018-04-15.txt
2018-04-14.txt.gz
```
### <span id="page-6-1"></span>監査ログファイルの形式

監査ログファイルの形式:概要

監査ログファイルはすべての管理ノードに存在し、一連の監査メッセージが格納されて います。

各監査メッセージには次の情報が含まれます。

• 監査メッセージ( ATIM )をトリガーしたイベントの協定世界時( UTC )を ISO 8601 形式で表した値 と、末尾のスペース。

*YYYY-MM-DDTHH:MM:SS.UUUUUU*、ここで *UUUUUU* はマイクロ秒です。

• 監査メッセージ。全体が角かっこで囲まれ、で始まる AUDT。

次の例は、監査ログファイル内の 3 つの監査メッセージを示しています(読みやすくするために改行してい ます)。これらのメッセージは、テナントが S3 バケットを作成し、オブジェクトを 2 つバケットに追加した ときに生成されました。

```
2019-08-07T18:43:30.247711
[AUDT:[RSLT(FC32):SUCS][CNID(UI64):1565149504991681][TIME(UI64):73520][SAI
P(IPAD):"10.224.2.255"][S3AI(CSTR):"17530064241597054718"]
[SACC(CSTR):"s3tenant"][S3AK(CSTR):"SGKH9100SCkNB8M3MTWNt-
PhoTDwB9JOk7PtyLkQmA=="][SUSR(CSTR):"urn:sgws:identity::175300642415970547
18:root"]
[SBAI(CSTR):"17530064241597054718"][SBAC(CSTR):"s3tenant"][S3BK(CSTR):"buc
ket1"][AVER(UI32):10][ATIM(UI64):1565203410247711]
[ATYP(FC32):SPUT][ANID(UI32):12454421][AMID(FC32):S3RQ][ATID(UI64):7074142
142472611085]]
```

```
2019-08-07T18:43:30.783597
[AUDT:[RSLT(FC32):SUCS][CNID(UI64):1565149504991696][TIME(UI64):120713][SA
IP(IPAD):"10.224.2.255"][S3AI(CSTR):"17530064241597054718"]
[SACC(CSTR):"s3tenant"][S3AK(CSTR):"SGKH9100SCkNB8M3MTWNt-
PhoTDwB9JOk7PtyLkQmA=="][SUSR(CSTR):"urn:sgws:identity::175300642415970547
18:root"]
[SBAI(CSTR):"17530064241597054718"][SBAC(CSTR):"s3tenant"][S3BK(CSTR):"buc
ket1"][S3KY(CSTR):"fh-small-0"]
[CBID(UI64):0x779557A069B2C037][UUID(CSTR):"94BA6949-38E1-4B0C-BC80-
EB44FB4FCC7F"][CSIZ(UI64):1024][AVER(UI32):10]
[ATIM(UI64):1565203410783597][ATYP(FC32):SPUT][ANID(UI32):12454421][AMID(F
C32):S3RQ][ATID(UI64):8439606722108456022]]
```
2019-08-07T18:43:30.784558

```
[AUDT:[RSLT(FC32):SUCS][CNID(UI64):1565149504991693][TIME(UI64):121666][SA
IP(IPAD):"10.224.2.255"][S3AI(CSTR):"17530064241597054718"]
[SACC(CSTR):"s3tenant"][S3AK(CSTR):"SGKH9100SCkNB8M3MTWNt-
PhoTDwB9JOk7PtyLkQmA=="][SUSR(CSTR):"urn:sgws:identity::175300642415970547
18:root"]
[SBAI(CSTR):"17530064241597054718"][SBAC(CSTR):"s3tenant"][S3BK(CSTR):"buc
ket1"][S3KY(CSTR):"fh-small-2000"]
[CBID(UI64):0x180CBD8E678EED17][UUID(CSTR):"19CE06D0-D2CF-4B03-9C38-
E578D66F7ADD"][CSIZ(UI64):1024][AVER(UI32):10]
[ATIM(UI64):1565203410784558][ATYP(FC32):SPUT][ANID(UI32):12454421][AMID(F
C32):S3RQ][ATID(UI64):13489590586043706682]]
```

```
デフォルトの形式では、監査ログファイル内の監査メッセージの読みやすさや解釈が容易ではありません。を
使用できます "audit-explainツール" を使用して、監査ログ内の監査メッセージの簡単な概要を取得します。を
使用できます "audit-sumツール" ログに記録された書き込み、読み取り、削除の各処理の所要時間をまとめま
す。
```
### <span id="page-8-0"></span>**audit-explain** ツールを使用してください

を使用できます audit-explain 監査ログ内の監査メッセージを読みやすい形式に変換

するツール。

作業を開始する前に

- これで完了です ["](https://docs.netapp.com/ja-jp/storagegrid-118/admin/admin-group-permissions.html)[特](https://docs.netapp.com/ja-jp/storagegrid-118/admin/admin-group-permissions.html)[定のアクセス](https://docs.netapp.com/ja-jp/storagegrid-118/admin/admin-group-permissions.html)[権限](https://docs.netapp.com/ja-jp/storagegrid-118/admin/admin-group-permissions.html)["](https://docs.netapp.com/ja-jp/storagegrid-118/admin/admin-group-permissions.html)。
- を用意しておく必要があります Passwords.txt ファイル。
- プライマリ管理ノードの IP アドレスを確認しておく必要があります。

#### このタスクについて

。 audit-explain ツールはプライマリ管理ノードで使用でき、監査ログ内の監査メッセージの簡単な概要 を取得できます。

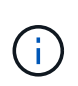

。 audit-explain ツールは、主にトラブルシューティング処理の際にテクニカルサポートが 使用することを目的としています。処理中です audit-explain クエリは大量のCPUパワーを 消費する可能性があるため、StorageGRID の処理に影響を及ぼす場合があります。

次の例は、からの一般的な出力を示しています audit-explain ツール。この4人 ["SPUT"](#page-74-0) アカウントID が92484777680322627870のS3テナントがS3 PUT要求を使用して「bucket1」という名前のバケットを作成 し、そのバケットに3つのオブジェクトを追加した場合に、監査メッセージが生成されました。

SPUT S3 PUT bucket bucket1 account:92484777680322627870 usec:124673 SPUT S3 PUT object bucket1/part1.txt tenant:92484777680322627870 cbid:9DCB157394F99FE5 usec:101485 SPUT S3 PUT object bucket1/part2.txt tenant:92484777680322627870 cbid:3CFBB07AB3D32CA9 usec:102804 SPUT S3 PUT object bucket1/part3.txt tenant:92484777680322627870 cbid:5373D73831ECC743 usec:93874

- 。 audit-explain ツールでは次の操作を実行できます。
	- プレーンまたは圧縮された監査ログを処理します。例:

audit-explain audit.log

audit-explain 2019-08-12.txt.gz

• 複数のファイルを同時に処理します。例:

audit-explain audit.log 2019-08-12.txt.gz 2019-08-13.txt.gz

audit-explain /var/local/log/\*

• パイプからの入力を受け入れます。これにより、を使用して入力をフィルタリングおよび前処理できます grep コマンドまたはその他の手段。例:

grep SPUT audit.log | audit-explain

grep bucket-name audit.log | audit-explain

監査ログは非常に大きく、解析に時間がかかることがあるため、確認して実行する部分をフィルタリングする ことで時間を節約できます audit-explain ファイル全体ではなく、部分的に。

 $(i)$ 

。 audit-explain ツールは圧縮ファイルをパイプ付き入力として受け入れません。圧縮ファ イルを処理するには、ファイル名をコマンドライン引数として指定するか、を使用します zcat 最初にファイルを解凍するツール。例:

zcat audit.log.gz | audit-explain

を使用します help (-h) 使用可能なオプションを表示するためのオプション。例:

\$ audit-explain -h

手順

- 1. プライマリ管理ノードにログインします。
	- a. 次のコマンドを入力します。 ssh admin@*primary\_Admin\_Node\_IP*
	- b. に記載されているパスワードを入力します Passwords.txt ファイル。
	- c. 次のコマンドを入力してrootに切り替えます。 su -
	- d. に記載されているパスワードを入力します Passwords.txt ファイル。

rootとしてログインすると、プロンプトがから変わります \$ 終了: #。

2. 次のコマンドを入力します /var/local/log/audit.log 分析するファイルの名前と場所を表します。

\$ audit-explain /var/local/log/audit.log

。 audit-explain ツールは、指定されたファイル内のすべてのメッセージを、判読可能な形式に変換し て出力します。

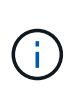

行の長さを短くし、読みやすくするために、タイムスタンプはデフォルトでは表示されま せん。タイムスタンプを表示するには、タイムスタンプを使用します (-t)をクリックしま す。

<span id="page-10-0"></span>**audit-sum** ツールを使用します

を使用できます audit-sum 書き込み、読み取り、HEAD、削除の各監査メッセージを カウントし、それぞれの処理タイプの最小、最大、平均時間(またはサイズ)を表示す るツールです。

作業を開始する前に

- これで完了です ["](https://docs.netapp.com/ja-jp/storagegrid-118/admin/admin-group-permissions.html)[特](https://docs.netapp.com/ja-jp/storagegrid-118/admin/admin-group-permissions.html)[定のアクセス](https://docs.netapp.com/ja-jp/storagegrid-118/admin/admin-group-permissions.html)[権限](https://docs.netapp.com/ja-jp/storagegrid-118/admin/admin-group-permissions.html)["](https://docs.netapp.com/ja-jp/storagegrid-118/admin/admin-group-permissions.html)。
- を用意しておく必要があります Passwords.txt ファイル。
- プライマリ管理ノードの IP アドレスを確認しておく必要があります。

このタスクについて

。 audit-sum ツールはプライマリ管理ノードで使用でき、ログに記録された書き込み、読み取り、削除の 処理数と、それらの処理に要した時間を取得できます。

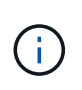

。 audit-sum ツールは、主にトラブルシューティング処理の際にテクニカルサポートが使用 することを目的としています。処理中です audit-sum クエリは大量のCPUパワーを消費する 可能性があるため、StorageGRID の処理に影響を及ぼす場合があります。

次の例は、からの一般的な出力を示しています audit-sum ツール。この例は、プロトコル処理に要した時間 を示しています。

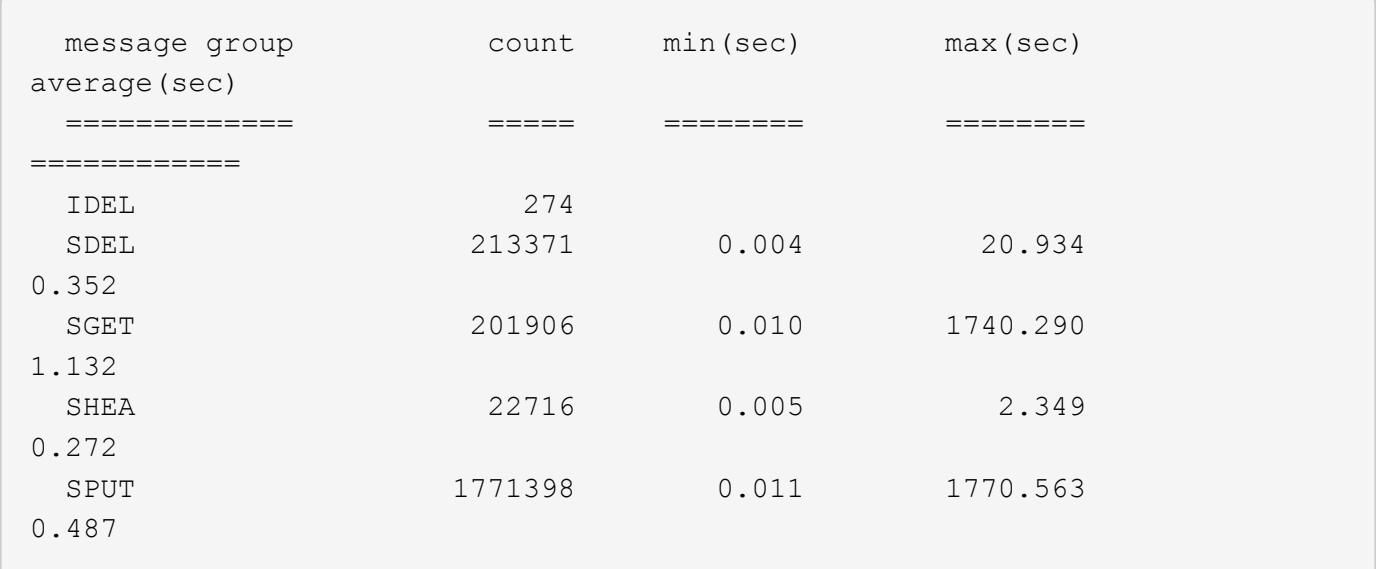

。 audit-sum ツールは、監査ログ内の次のS3、Swift、およびILM監査メッセージの数と時間を取得します。

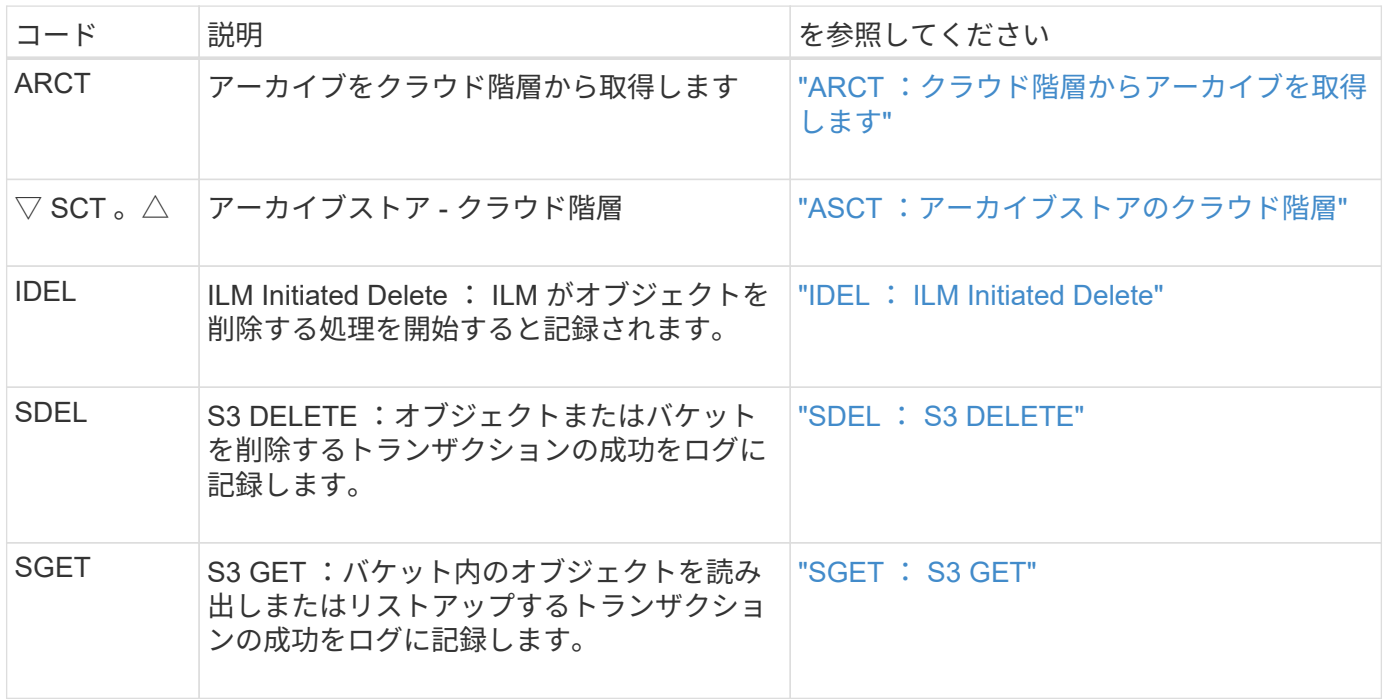

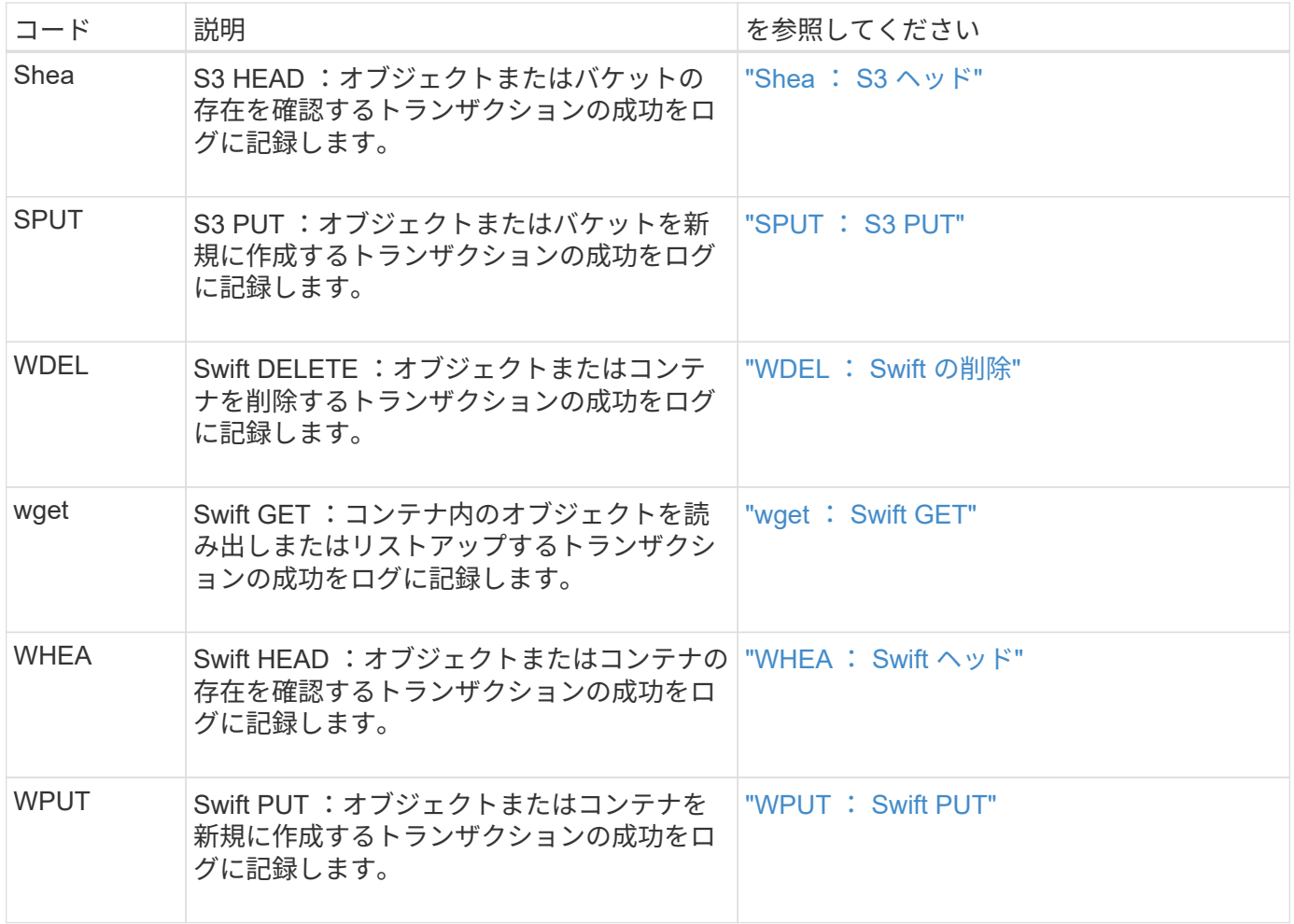

- 。 audit-sum ツールでは次の操作を実行できます。
	- プレーンまたは圧縮された監査ログを処理します。例:

audit-sum audit.log

audit-sum 2019-08-12.txt.gz

• 複数のファイルを同時に処理します。例:

audit-sum audit.log 2019-08-12.txt.gz 2019-08-13.txt.gz

audit-sum /var/local/log/\*

• パイプからの入力を受け入れます。これにより、を使用して入力をフィルタリングおよび前処理できます grep コマンドまたはその他の手段。例:

grep WGET audit.log | audit-sum

grep bucket1 audit.log | audit-sum

grep SPUT audit.log | grep bucket1 | audit-sum

このツールは、圧縮ファイルをパイプ付き入力として受け入れません。圧縮ファイルを処理す るには、ファイル名をコマンドライン引数として指定するか、を使用します zcat 最初にファ イルを解凍するツール。例:

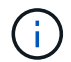

audit-sum audit.log.gz

zcat audit.log.gz | audit-sum

コマンドラインオプションを使用して、バケットに対する処理をオブジェクトに対する処理とは別にまとめた り、メッセージの概要をバケット名、期間、ターゲットタイプ別にグループ化したりできます。デフォルトで は、概要には最小、最大、平均の処理時間が表示されますが、を使用することもできます size (-s) オブジ ェクトサイズを表示するオプションです。

を使用します help (-h) 使用可能なオプションを表示するためのオプション。例:

\$ audit-sum -h

#### 手順

- 1. プライマリ管理ノードにログインします。
	- a. 次のコマンドを入力します。 ssh admin@*primary\_Admin\_Node\_IP*
	- b. に記載されているパスワードを入力します Passwords.txt ファイル。
	- c. 次のコマンドを入力してrootに切り替えます。 su -
	- d. に記載されているパスワードを入力します Passwords.txt ファイル。

rootとしてログインすると、プロンプトがから変わります \$ 終了: #。

- 2. 書き込み、読み取り、 HEAD 、削除の処理に関連するすべてのメッセージを分析するには、次の手順を実 行します。
	- a. 次のコマンドを入力します /var/local/log/audit.log 分析するファイルの名前と場所を表しま す。
		- \$ audit-sum /var/local/log/audit.log

次の例は、からの一般的な出力を示しています audit-sum ツール。この例は、プロトコル処理に要 した時間を示しています。

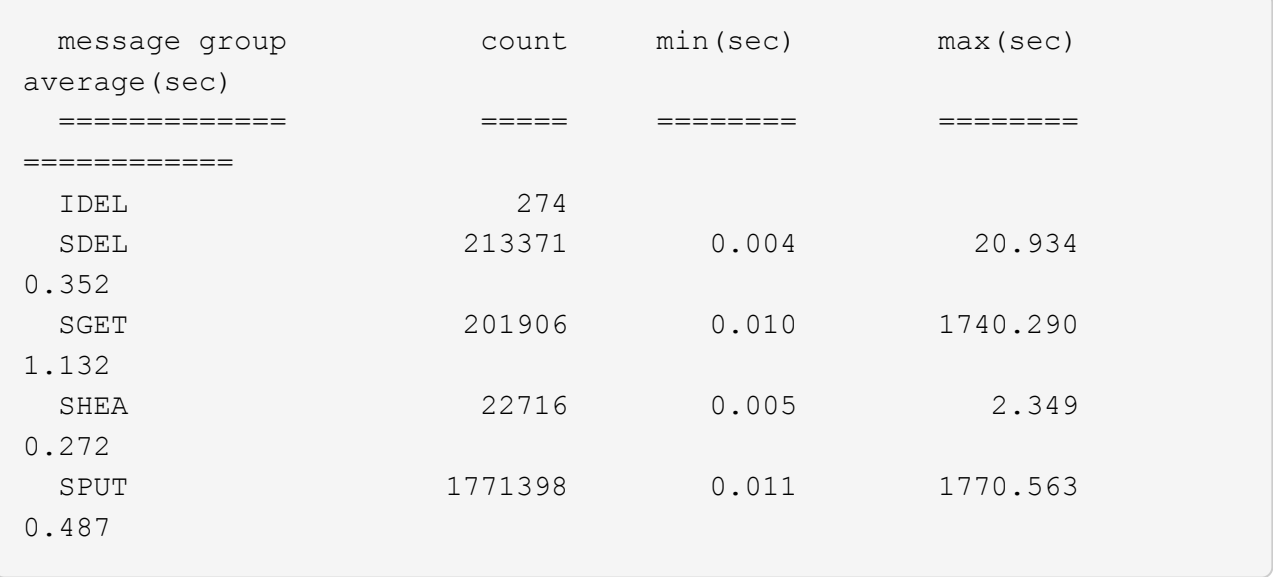

この例では、平均処理時間では SGET ( S3 GET) 処理が 1.13 秒と最も長い一方で、最大処理時間 では SGET 処理と SPUT (S3 PUT) 処理がどちらも約 1、770 秒と一番長くなっています。

b. 最も時間がかかった読み出し処理を10件表示するには、grepコマンドを使用してSGETメッセージの みを選択し、long出力オプションを追加します (-1) オブジェクトパスを含めるには:

grep SGET audit.log | audit-sum -l

結果にはタイプ(オブジェクトまたはバケット)とパスが含まれます。この情報を使用して、監査ロ グを grep してこれらのオブジェクトに関連する他のメッセージを出力できます。

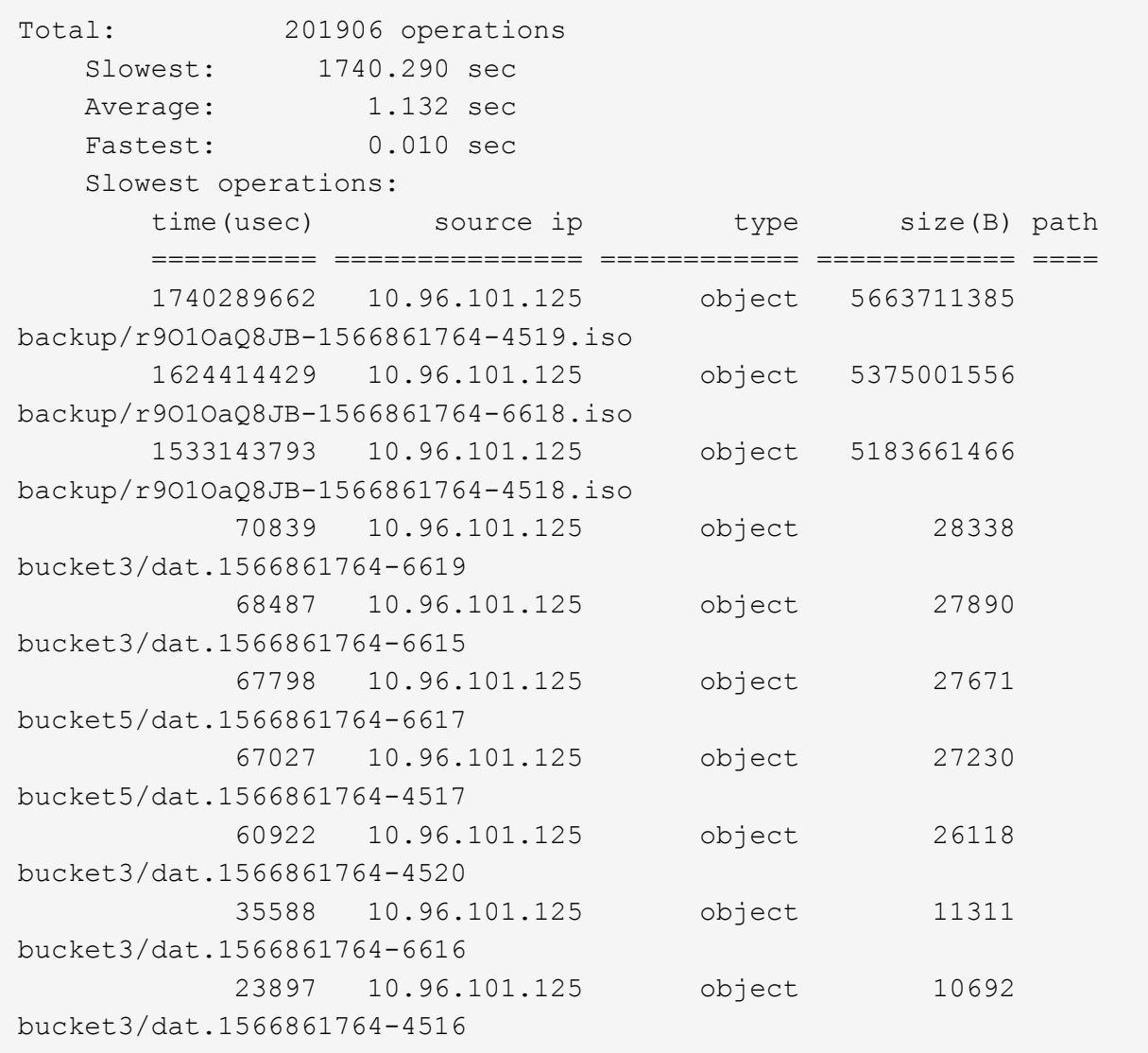

+ この出力例からは、最も時間がかかった 3 個の S3 GET 要求が、他のオブジェクトよりもはるかに大き い約 5GB のオブジェクトに対して実行されたことがわかります。サイズが大きいと、最悪の場合の読み 出し時間が長くなります。

3. グリッドに取り込まれているオブジェクトとグリッドから読み出されているオブジェクトのサイズを特定 するには、sizeオプションを使用します (-s):

audit-sum -s audit.log

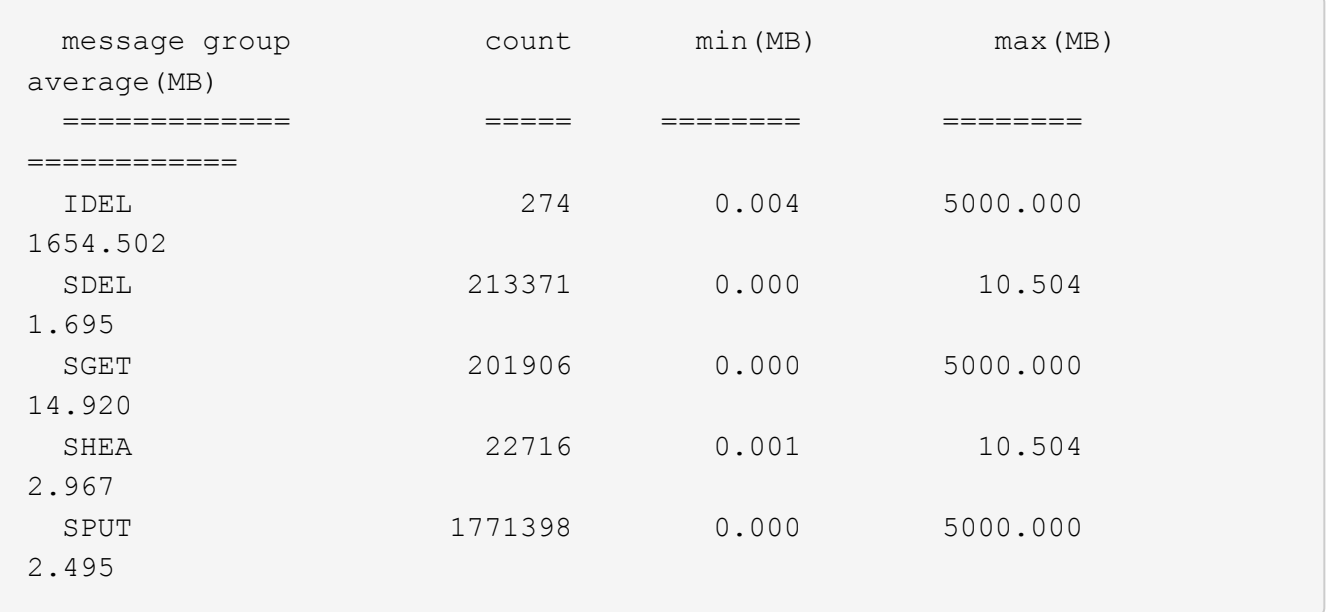

この例では、 SPUT の平均オブジェクトサイズは 2.5MB 未満ですが、 SGET の平均サイズははるかに大 きいことがわかります。SPUT メッセージの数は SGET メッセージの数よりもはるかに多く、ほとんどの オブジェクトが読み出されていないことを示しています。

- 4. 昨日の読み出しに時間がかかっていないかどうかを確認するには、次の手順を実行
	- a. 該当する監査ログに対してコマンドを問題 処理し、group-by-timeオプションを使用します (-gt)に 続けて期間(例:15M、1H、10S)を指定します。

grep SGET audit.log | audit-sum -gt 1H

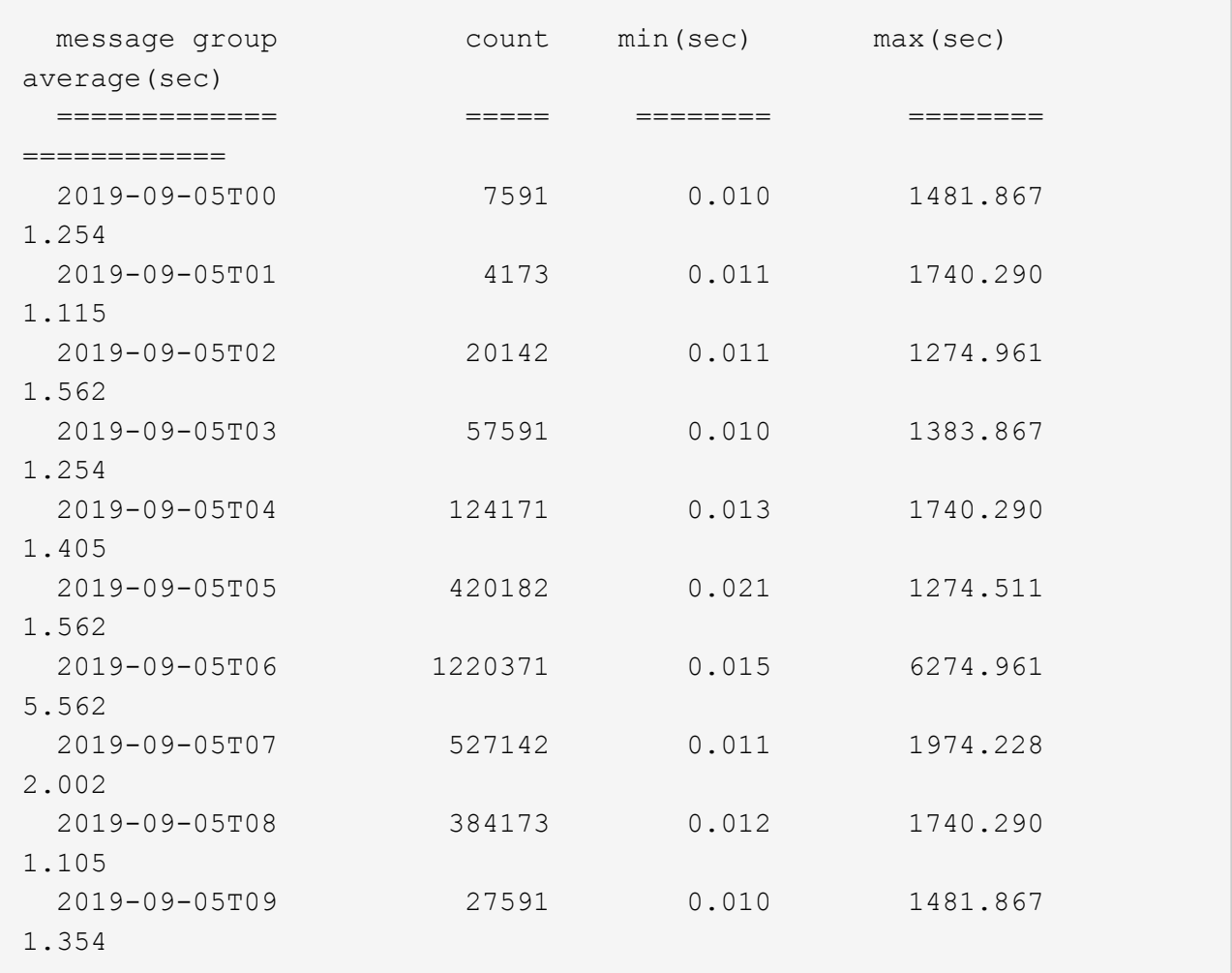

上記の結果は、 06 : 00 と 07 : 00 の間に S3 GET トラフィックが急増したことを示しています。 この時間帯は最大時間と平均時間も大幅に長くなっており、データの増加に伴って徐々に長くなって いるわけではありません。このことから、ネットワークまたはグリッドによる要求の処理能力のどこ かでキャパシティを超えた可能性があります。

b. どのサイズのオブジェクトが前日に読み出されていたかを1時間単位で確認するには、sizeオプション を追加します (-s)をコマンドに追加します。

grep SGET audit.log | audit-sum -gt 1H -s

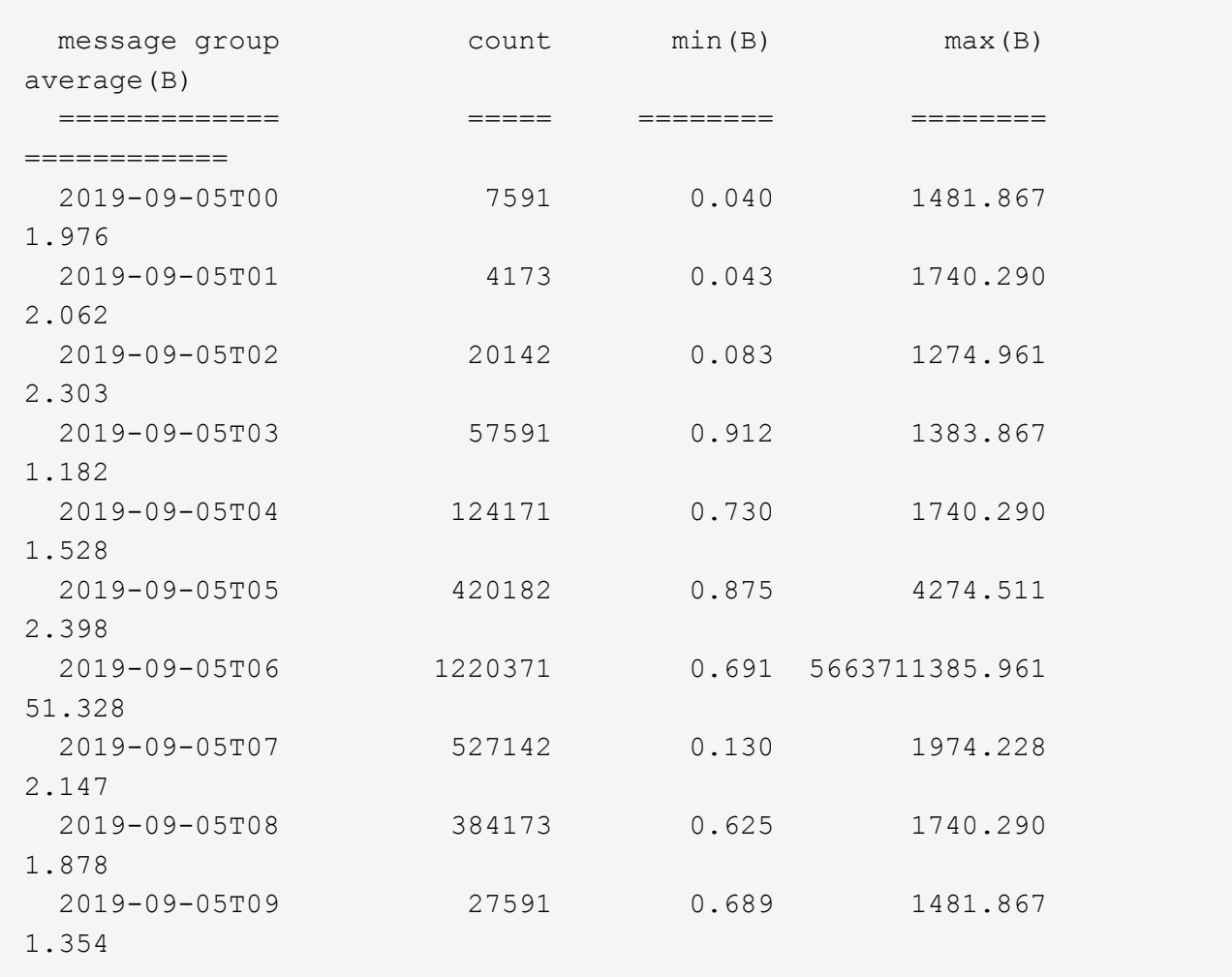

この結果から、読み出しトラフィックの量が最大に達したときに、非常に大容量の読み出しが発生し たことがわかります。

c. 詳細を確認するには、を使用します ["audit-explain](#page-8-0)[ツ](#page-8-0)[ール](#page-8-0)["](#page-8-0) その時間内のすべてのSGET処理を確認する には、次の手順を実行します。

grep 2019-09-05T06 audit.log | grep SGET | audit-explain | less

grepコマンドの出力が多くの行になると予想される場合は、を追加します less 監査ログファイルの内容 を一度に1ページ(1画面)表示するコマンド。

- 5. バケットに対する SPUT 処理にオブジェクトに対する SPUT 処理よりも時間がかかっているかどうかを 確認するには、次の手順を実行します。
	- a. 最初にを使用します -go オプション。オブジェクト処理とバケット処理でメッセージをグループ化し ます。

grep SPUT sample.log | audit-sum -go

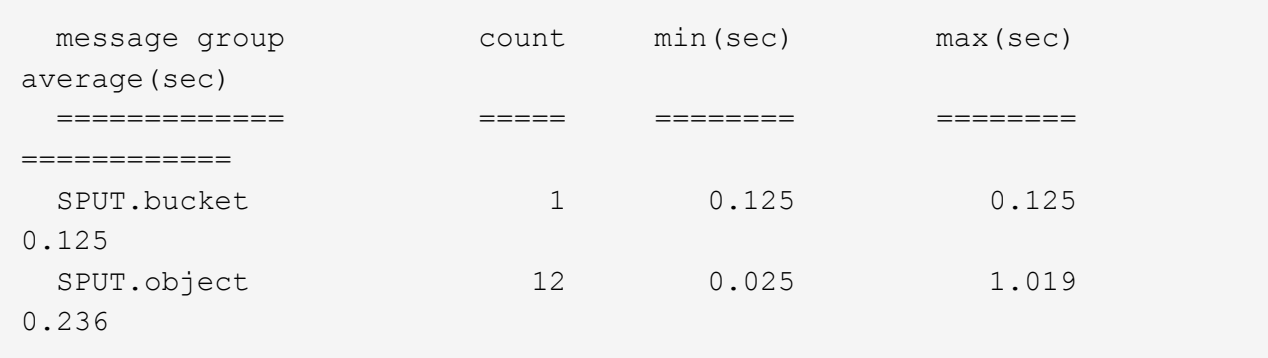

上記の結果から、バケットに対する SPUT 処理とオブジェクトに対する SPUT 処理でパフォーマンス 特性が異なることがわかります。

b. SPUT処理に最も時間がかかっているバケットを特定するには、を使用します -gb オプション。バケ ットごとにメッセージをグループ化します。

grep SPUT audit.log | audit-sum -gb

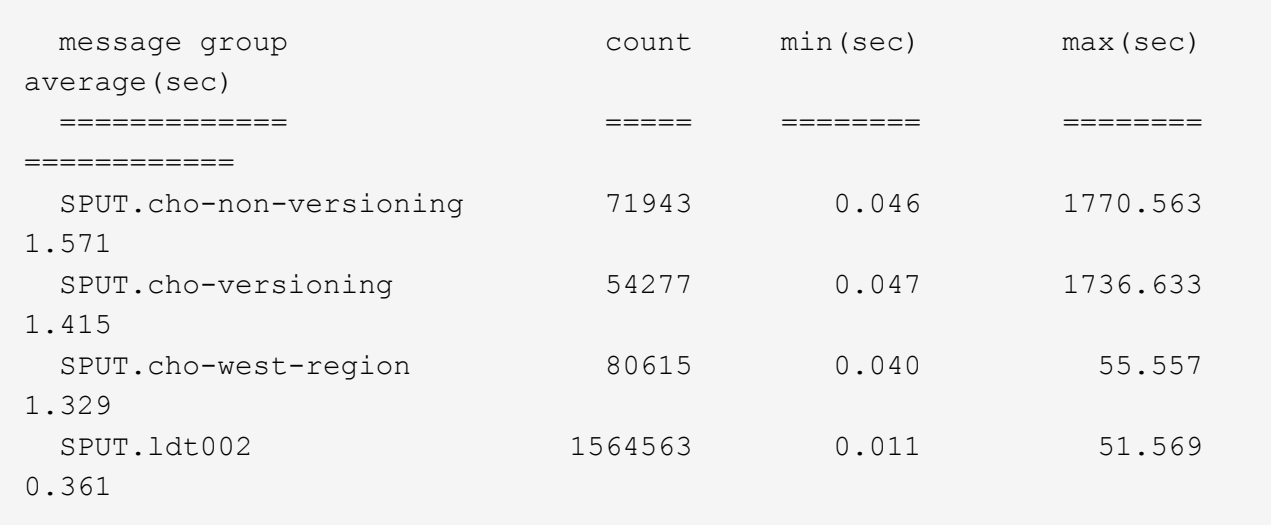

c. SPUTオブジェクトのサイズが最も大きいバケットを特定するには、両方を使用します -gb および -s オプション:

grep SPUT audit.log | audit-sum -gb -s

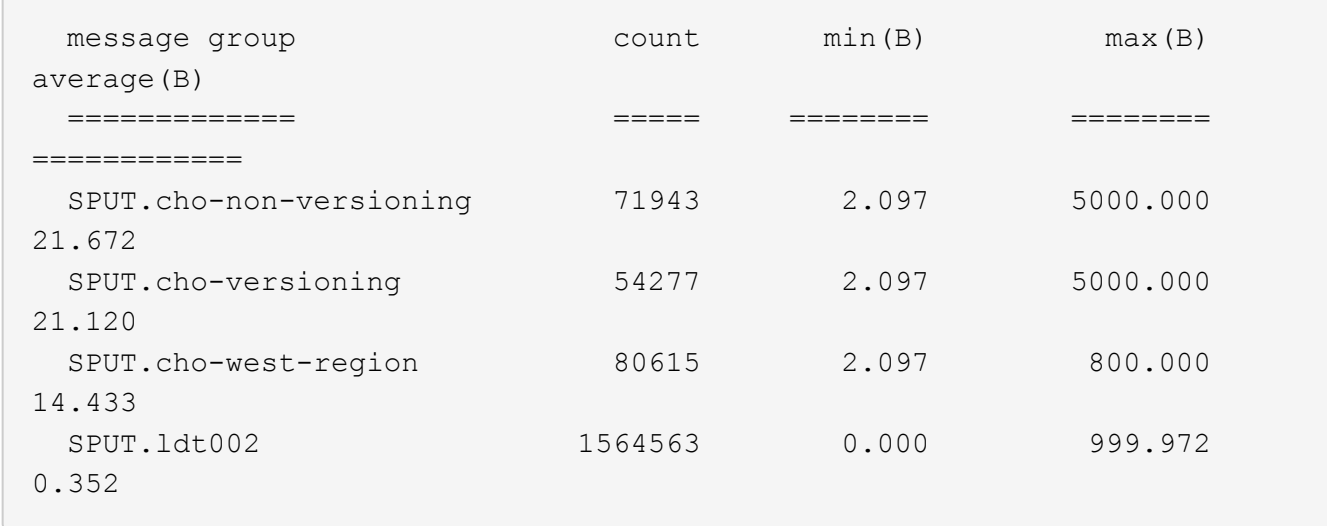

### <span id="page-20-0"></span>監査メッセージの形式

監査メッセージの形式:概要

StorageGRID システム内でやり取りされる監査メッセージには、すべてのメッセージに 共通の標準情報と、報告対象のイベントまたはアクティビティを説明する固有のコンテ ンツが含まれます。

によって提供された概要情報の場合 ["](#page-8-0)[監査](#page-8-0)[-](#page-8-0)[説明する](#page-8-0)["](#page-8-0) および ["audit-sum](#page-10-0)[の](#page-10-0)[略](#page-10-0)["](#page-10-0) ツールで十分ではありません。 すべての監査メッセージの一般的な形式を把握するには、このセクションを参照してください。

以下は、監査ログファイルに記録されている監査メッセージの例です。

2014-07-17T03:50:47.484627 [AUDT:[RSLT(FC32):VRGN][AVER(UI32):10][ATIM(UI64):1405569047484627][ATYP(F C32):SYSU][ANID(UI32):11627225][AMID(FC32):ARNI][ATID(UI64):94457363265006 03516]]

各監査メッセージには、一連の属性要素で構成されます。文字列全体が角かっこで囲まれます (  $\mid$  ) 、およ び文字列内の各属性要素には、次の特性があります。

- 角かっこで囲まれています [ ]
- 文字列で導入されます `AUDT`を指定します
- 前後に区切り記号(カンマやスペース)がない
- 改行文字で終了します \n

各要素には、次の形式で報告される属性コード、データ型、および値が含まれます。

```
[ATTR(type):value][ATTR(type):value]...
[ATTR(type):value]\n
```
メッセージ内の属性要素の数は、メッセージのイベントタイプによって異なります。属性要素は特定の順序で リストされません。

次に、属性要素について説明します。

- ATTR は、報告される属性の4文字のコードです。すべての監査メッセージに共通する属性とイベント固有 の属性があります。
- type は、UI64、FC32など、値のプログラミングデータ型の4文字の識別子です。タイプはかっこで囲ま れます ( )。
- value は属性の内容で、通常は数値またはテキスト値です。値の前には常にコロンが付きます (:)。デ ータ型CStrの値は二重引用符で囲まれます。

データ型

監査メッセージ内の情報の格納にはさまざまなデータタイプが使用されます。

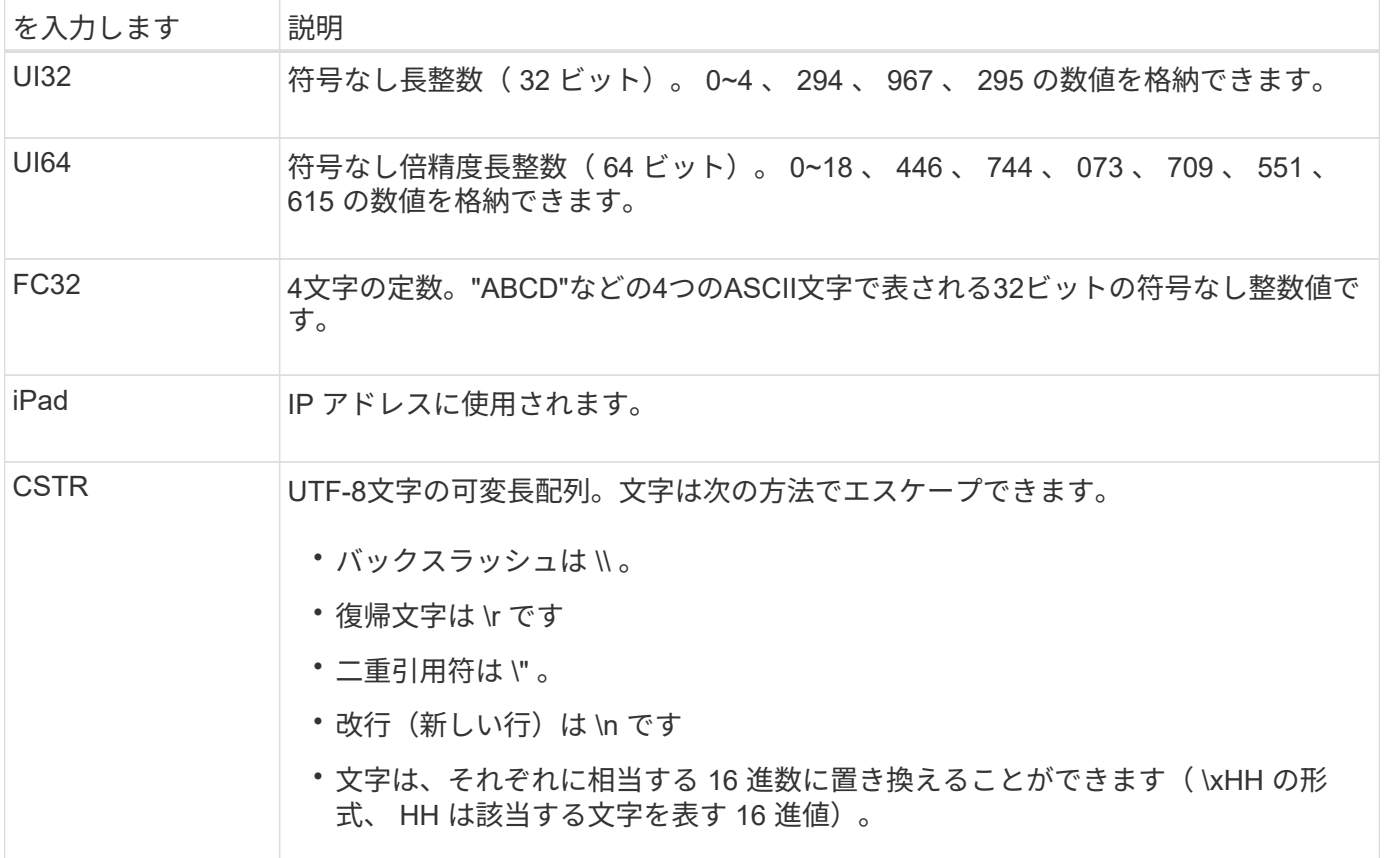

イベント固有のデータ

監査ログ内の各監査メッセージはシステムイベントに固有のデータを記録します。

開口部に続いて [AUDT: メッセージ自体を識別するコンテナ。次の一連の属性は、監査メッセージによっ て記述されるイベントまたはアクションに関する情報を提供します。以下の例では、これらの属性を強調表示 しています。

2018-12-05T08:24:45.921845 [AUDT:**\[RST\**(**FC32\**):**SUCS\] \[time\(UI64\):11454\]\[SAIP\(iPad\):"10.224.0.100"\]\[S3AI\(CStr\):"60025621595611246499"\] \[SACC\(CStr\):"account"\]\[S3AK\(CStr\):"SGKH4\_Nc8SO1H6w3w0nCOFCGK\_\_E6dYzKlumRsKJA =="\] \[SUSR\**(**CStr\**):**"urn**:**sgws**:**identity**::**60025621595611246499**:**root"\] \[SBAI\**(**CStr\**) :**"60025621595611246499"\]\[SBAC\**(**CStr\**):**"account"\]\[S3BK\**(**CStr\**):**"bucket"\] \[S3KY\** (**CStr\**):**"object"\]\[CBID\**(**UI64\**):**0xCC128B9B9E428347\] \[UUID\**(**CStr\**):**"B975D2CE-E4DA-4D14-8A23-1CB4B83F2CD8"\]\[CSIZ\**(**UI64\**):**30720\]**[aver(UI32):10] \[ATIM(UI64) :1543998285921845]\[ATYP\(FC32\):Shea\][ANID(UI32):12281045][AMID(FC32):S3RQ] \[ATID (UI64): 15552417629170647261]]

。 ATYP 要素(この例では下線付き)は、メッセージを生成したイベントを識別します。このメッセージ例に は、が含まれています ["Shea"](#page-70-0) メッセージコード (JATYP (FC32) : Sheal) 。S3 HEAD要求が成功して生成 されたことを示します。

監査メッセージの共通要素

すべての監査メッセージには、共通の要素が含まれています。

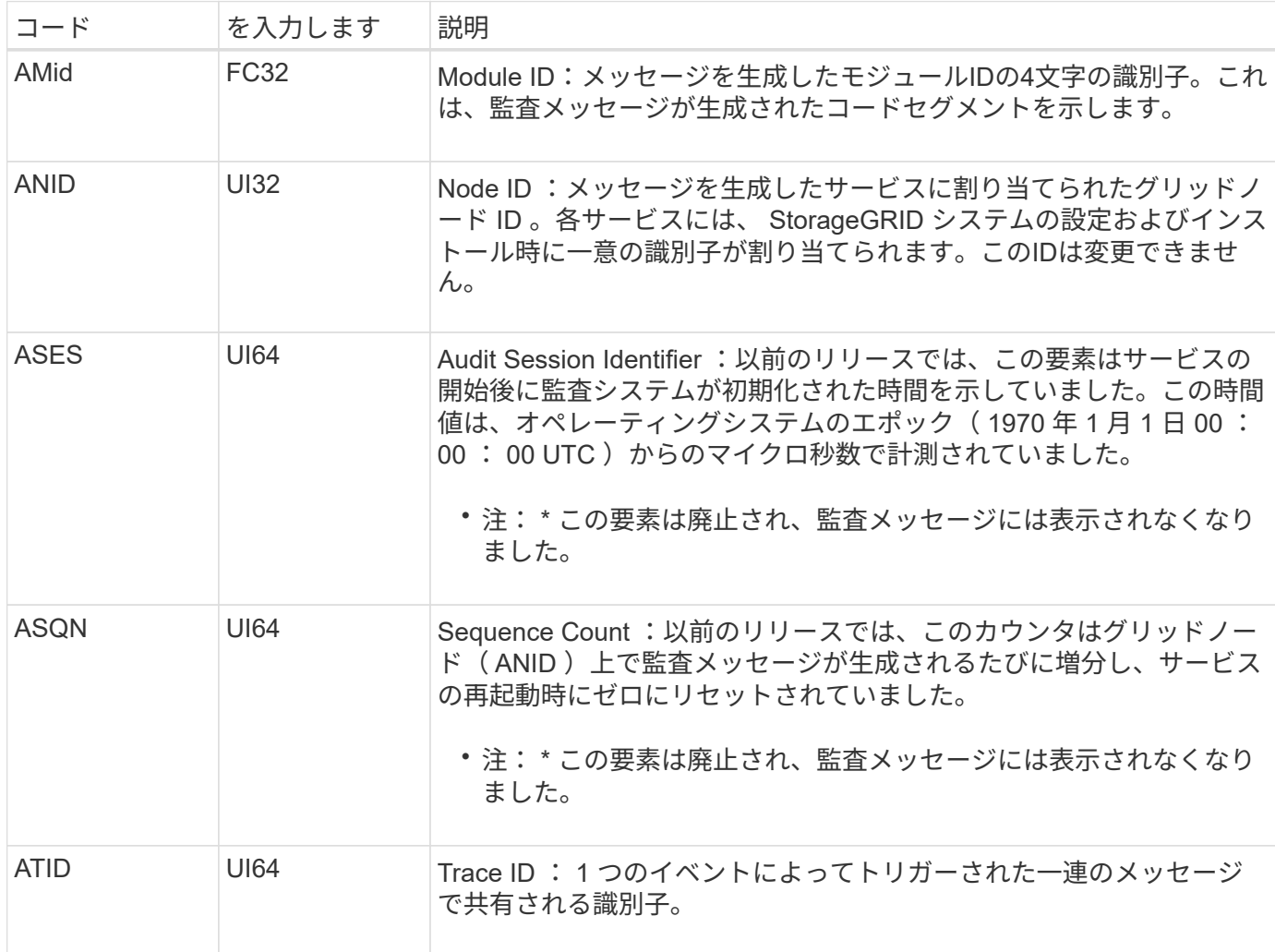

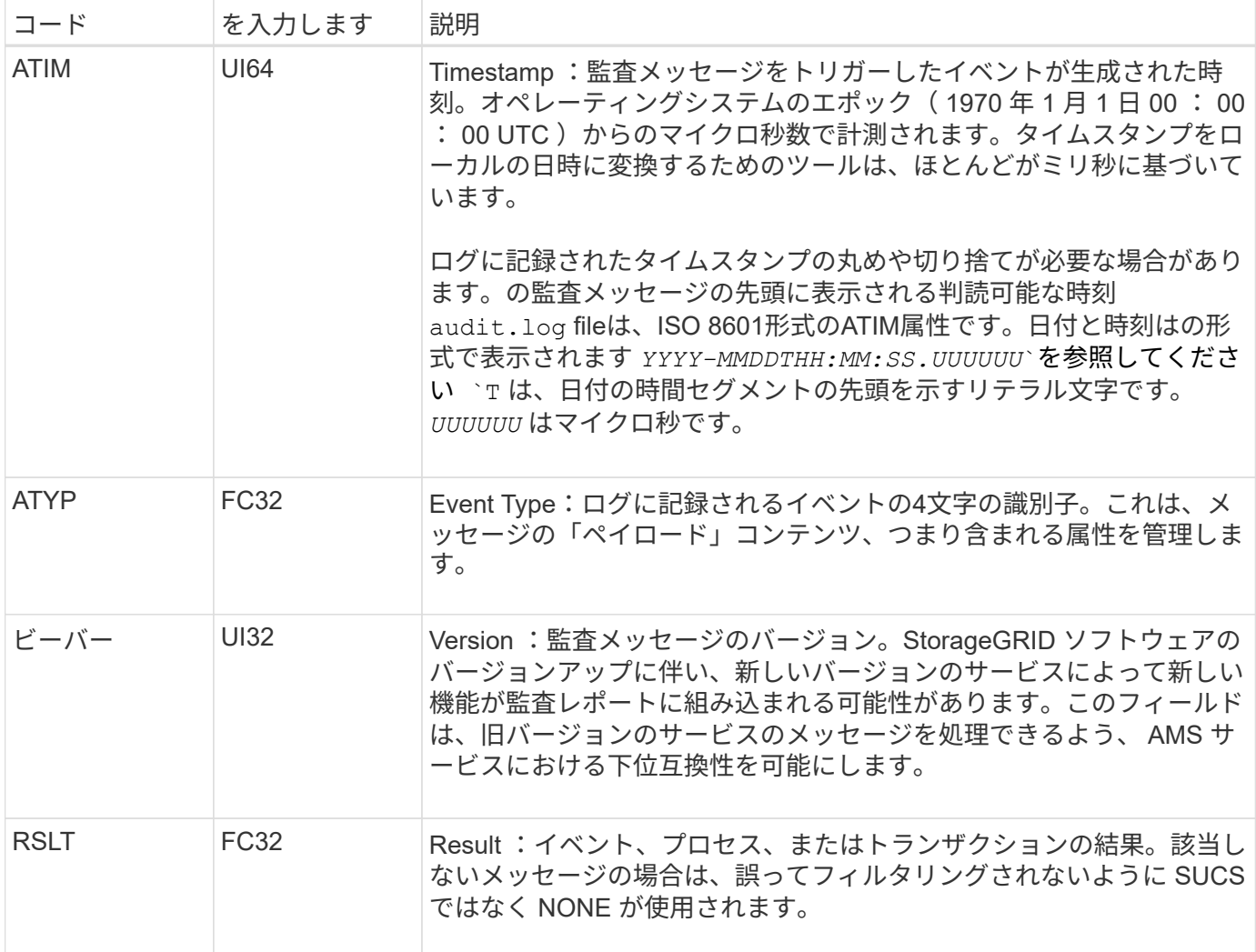

監査メッセージの例

各監査メッセージには詳細な情報が含まれています。監査メッセージはすべて同じ形式 です。

以下は、に表示される監査メッセージの例です。 audit.log ファイル:

```
2014-07-17T21:17:58.959669
[AUDT:[RSLT(FC32):SUCS][TIME(UI64):246979][S3AI(CSTR):"bc644d
381a87d6cc216adcd963fb6f95dd25a38aa2cb8c9a358e8c5087a6af5f"][
S3AK(CSTR):"UJXDKKQOXB7YARDS71Q2"][S3BK(CSTR):"s3small1"][S3K
Y(CSTR):"hello1"][CBID(UI64):0x50C4F7AC2BC8EDF7][CSIZ(UI64):0
][AVER(UI32):10][ATIM(UI64):1405631878959669][ATYP(FC32):SPUT
][ANID(UI32):12872812][AMID(FC32):S3RQ][ATID(UI64):1579224144
102530435]]
```
監査メッセージには、記録されたイベントに関する情報と、監査メッセージ自体に関する情報が含まれていま す。

監査メッセージによって記録されているイベントは、 ATYP 属性(以下で強調表示されている部分)で識別 します。

2014-07-17T21:17:58.959669

[AUDT:[RSLT(FC32):SUCS][TIME(UI64):246979][S3AI(CSTR):"bc644d 381a87d6cc216adcd963fb6f95dd25a38aa2cb8c9a358e8c5087a6af5f"][ S3AK(CSTR):"UJXDKKQOXB7YARDS71Q2"][S3BK(CSTR):"s3small1"][S3K Y(CSTR):"hello1"][CBID(UI64):0x50C4F7AC2BC8EDF7][CSIZ(UI64):0 ][AVER(UI32):10][ATIM(UI64):1405631878959669][**ATYP(FC32):SP UT**][ANID(UI32):12872812][AMID(FC32):S3RQ][ATID(UI64):1579224 144102530435]]

ATYP 属性の値は SPUT です。 ["SPUT"](#page-74-0) S3 PUTトランザクションを表し、バケットへのオブジェクトの取り 込みをログに記録します。

次の監査メッセージは、オブジェクトが関連付けられているバケットも示しています。

2014-07-17T21:17:58.959669 [AUDT:[RSLT(FC32):SUCS][TIME(UI64):246979][S3AI(CSTR):"bc644d 381a87d6cc216adcd963fb6f95dd25a38aa2cb8c9a358e8c5087a6af5f"][ S3AK(CSTR):"UJXDKKQOXB7YARDS71Q2"][**S3BK\(CSTR\):"s3small1"**][S3 KY(CSTR):"hello1"][CBID(UI64):0x50C4F7AC2BC8EDF7][CSIZ(UI64): 0][AVER(UI32):10][ATIM(UI64):1405631878959669][ATYP(FC32):SPU T][ANID(UI32):12872812][AMID(FC32):S3RQ][ATID(UI64):157922414 4102530435]]

PUT イベントがいつ発生したかを調べるには、監査メッセージの先頭の世界標準時( UTC)のタイムスタン プを確認します。この値は、監査メッセージ自体のATIM属性を判読できる形式です。

#### **2014-07-17T21:17:58.959669**

[AUDT:[RSLT(FC32):SUCS][TIME(UI64):246979][S3AI(CSTR):"bc644d 381a87d6cc216adcd963fb6f95dd25a38aa2cb8c9a358e8c5087a6af5f"][ S3AK(CSTR):"UJXDKKQOXB7YARDS71Q2"][S3BK(CSTR):"s3small1"][S3K Y(CSTR):"hello1"][CBID(UI64):0x50C4F7AC2BC8EDF7][CSIZ(UI64):0 ][AVER(UI32):10][**ATIM\(UI64\):1405631878959669**][ATYP(FC32):SP UT][ANID(UI32):12872812][AMID(FC32):S3RQ][ATID(UI64):15792241 44102530435]]

ATIM は、 UNIX エポックの開始時点からの時間をマイクロ秒数で記録します。この例では、の値を指定しま す 1405631878959669 2014年7月17日(木)21:17:59 UTCに変換されます。

# <span id="page-24-0"></span>監査メッセージとオブジェクトライフサイクル

監査メッセージはいつ生成されますか?

監査メッセージは、オブジェクトの取り込み、読み出し、または削除が行われるたびに 生成されます。監査ログでこれらのトランザクションを特定するには、 API 固有の( S3 または Swift )監査メッセージを検索します。

監査メッセージは各プロトコルに固有な識別子によってリンクされます。

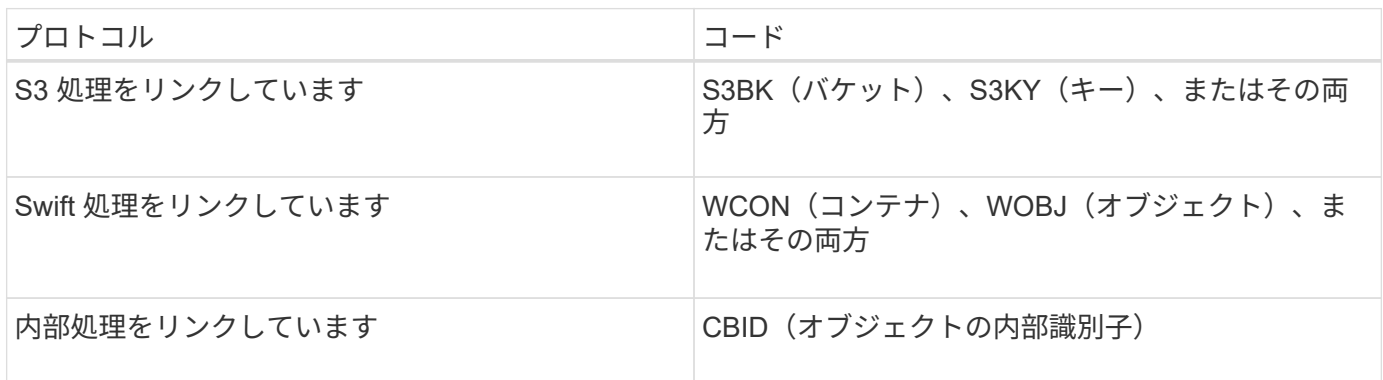

監査メッセージのタイミング

グリッドノード間のタイミングの違い、オブジェクトサイズ、ネットワーク遅延などの要因により、各サービ スによって生成される監査メッセージの順序はこのセクションに記載する例とは異なる場合があります。

アーカイブノード

アーカイブノードから外部アーカイブストレージシステムにオブジェクトデータを送信するときに生成される 一連の監査メッセージは、 SCMT ( Store Object Commit )メッセージがないことを除き、ストレージノー ドの場合と似ています。 さらに、オブジェクトデータのアーカイブコピーごとに ATCE ( Archive Object Store Begin )メッセージと ASCE ( Archive Object Store End )メッセージが生成されます。

アーカイブノードが外部のアーカイブストレージシステムからオブジェクトデータを読み出すときに生成され る一連の監査メッセージは、ストレージノードの場合と似ていますが、オブジェクトデータのアーカイブコピ ーごとに ARCB ( Archive Object Retrieve Begin) メッセージと ARCE ( Archive Object Retrieve End ) メ ッセージが生成される点が異なります。

アーカイブノードが外部のアーカイブストレージシステムからオブジェクトデータを削除するときに生成され る一連の監査メッセージは、ストレージノードのメッセージと似ています。ただし、 SREM ( Object Store Remove) メッセージがなく、削除要求ごとに AREM (Archive Object Remove) メッセージが生成される 点が異なります。

オブジェクトの取り込みトランザクション

監査ログでクライアントの取り込みトランザクションを特定するには、 API 固有の( S3 または Swift) 監査メッセージを検索します。

以下の表には、取り込みトランザクション中に生成されたすべての監査メッセージが含まれているわけではな く、取り込みトランザクションをトレースするために必要なメッセージのみが含まれています。

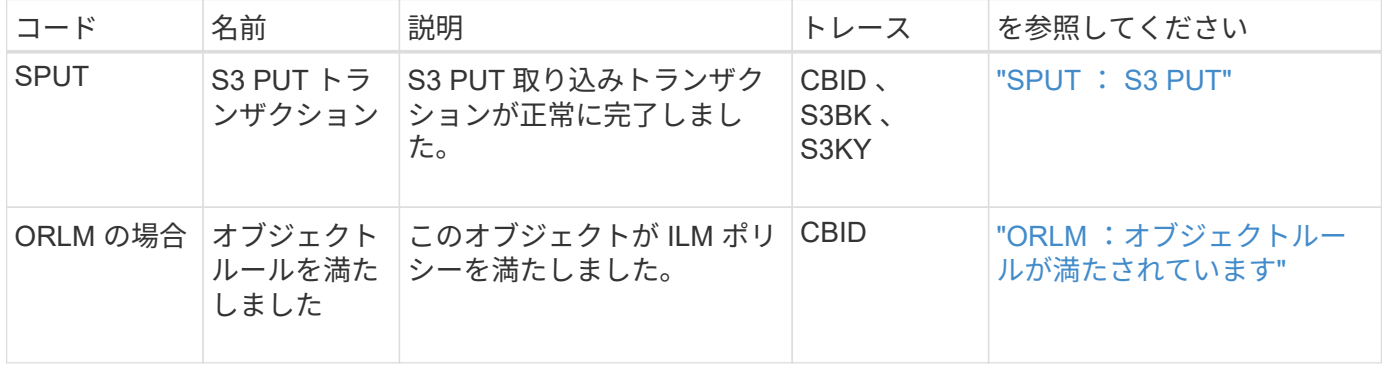

**Swift** の取り込み監査メッセージ

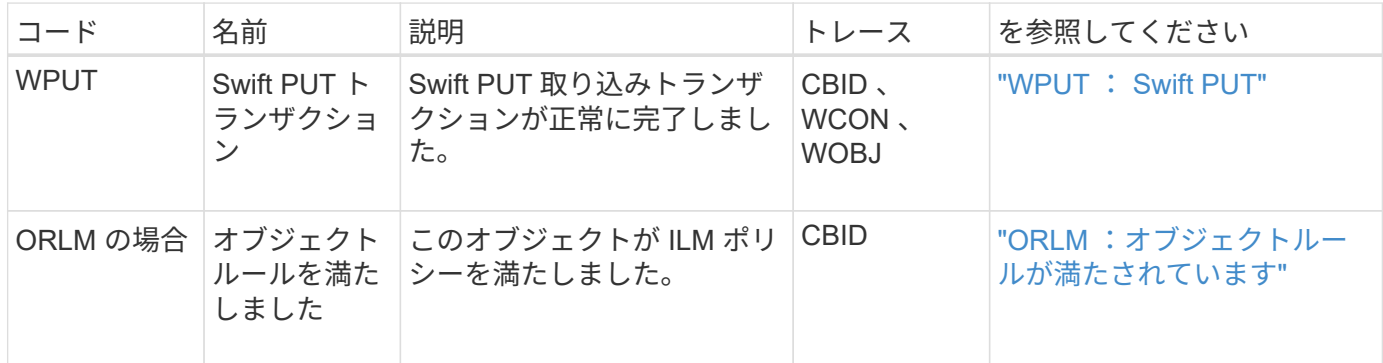

### 例: **S3** オブジェクトの取り込み

以下の一連の監査メッセージは、 S3 クライアントがストレージノード (LDR サービス)にオブジェクトを 取り込んだときに生成され、監査ログに保存された監査メッセージの例です。

この例では、アクティブなILMポリシーにMake 2 Copies ILMルールが含まれています。

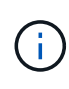

以下の例には、トランザクション中に生成されたすべての監査メッセージが含まれているわけ ではなく、S3 取り込みトランザクション( SPUT )に関連するメッセージだけが示されてい ます。

この例では、 S3 バケットは以前に作成済みであることを前提としています。

**SPUT** : **S3 PUT**

SPUT メッセージは、特定のバケットにオブジェクトを作成する S3 PUT トランザクションが実行されたこと を示します。

2017-07-

17T21:17:58.959669[AUDT:[RSLT(FC32):SUCS][TIME(UI64):25771][SAIP(IPAD):"10 .96.112.29"][S3AI(CSTR):"70899244468554783528"][SACC(CSTR):"test"][S3AK(CS TR):"SGKHyalRU\_5cLflqajtaFmxJn946lAWRJfBF33gAOg=="][SUSR(CSTR):"urn:sgws:i dentity::70899244468554783528:root"][SBAI(CSTR):"70899244468554783528"][SB AC(CSTR):"test"][S3BK(CSTR):"example"][S3KY(CSTR):"testobject-0- 3"][CBID\(UI64\):0x8EF52DF8025E63A8][CSIZ(UI64):30720][AVER(UI32):10][ATIM (UI64):150032627859669][ATYP\(FC32\):SPUT][ANID(UI32):12086324][AMID(FC32) :S3RQ][ATID(UI64):14399932238768197038]]

**ORLM** :オブジェクトルールが満たされています

ORLM メッセージは、このオブジェクトが ILM ポリシーに準拠していることを示します。メッセージには、 オブジェクトの CBID と適用された ILM ルールの名前が含まれています。

レプリケートオブジェクトの場合、 LOCS フィールドにはオブジェクトの場所の LDR ノード ID とボリュー ム ID が記録されます。

2019-07-

17T21:18:31.230669[AUDT:[CBID\(UI64\):0x50C4F7AC2BC8EDF7][RULE(CSTR):"Make 2 Copies"][STAT(FC32):DONE][CSIZ(UI64):0][UUID(CSTR):"0B344E18-98ED-4F22- A6C8-A93ED68F8D3F"][LOCS(CSTR):"CLDI 12828634 2148730112, CLDI 12745543 2147552014"][RSLT(FC32):SUCS][AVER(UI32):10][ATYP\(FC32\):ORLM][ATIM(UI64) :1563398230669][ATID(UI64):15494889725796157557][ANID(UI32):13100453][AMID (FC32):BCMS]]

イレイジャーコーディングオブジェクトの場合は、LOCSフィールドにイレイジャーコーディングプロファイ ルIDとイレイジャーコーディンググループIDが表示されます。

2019-02-23T01:52:54.647537 [AUDT:[CBID(UI64):0xFA8ABE5B5001F7E2][RULE(CSTR):"EC\_2\_plus\_1"][STAT(FC32) :DONE][CSIZ(UI64):10000][UUID(CSTR):"E291E456-D11A-4701-8F51- D2F7CC9AFECA"][LOCS(CSTR):"CLEC 1 A471E45D-A400-47C7-86AC-12E77F229831"][RSLT(FC32):SUCS][AVER(UI32):10][ATIM(UI64):1550929974537]\[ ATYP\(FC32\):ORLM\][ANID(UI32):12355278][AMID(FC32):ILMX][ATID(UI64):41685 59046473725560]]

Path フィールドには、使用される API に応じて、 S3 バケットとキーの情報または Swift コンテナとオブジェ クトの情報が記録されます。

2019-09-15.txt:2018-01-24T13:52:54.131559 [AUDT:[CBID(UI64):0x82704DFA4C9674F4][RULE(CSTR):"Make 2 Copies"][STAT(FC32):DONE][CSIZ(UI64):3145729][UUID(CSTR):"8C1C9CAC-22BB-4880-9115- CE604F8CE687"][PATH(CSTR):"frisbee\_Bucket1/GridDataTests151683676324774\_1\_ 1vf9d"][LOCS(CSTR):"CLDI 12525468, CLDI 12222978"][RSLT(FC32):SUCS][AVER(UI32):10][ATIM(UI64):1568555574559][ATYP( FC32):ORLM][ANID(UI32):12525468][AMID(FC32):OBDI][ATID(UI64):3448338865383 69336]]

### オブジェクトの削除トランザクション

監査ログでオブジェクトの削除トランザクションを特定するには、 API 固有の( S3 お よび Swift )監査メッセージを検索します。

以下の表には、削除トランザクション中に生成されたすべての監査メッセージが含まれているわけではなく、 削除トランザクションをトレースするために必要なメッセージのみが含まれています。

#### **S3** の削除監査メッセージ

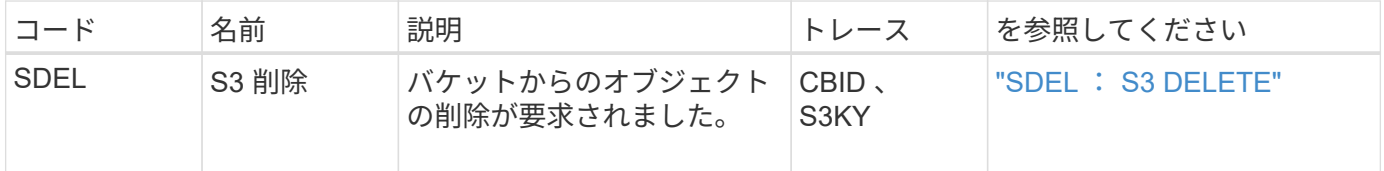

#### **Swift** の削除監査メッセージ

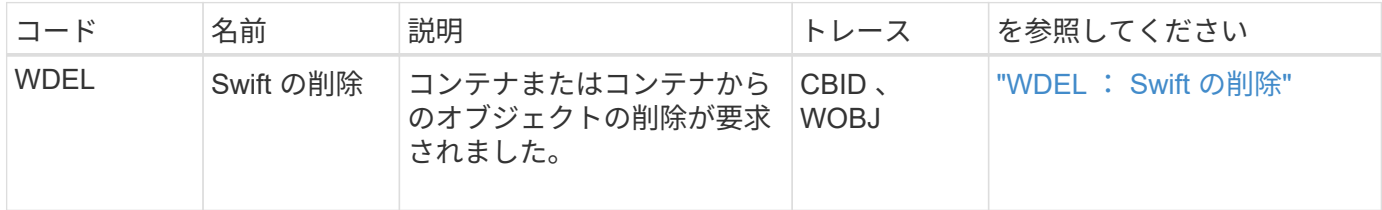

#### 例: **S3** オブジェクトの削除

S3 クライアントがストレージノード(LDR サービス)からオブジェクトを削除すると、監査メッセージが生 成されて監査ログに保存されます。

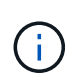

以下の例には、削除トランザクション中に生成されたすべての監査メッセージが含まれている わけではなく、S3 の削除トランザクション( SDEL )に関連するメッセージだけが示されて います。

#### **SDEL** : **S3** 削除

オブジェクトの削除は、クライアントがLDRサービスにDeleteObject要求を送信した時点で開始されます。メ ッセージには、オブジェクトの削除元のバケットと、オブジェクトの識別に使用される S3 キーが含まれてい ます。

2017-07-

17T21:17:58.959669[AUDT:[RSLT(FC32):SUCS][TIME(UI64):14316][SAIP(IPAD):"10 .96.112.29"][S3AI(CSTR):"70899244468554783528"][SACC(CSTR):"test"][S3AK(CS TR):"SGKHyalRU\_5cLflqajtaFmxJn946lAWRJfBF33gAOg=="][SUSR(CSTR):"urn:sgws:i dentity::70899244468554783528:root"][SBAI(CSTR):"70899244468554783528"][SB AC(CSTR):"test"]\[S3BK\(CSTR\):"example"\]\[S3KY\(CSTR\):"testobject-0- 7"\][CBID\(UI64\):0x339F21C5A6964D89][CSIZ(UI64):30720][AVER(UI32):10][ATI M(UI64):150032627859669][ATYP\(FC32\):SDEL][ANID(UI32):12086324][AMID(FC32 ):S3RQ][ATID(UI64):4727861330952970593]]

オブジェクトの読み出しトランザクション

監査ログでオブジェクトの読み出しトランザクションを特定するには、API 固有の( S3 および Swift) 監査メッセージを検索します。

以下の表には、読み出しトランザクション中に生成されたすべての監査メッセージが含まれているわけではな く、読み出しトランザクションをトレースするために必要なメッセージのみが含まれています。

**S3** の読み出し監査メッセージ

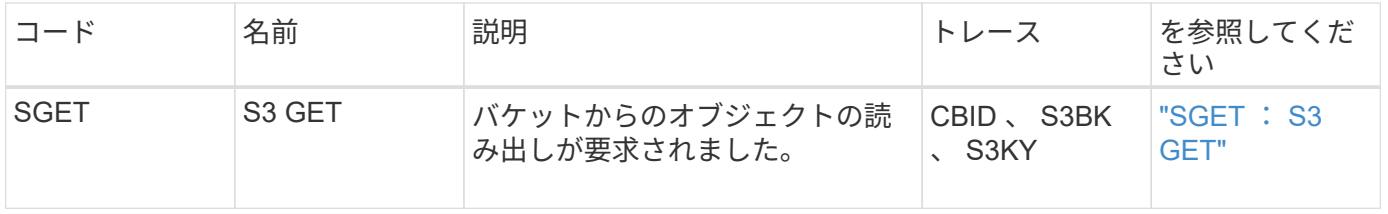

**Swift** の読み出し監査メッセージ

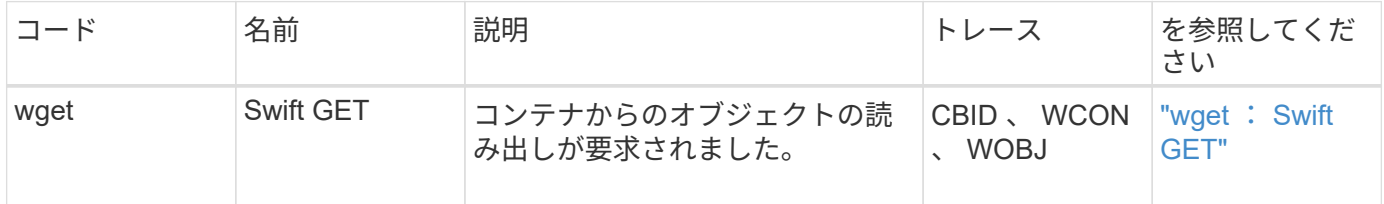

例: **S3** オブジェクトの読み出し

S3 クライアントがストレージノード(LDR サービス)からオブジェクトを読み出すと、監査メッセージが生 成されて監査ログに保存されます。

以下の例には、トランザクション中に生成されたすべての監査メッセージが含まれているわけではなく、S3 読み出しトランザクション( SGET )に関連するメッセージだけが示されています。

**SGET** : **S3 GET**

オブジェクトの読み出しは、クライアントがLDRサービスにGetObject要求を送信したときに開始されます。 メッセージには、オブジェクトの読み出し元のバケットと、オブジェクトの識別に使用される S3 キーが含ま れています。

2017-09-20T22:53:08.782605 [AUDT:[RSLT(FC32):SUCS][TIME(UI64):47807][SAIP(IPAD):"10.96.112.26"][S3AI( CSTR):"43979298178977966408"][SACC(CSTR):"s3-accounta"][S3AK(CSTR):"SGKHt7GzEcu0yXhFhT\_rL5mep4nJt1w75GBh-O\_FEw=="][SUSR(CSTR):"urn:sgws:identity::43979298178977966408:root"][SBAI( CSTR):"43979298178977966408"][SBAC(CSTR):"s3-accounta"]\[S3BK\(CSTR\):"bucketanonymous"\]\[S3KY\(CSTR\):"Hello.txt"\][CBID(UI64):0x83D70C6F1F662B02][CS IZ(UI64):12][AVER(UI32):10][ATIM(UI64):1505947988782605]\[ATYP\(FC32\):SGE T\][ANID(UI32):12272050][AMID(FC32):S3RQ][ATID(UI64):17742374343649889669] ]

バケットポリシーで許可されている場合、クライアントはオブジェクトを匿名で読み出したり、別のテナント アカウントが所有しているバケットからオブジェクトを読み出すことができます。監査メッセージには、この ような匿名要求およびクロスアカウント要求を追跡できるように、バケット所有者のテナントアカウントに関 する情報が含まれています。

次のメッセージ例では、クライアントが所有していないバケットに格納されているオブジェクトに対す るGetObject要求を送信しています。SBAI と SBAC の値にはバケット所有者のテナントアカウント ID と名前 が記録されますが、これは S3AI および SACC に記録されているクライアントのテナントアカウント ID およ び名前とは異なります。

2017-09-20T22:53:15.876415

[AUDT:[RSLT(FC32):SUCS][TIME(UI64):53244][SAIP(IPAD):"10.96.112.26"]\[S3AI  $\(\C{CSTR}\)$ :"17915054115450519830"\] $\(SACC\C{CSTR}\)$ :"s3-accountb"\][S3AK(CSTR):"SGKHpoblWlP\_kBkqSCbTi754Ls8lBUog67I2LlSiUg=="][SUSR(CSTR) :"urn:sgws:identity::17915054115450519830:root"]\[SBAI\(CSTR\):"4397929817 8977966408"\]\[SBAC\(CSTR\):"s3-account-a"\][S3BK(CSTR):"bucketanonymous"][S3KY(CSTR):"Hello.txt"][CBID(UI64):0x83D70C6F1F662B02][CSIZ(UI 64):12][AVER(UI32):10][ATIM(UI64):1505947995876415][ATYP(FC32):SGET][ANID( UI32):12272050][AMID(FC32):S3RQ][ATID(UI64):6888780247515624902]]

例:オブジェクトの **S3 Select**

S3 クライアントがオブジェクトに対して S3 Select クエリを実行すると、監査メッセージが生成されて監査 ログに保存されます。

以下の例には、トランザクション中に生成されたすべての監査メッセージが含まれているわけではなく、S3 Select トランザクション ( SelectObjectContent ) に関連するトランザクションのみが表示されます。

各クエリには2つの監査メッセージが生成されます。1つはS3 Select要求の承認を実行するメッセージ(S3SR フィールドが「select」に設定されている)で、もう1つは処理中にストレージからデータを取得する標準 のGET処理です。

2021-11-08T15:35:30.750038 [AUDT:[RSLT(FC32):SUCS][CNID(UI64):1636385730715700][TIME(UI64):29173][SAI P(IPAD):"192.168.7.44"][S3AI(CSTR):"63147909414576125820"][SACC(CSTR):"Ten ant1636027116"][S3AK(CSTR):"AUFD1XNVZ905F3TW7KSU"][SUSR(CSTR):"urn:sgws:id entity::63147909414576125820:root"][SBAI(CSTR):"63147909414576125820"][SBA C(CSTR):"Tenant1636027116"][S3BK(CSTR):"619c0755-9e38-42e0-a614- 05064f74126d"][S3KY(CSTR):"SUB-EST2020\_ALL.csv"][CBID(UI64):0x0496F0408A721171][UUID(CSTR):"D64B1A4A-9F01-4EE7-B133- 08842A099628"][CSIZ(UI64):0][S3SR(CSTR):"select"][AVER(UI32):10][ATIM(UI64 ):1636385730750038][ATYP(FC32):SPOS][ANID(UI32):12601166][AMID(FC32):S3RQ] [ATID(UI64):1363009709396895985]]

2021-11-08T15:35:32.604886 [AUDT:[RSLT(FC32):SUCS][CNID(UI64):1636383069486504][TIME(UI64):430690][SA IP(IPAD):"192.168.7.44"][HTRH(CSTR):"{\"x-forwardedfor\":\"unix:\"}"][S3AI(CSTR):"63147909414576125820"][SACC(CSTR):"Tenant16 36027116"][S3AK(CSTR):"AUFD1XNVZ905F3TW7KSU"][SUSR(CSTR):"urn:sgws:identit y::63147909414576125820:root"][SBAI(CSTR):"63147909414576125820"][SBAC(CST R):"Tenant1636027116"][S3BK(CSTR):"619c0755-9e38-42e0-a614- 05064f74126d"][S3KY(CSTR):"SUB-EST2020\_ALL.csv"][CBID(UI64):0x0496F0408A721171][UUID(CSTR):"D64B1A4A-9F01-4EE7-B133- 08842A099628"][CSIZ(UI64):10185581][MTME(UI64):1636380348695262][AVER(UI32 ):10][ATIM(UI64):1636385732604886][ATYP(FC32):SGET][ANID(UI32):12733063][A MID(FC32):S3RQ][ATID(UI64):16562288121152341130]]

### メタデータの更新メッセージです

S3 クライアントがオブジェクトのメタデータを更新すると、監査メッセージが生成され ます。

**S3** メタデータの更新監査メッセージ

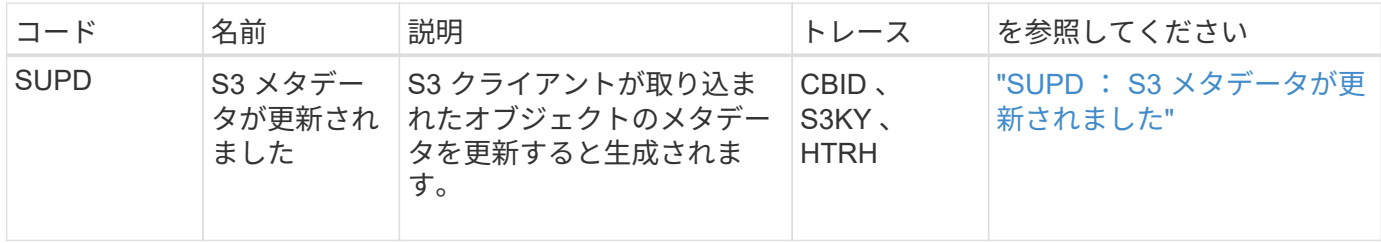

#### 例: **S3** メタデータの更新

次の例は、既存の S3 オブジェクトのメタデータを更新するトランザクションの成功を示しています。

S3クライアントが、指定されたメタデータを更新する要求(SUPD)を実行します (x-amz-meta-\\*)をク リックします。この例では、要求ヘッダーは監査プロトコルヘッダー (**configuration**> **Monitoring**> **Audit** お よび **syslog server**) として設定されているため、 HTRH フィールドに含まれています。を参照してください ["](https://docs.netapp.com/ja-jp/storagegrid-118/monitor/configure-audit-messages.html)[監査メッセージとログの送信先を設定します](https://docs.netapp.com/ja-jp/storagegrid-118/monitor/configure-audit-messages.html)["](https://docs.netapp.com/ja-jp/storagegrid-118/monitor/configure-audit-messages.html)。

```
2017-07-11T21:54:03.157462
[AUDT:[RSLT(FC32):SUCS][TIME(UI64):17631][SAIP(IPAD):"10.96.100.254"]
[HTRH(CSTR):"{\"accept-encoding\":\"identity\",\"authorization\":\"AWS
LIUF17FGJARQHPY2E761:jul/hnZs/uNY+aVvV0lTSYhEGts=\",
\"content-length\":\"0\",\"date\":\"Tue, 11 Jul 2017 21:54:03
GMT\",\"host\":\"10.96.99.163:18082\",
\"user-agent\":\"aws-cli/1.9.20 Python/2.7.6 Linux/3.13.0-119-generic
botocore/1.3.20\\mathsf{''},
\"x-amz-copy-source\":\"/testbkt1/testobj1\",\"x-amz-metadata-
directive\":\"REPLACE\",\"x-amz-meta-city\":\"Vancouver\"}"]
[S3AI(CSTR):"20956855414285633225"][SACC(CSTR):"acct1"][S3AK(CSTR):"SGKHyy
v9ZQqWRbJSQc5vI7mgioJwrdplShE02AUaww=="]
[SUSR(CSTR):"urn:sgws:identity::20956855414285633225:root"]
[SBAI(CSTR):"20956855414285633225"][SBAC(CSTR):"acct1"][S3BK(CSTR):"testbk
t1"]
[S3KY(CSTR):"testobj1"][CBID(UI64):0xCB1D5C213434DD48][CSIZ(UI64):10][AVER
(UI32):10]
[ATIM(UI64):1499810043157462][ATYP(FC32):SUPD][ANID(UI32):12258396][AMID(F
C32):S3RQ]
[ATID(UI64):8987436599021955788]]
```
# <span id="page-32-0"></span>監査メッセージ

監査メッセージ:概要

システムから返される監査メッセージの詳細について、次のセクションで説明します。 各監査メッセージをメッセージが表すアクティビティのクラスでグループ化して、表に 記載します。これらの分類は、監査対象のアクティビティのタイプを理解し、必要な監 査メッセージフィルタリングのタイプを選択する場合に役立ちます。

監査メッセージは、 4 文字のコードでアルファベット順に一覧表示されます。このアルファベット順のリス トでは、特定のメッセージに関する情報を検索できます。

この章で使用する4文字のコードは、次のメッセージ例に示すように、監査メッセージ内のATYP値です。

2014-07-17T03:50:47.484627

\[AUDT:[RSLT(FC32):VRGN][AVER(UI32):10][ATIM(UI64):1405569047484627][**ATYP\ (FC32\):SYSU**][ANID(UI32):11627225][AMID(FC32):ARNI][ATID(UI64):94457363265 00603516]]

監査メッセージレベルの設定、ログの送信先の変更、および監査情報への外部syslogサーバの使用について は、を参照してください ["](https://docs.netapp.com/ja-jp/storagegrid-118/monitor/configure-audit-messages.html)[監査メッセージとログの送信先を設定します](https://docs.netapp.com/ja-jp/storagegrid-118/monitor/configure-audit-messages.html)["](https://docs.netapp.com/ja-jp/storagegrid-118/monitor/configure-audit-messages.html)

監査メッセージのカテゴリ

システム監査メッセージ

システム監査カテゴリに属する監査メッセージは、監査システム自体、グリッドノード の状態、システム全体のタスクアクティビティ(グリッドタスク)、およびサービスバ ックアップ処理に関連するイベントに使用されます。

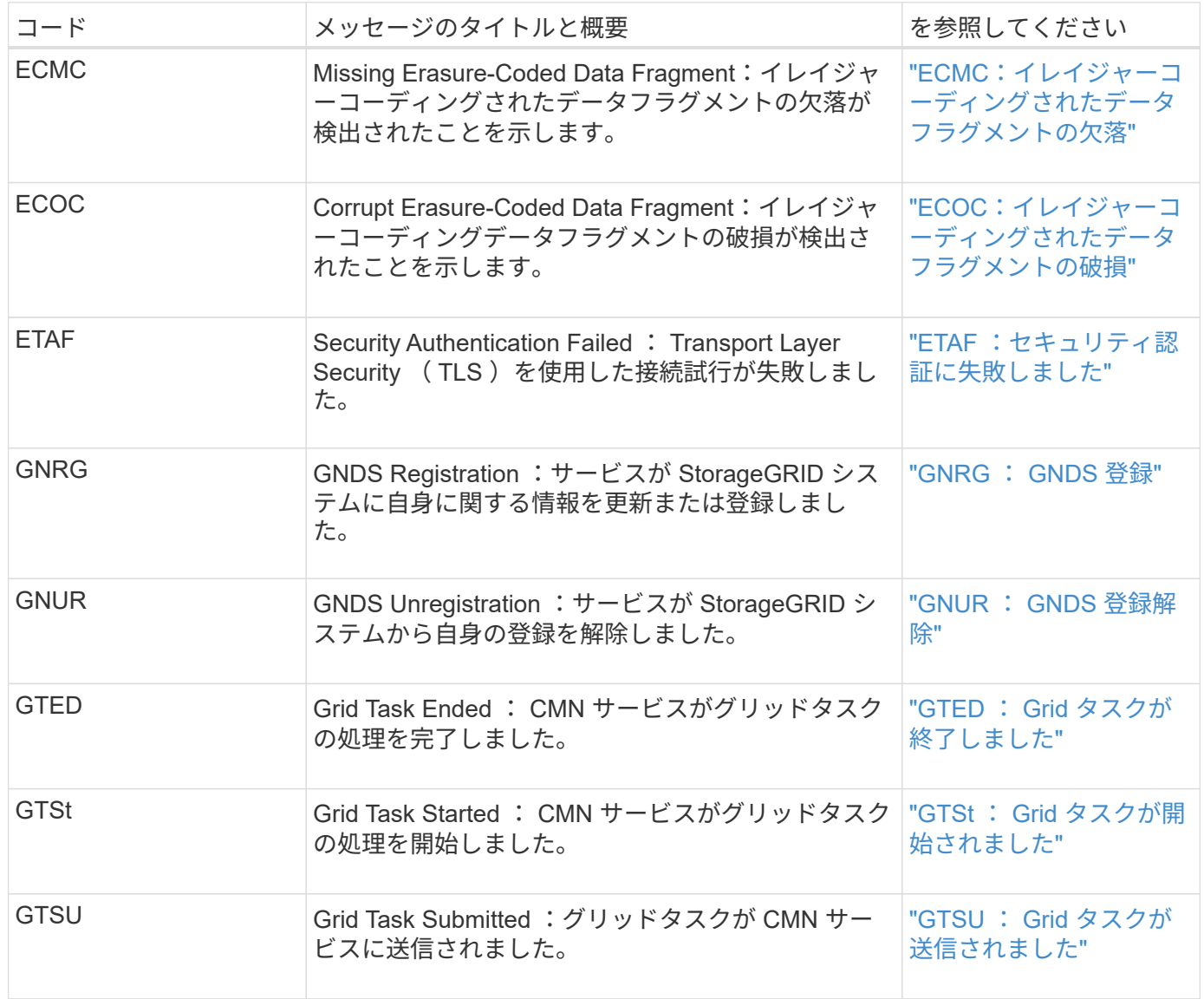

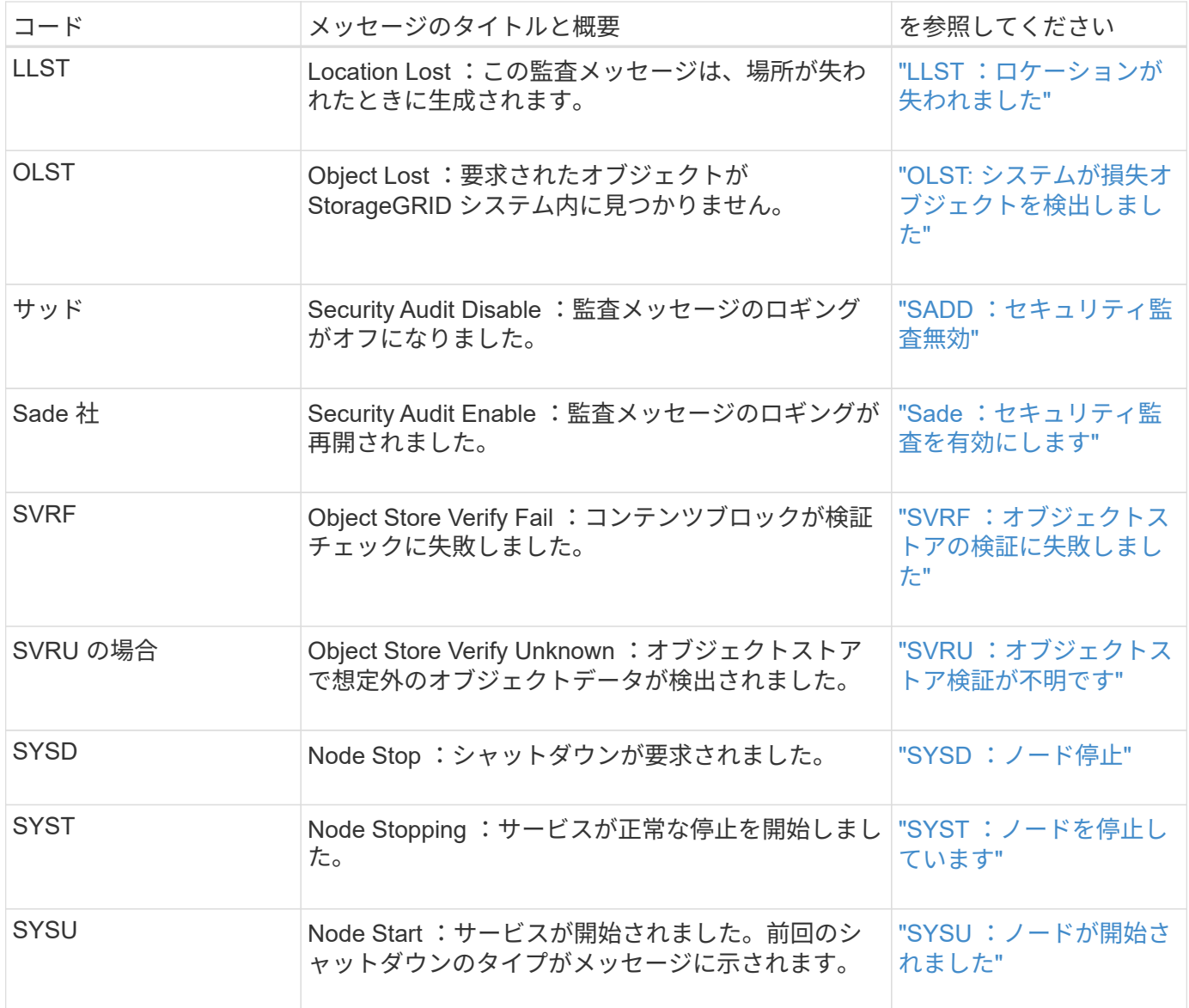

オブジェクトストレージ監査メッセージ

オブジェクトストレージ監査カテゴリに属する監査メッセージは、StorageGRID システ ム内のオブジェクトの格納と管理に関連するイベントに使用されます。オブジェクトの 格納と読み出し、グリッドノードからグリッドノードへの転送、および検証が含まれま す。

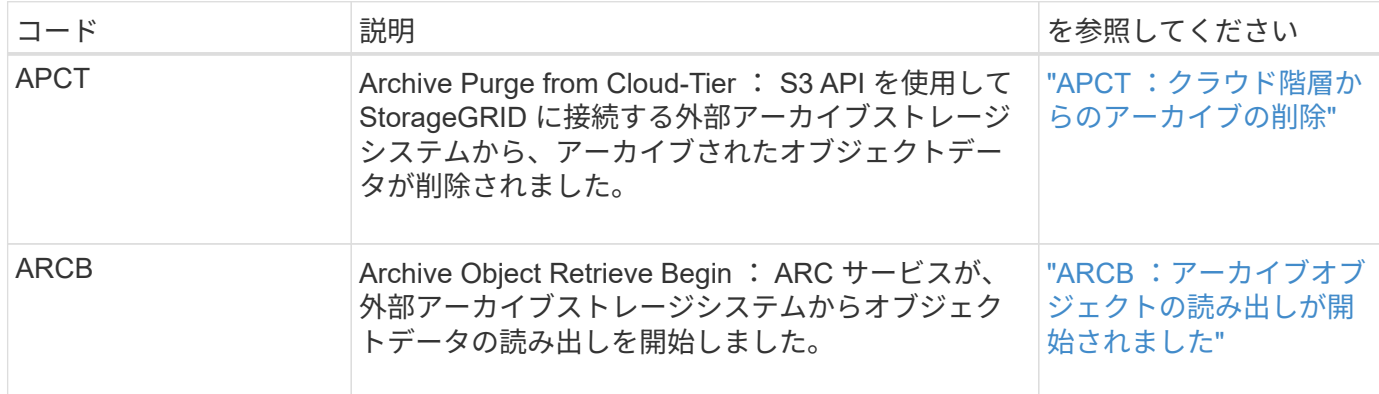

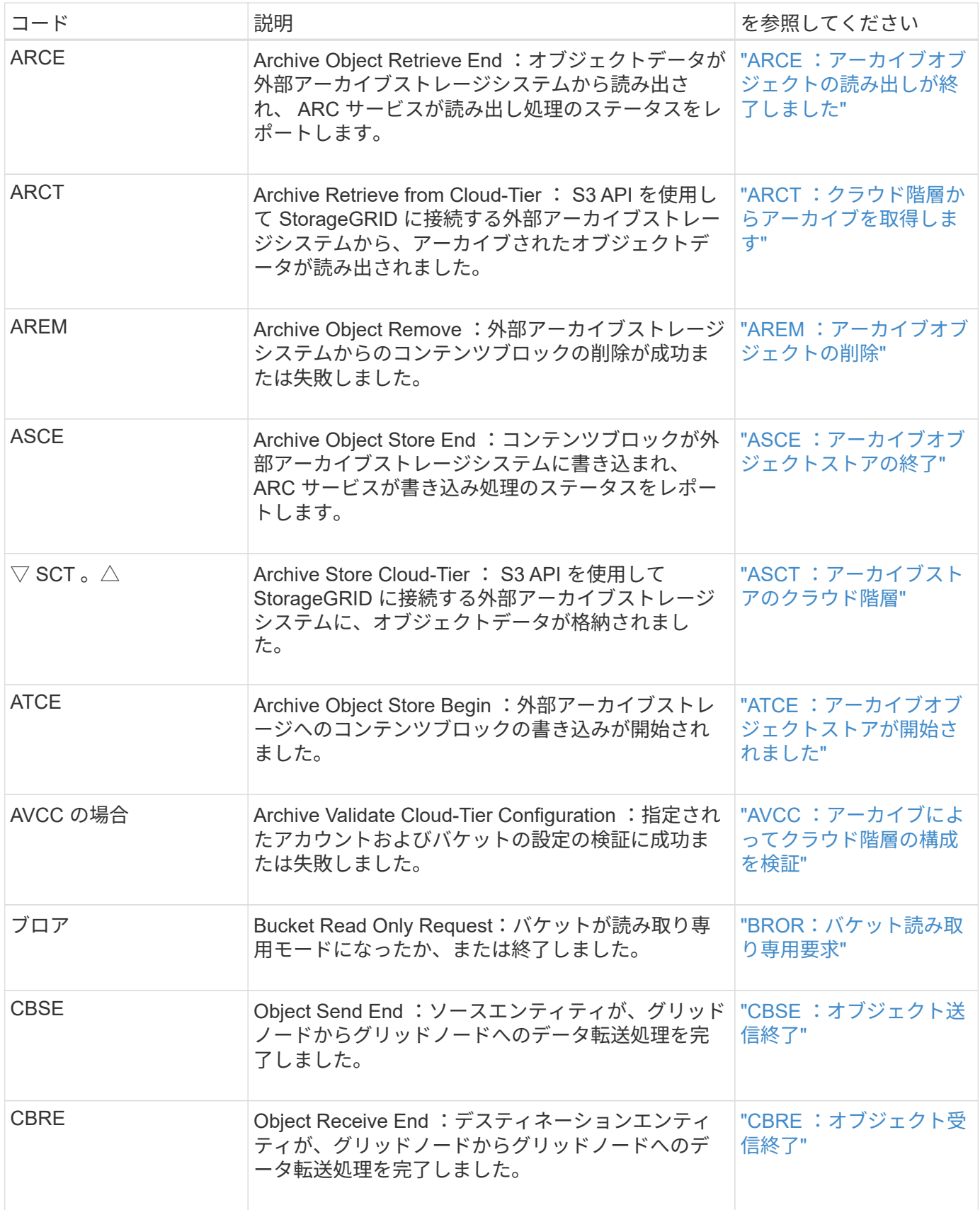
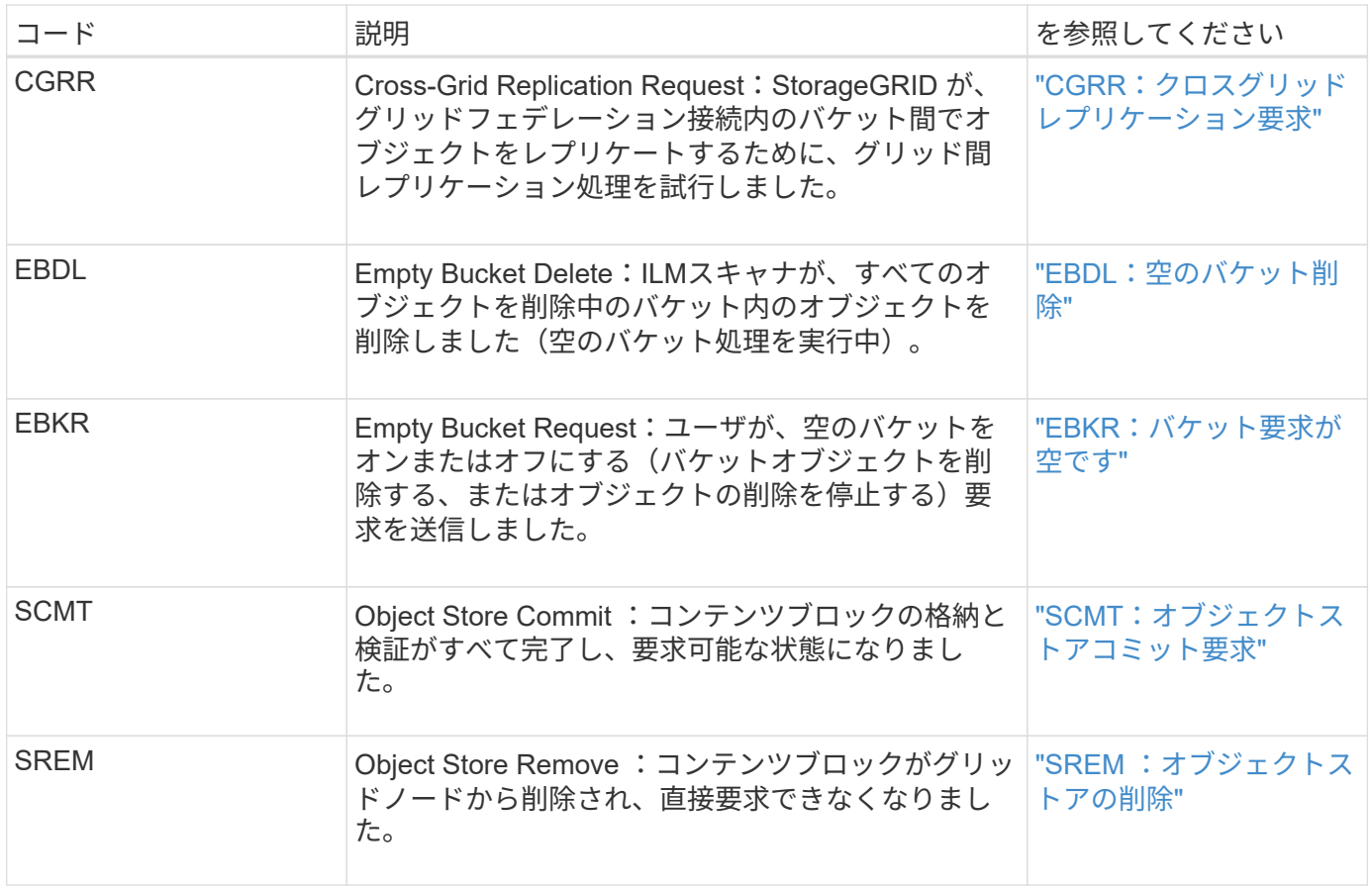

クライアント読み取り監査メッセージ

クライアント読み取り監査メッセージは、 S3 または Swift クライアントアプリケーショ ンがオブジェクトを読み出す要求を行うときに記録されます。

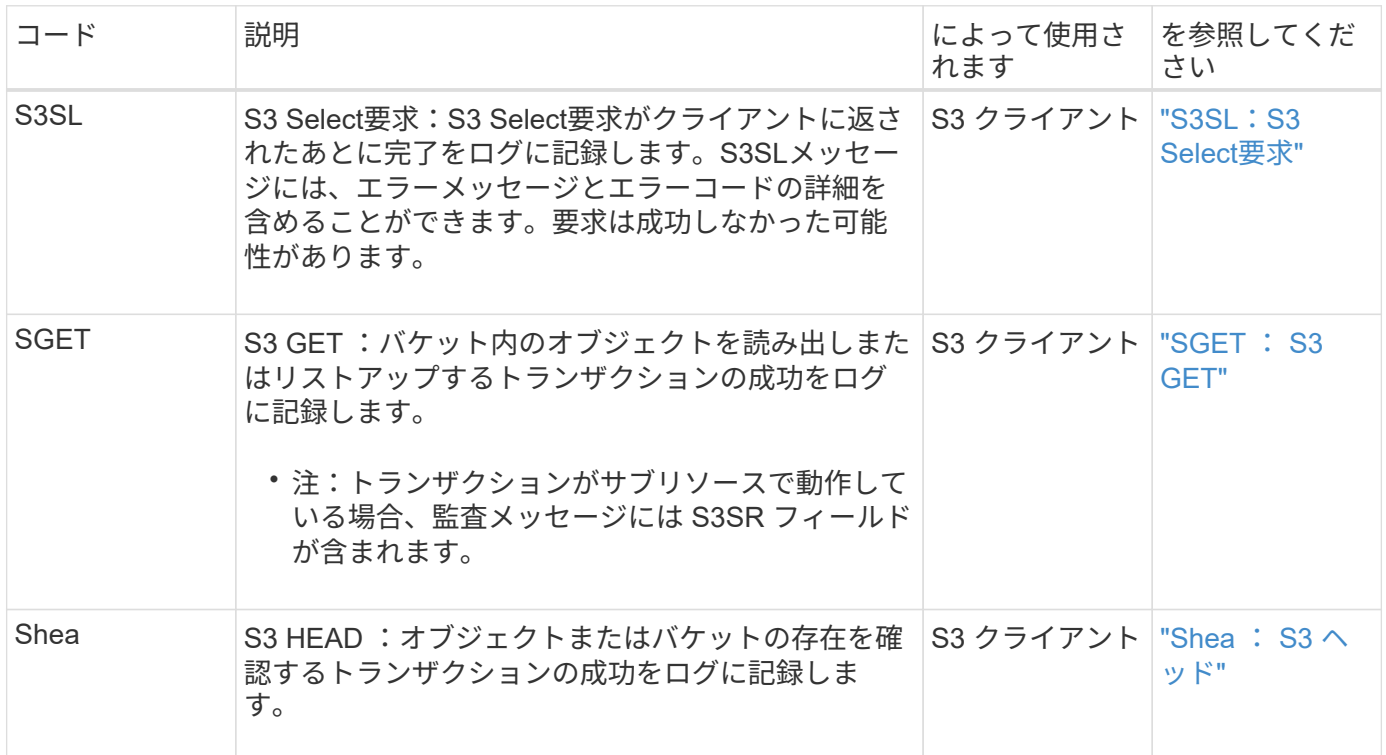

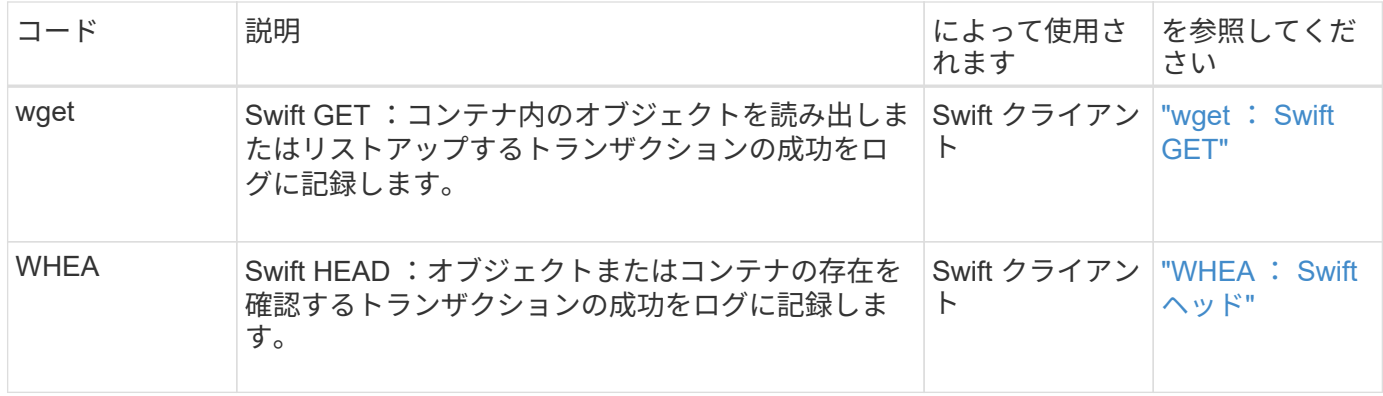

クライアント書き込み監査メッセージ

クライアント書き込み監査メッセージは、 S3 または Swift クライアントアプリケーショ ンがオブジェクトを作成または変更する要求を行うときに記録されます。

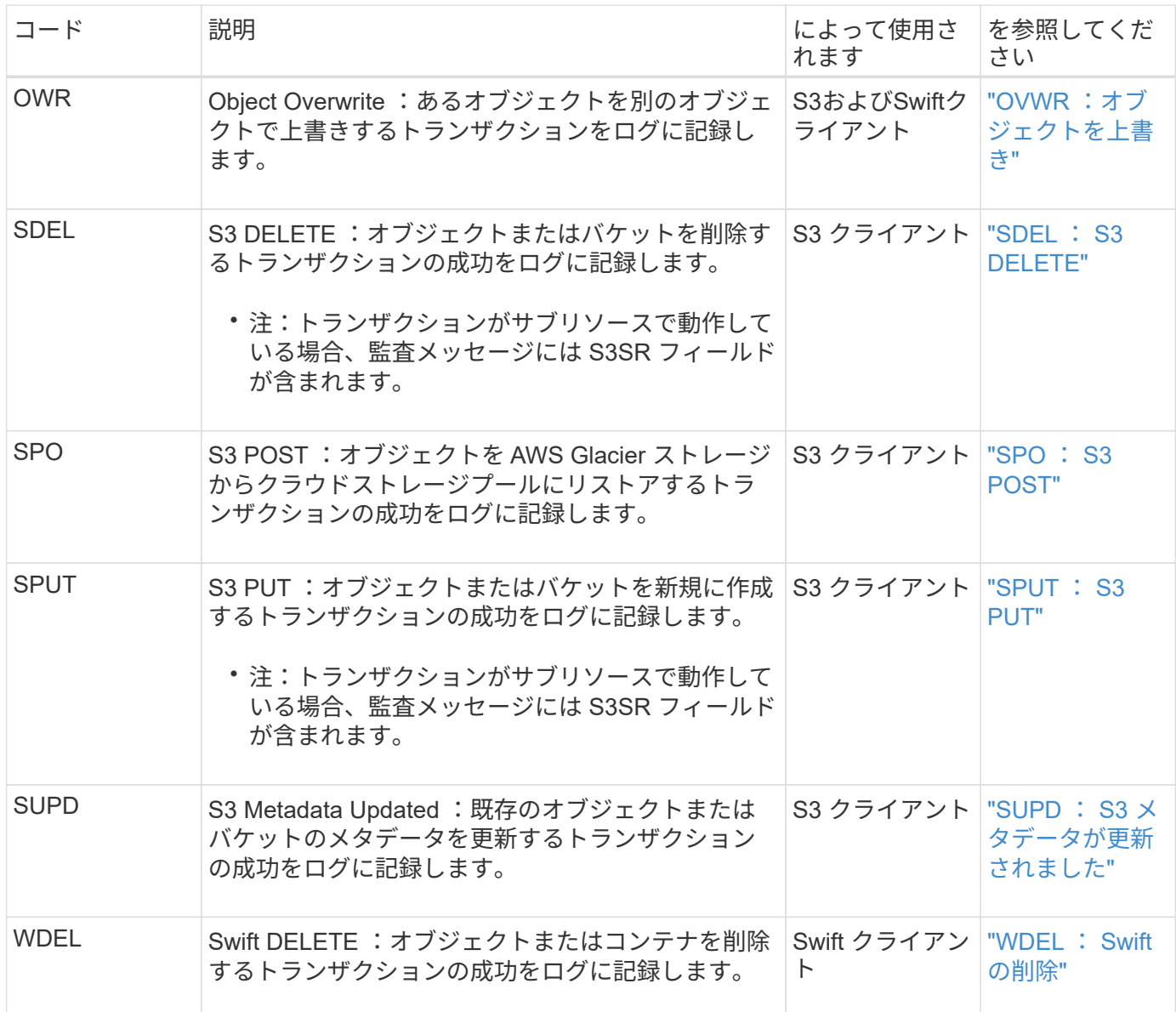

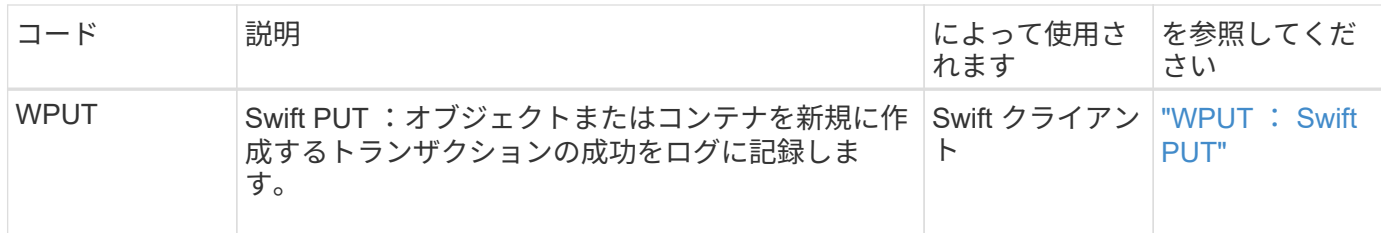

管理監査メッセージ

# 管理カテゴリでは、管理 API に対するユーザ要求がログに記録されます。

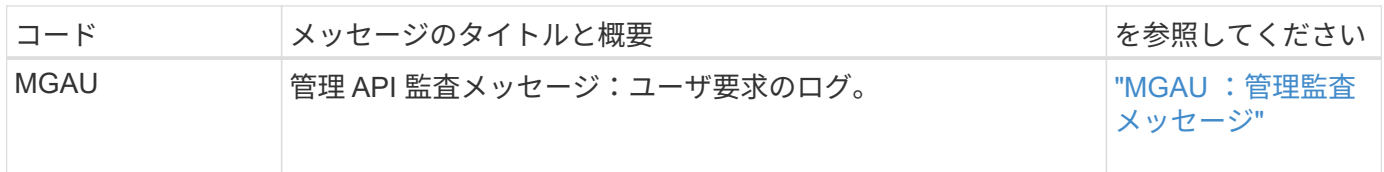

## **ILM**監査メッセージ

ILM監査カテゴリに属する監査メッセージは、情報ライフサイクル管理(ILM)処理に関 連するイベントに使用されます。

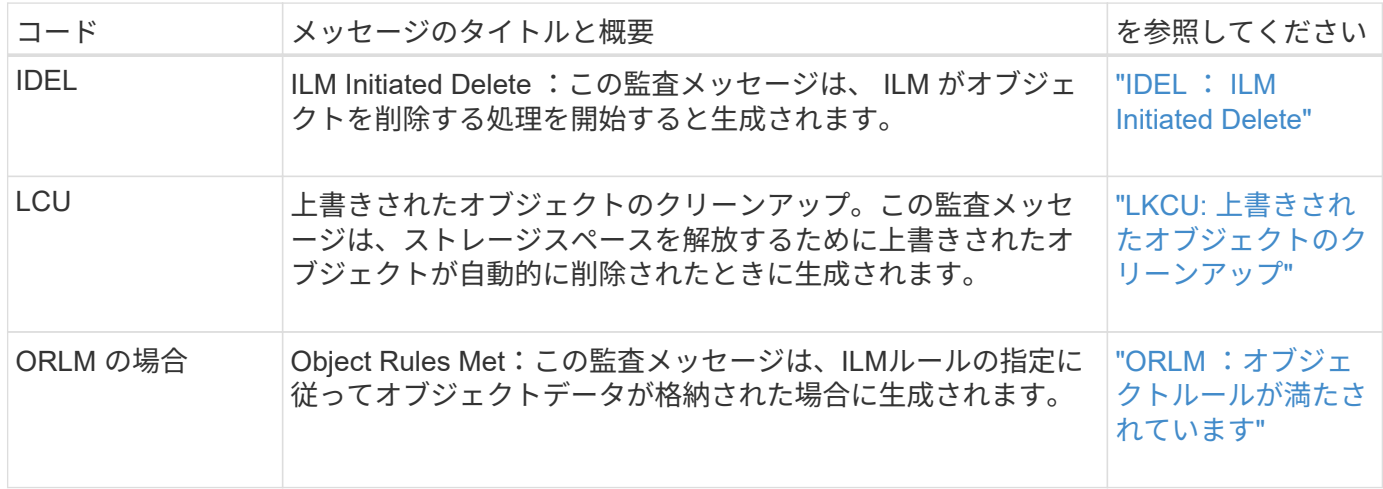

監査メッセージリファレンス

**APCT** :クラウド階層からのアーカイブの削除

このメッセージは、 S3 API を使用して StorageGRID に接続する外部アーカイブストレ ージシステムから、アーカイブされたオブジェクトデータが削除されたときに生成され ます。

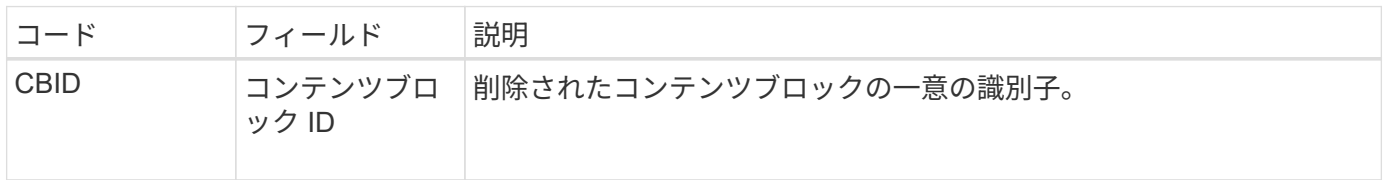

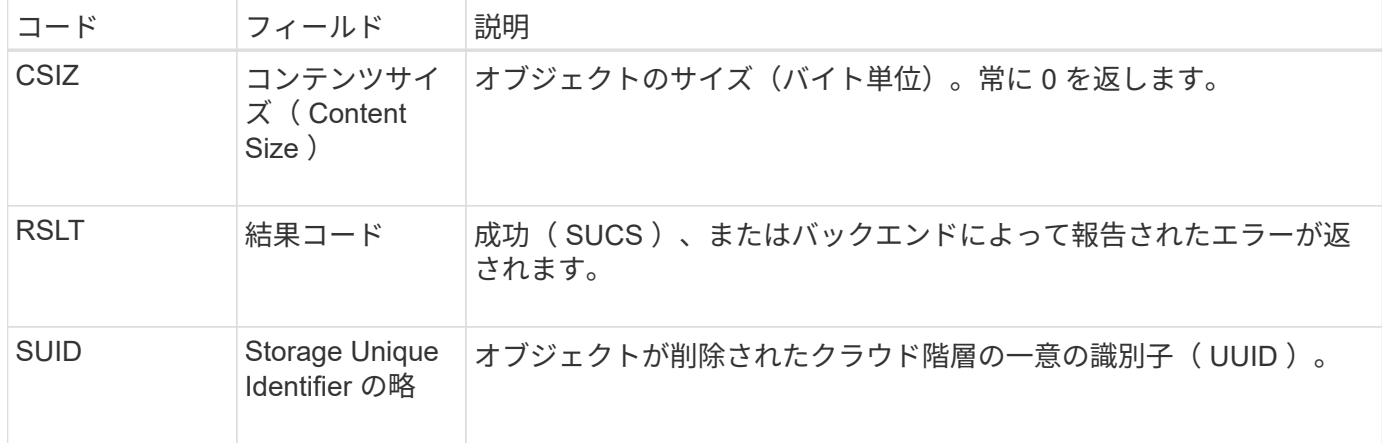

**ARCB** :アーカイブオブジェクトの読み出しが開始されました

このメッセージは、アーカイブされたオブジェクトデータの読み出し要求が送信されて 読み出しプロセスが開始されたときに生成されます。読み出し要求はすぐに処理されま すが、順序を変更してテープなどのリニアなメディアからの読み出し効率を高めること ができます。

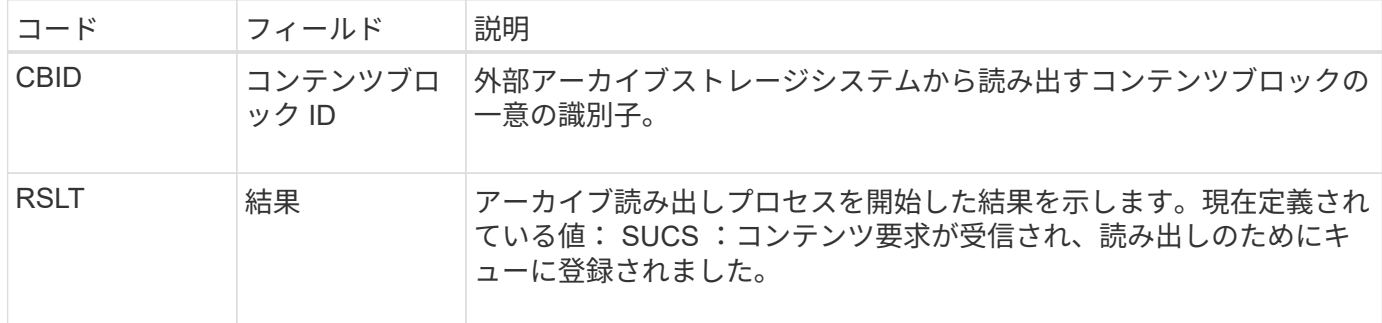

この監査メッセージにはアーカイブ読み出しの時間が記録されます。メッセージを対応する ARCE 終了メッ セージと照合することで、アーカイブ読み出しの所要時間および処理が成功したかどうかを判断できます。

**ARCE** :アーカイブオブジェクトの読み出しが終了しました

このメッセージは、アーカイブノードが外部アーカイブストレージシステムからオブジ ェクトデータを読み出す試行が完了したときに生成されます。成功した場合、メッセー ジには、要求されたオブジェクトデータがアーカイブ先から完全に読み取られ、検証に 成功したことが示されます。読み出しと検証が完了すると、オブジェクトデータは要求 元のサービスに配信されます。

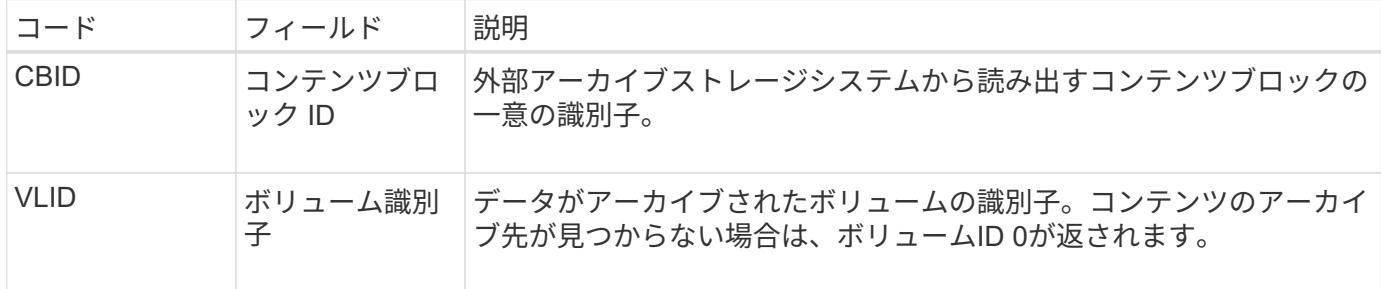

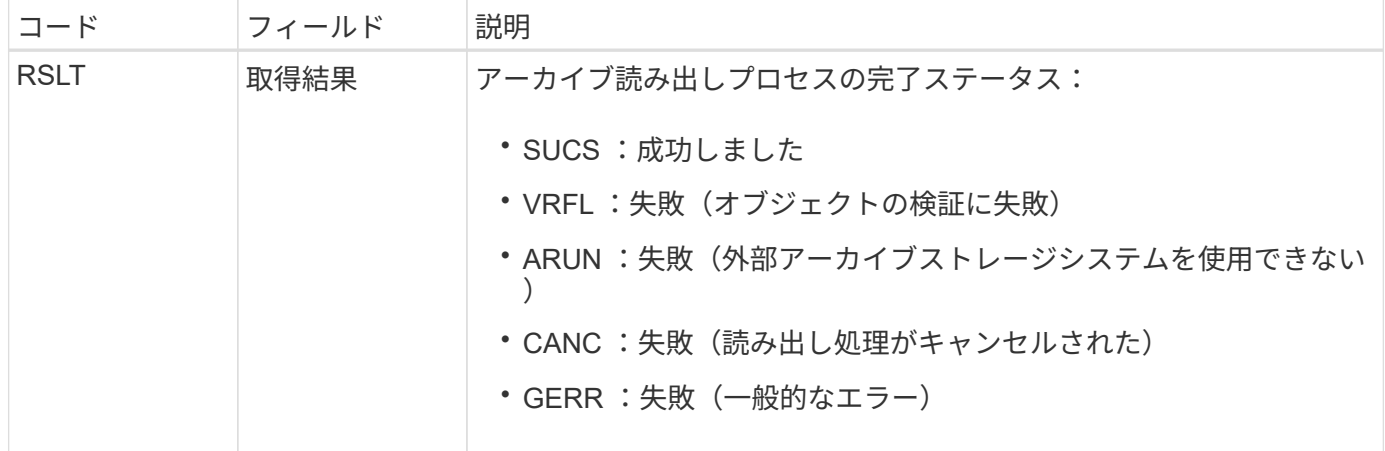

このメッセージと対応する ARCB メッセージを組み合わせることで、アーカイブ読み出しの所要時間を特定 できます。このメッセージは読み出しが成功したかどうかを示し、失敗した場合には原因 がコンテンツブロ ックの読み出しに失敗したことを示します。

**ARCT** :クラウド階層からアーカイブを取得します

このメッセージは、 S3 API を使用して StorageGRID に接続する外部アーカイブストレ ージシステムから、アーカイブされたオブジェクトデータが読み出されたときに生成さ れます。

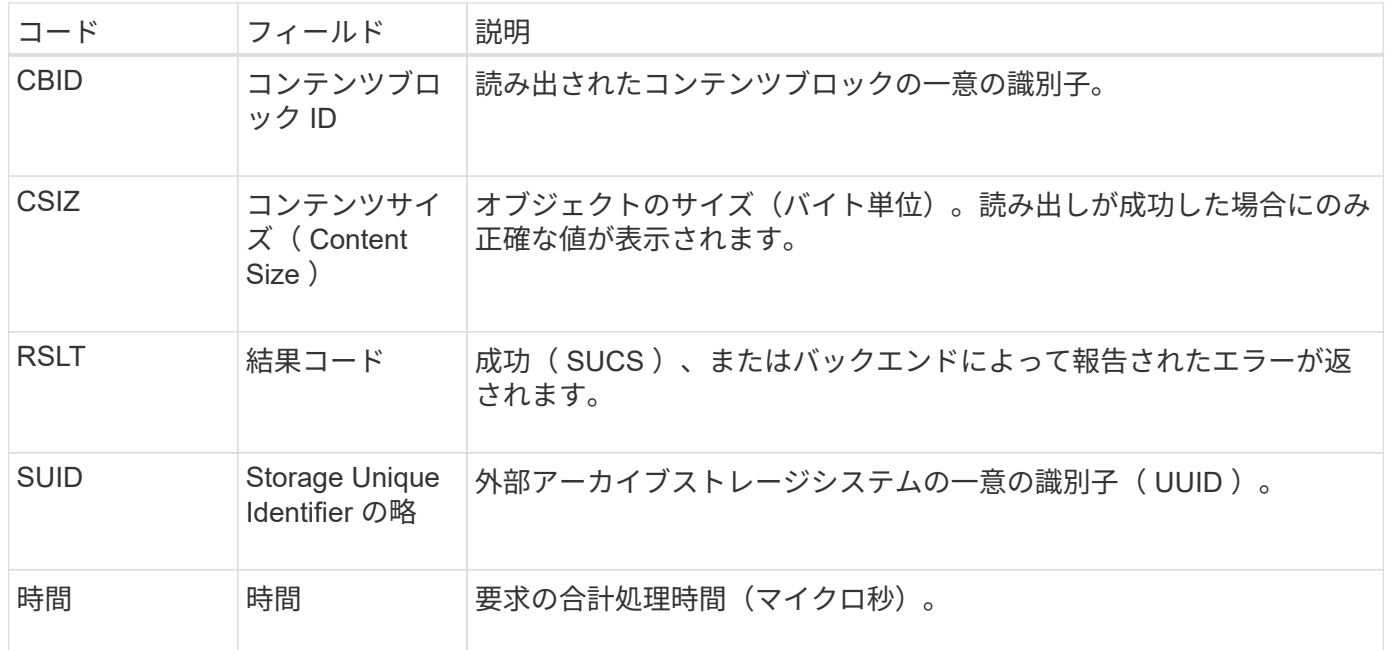

**AREM** :アーカイブオブジェクトの削除

Archive Object Remove 監査メッセージは、アーカイブノードからのコンテンツブロッ クの削除が成功または失敗したことを示します。アーカイブノードが StorageGRID がオ ブジェクトの場所を解放したことを外部アーカイブストレージシステムに通知した場 合、結果は成功です。オブジェクトが外部アーカイブストレージシステムから削除され るかどうかは、システムのタイプと構成によって異なります。

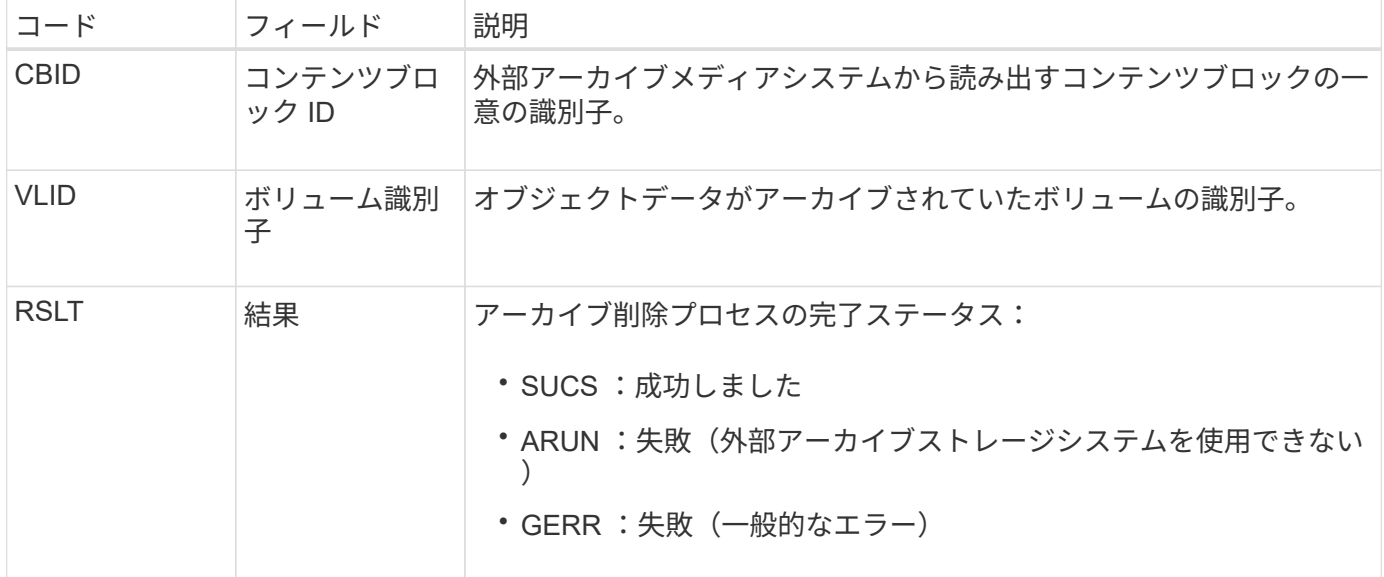

**ASCE** :アーカイブオブジェクトストアの終了

このメッセージは、外部アーカイブストレージシステムへのコンテンツブロックの書き 込みが終了したことを示します。

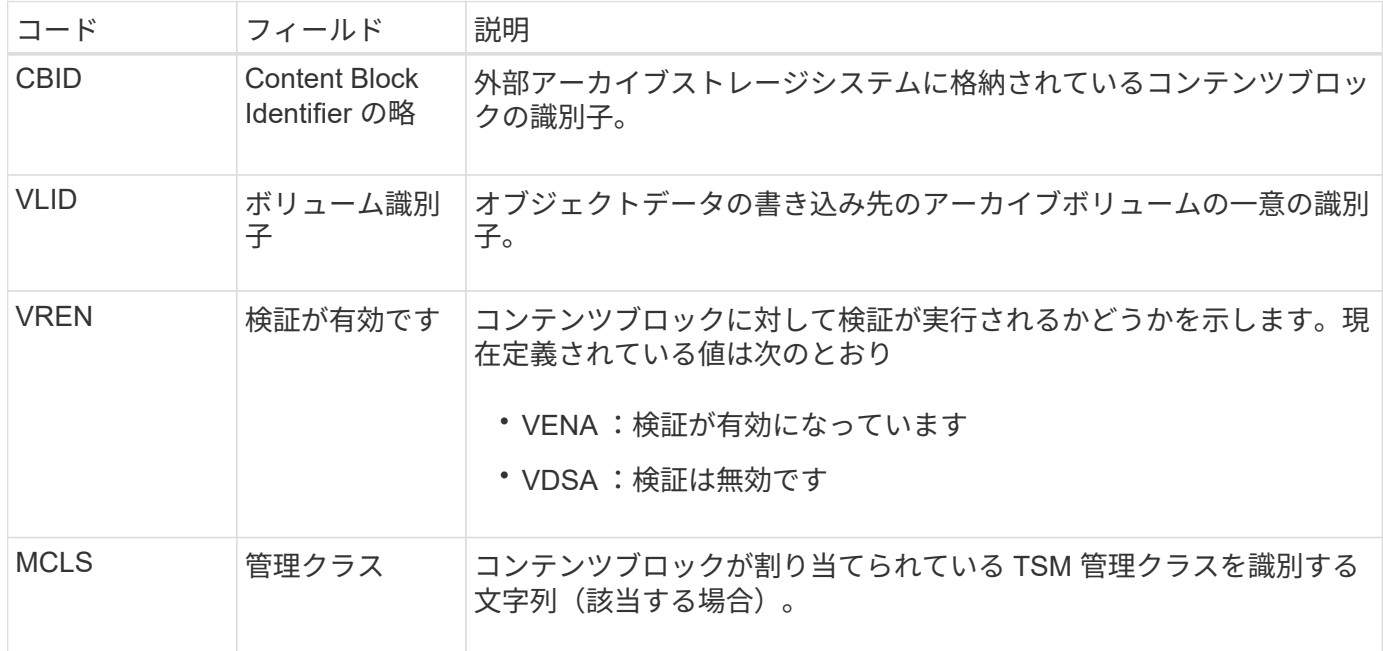

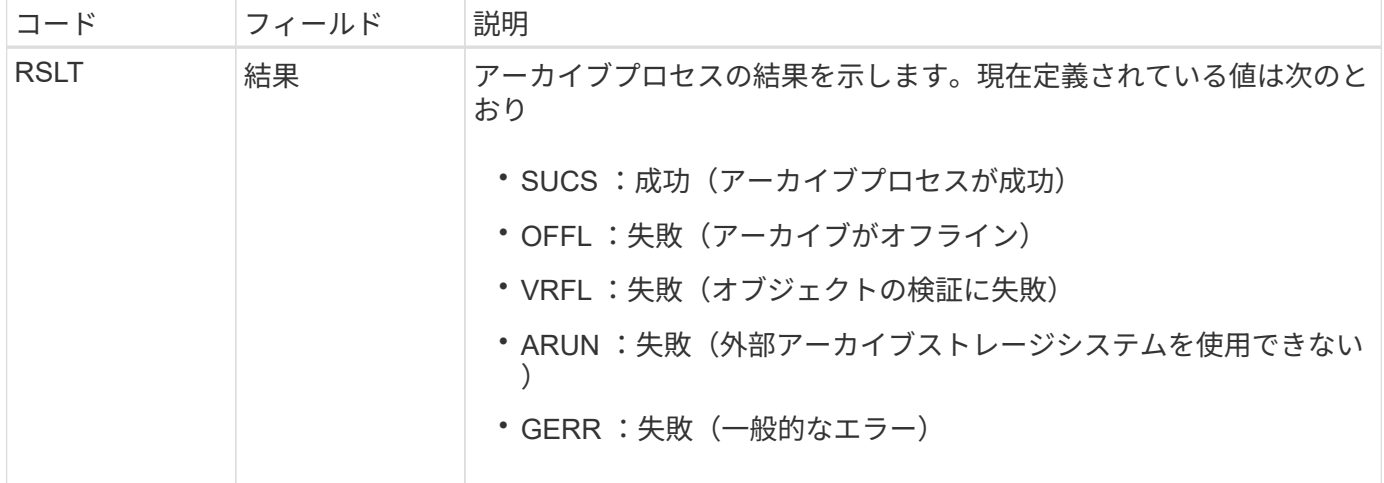

この監査メッセージは、指定されたコンテンツブロックが外部アーカイブストレージシステムに書き込まれた ことを意味します。書き込みが失敗した場合は、どこで失敗したかを示す基本的なトラブルシューティング情 報が結果として記録されます。より詳細な失敗原因については、 StorageGRID システムでアーカイブノード の属性を調べてください。

**ASCT** :アーカイブストアのクラウド階層

このメッセージは、 S3 API を使用して StorageGRID に接続する外部アーカイブストレ ージシステムに、アーカイブされたオブジェクトデータが格納されたときに生成されま す。

| コード         | フィールド                                     | 説明                                        |
|-------------|-------------------------------------------|-------------------------------------------|
| <b>CBID</b> | コンテンツブロ<br>ック ID                          | 読み出されたコンテンツブロックの一意の識別子。                   |
| <b>CSIZ</b> | コンテンツサイ<br>$\vec{\chi}$ (Content<br>Size) | オブジェクトのサイズ(バイト単位)。                        |
| <b>RSLT</b> | 結果コード                                     | 成功(SUCS)、またはバックエンドによって報告されたエラーが返<br>されます。 |
| <b>SUID</b> | Storage Unique<br>Identifier の略           | コンテンツ格納先クラウド階層の一意の識別子( UUID )。            |
| 時間          | 時間                                        | 要求の合計処理時間(マイクロ秒)。                         |

**ATCE** :アーカイブオブジェクトストアが開始されました

このメッセージは、外部アーカイブストレージへのコンテンツブロックの書き込みが開 始されたことを示します。

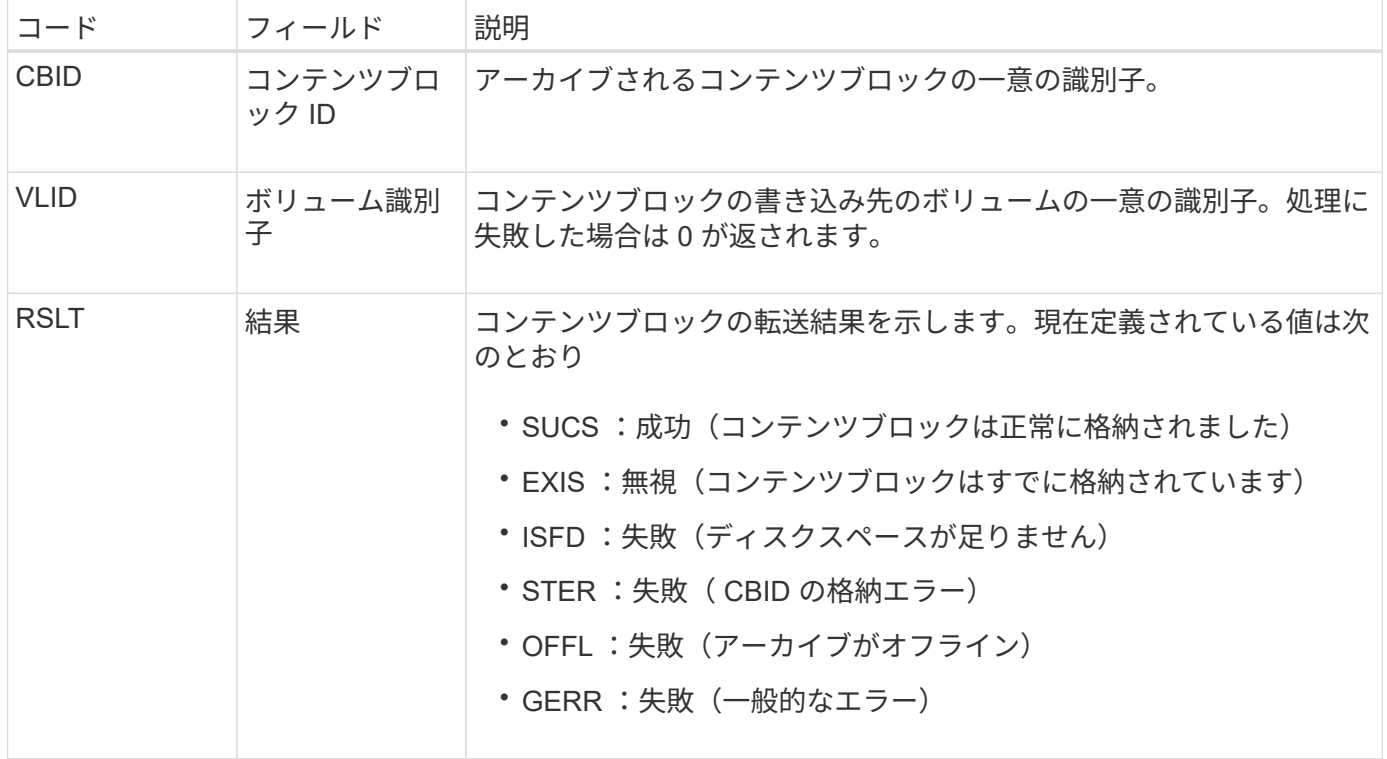

**AVCC** :アーカイブによってクラウド階層の構成を検証

このメッセージは、クラウド階層 - Simple Storage Service (S3) ターゲットタイプの 構成設定が検証されたときに生成されます。

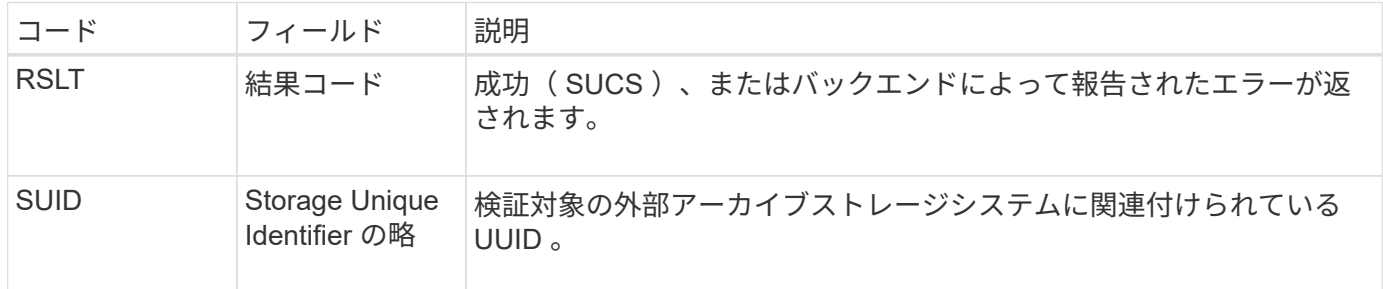

**BROR**:バケット読み取り専用要求

この監査メッセージは、バケットが読み取り専用モードになったときまたは終了したと きにLDRサービスによって生成されます。たとえば、すべてのオブジェクトが削除され ている間にバケットが読み取り専用モードになったとします。

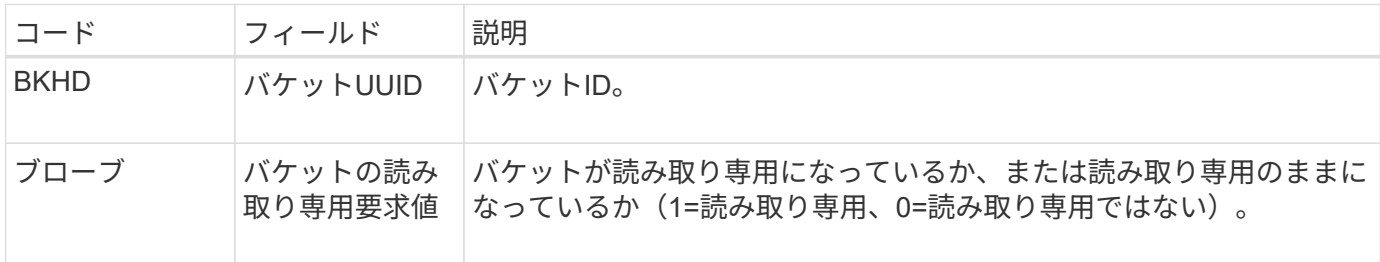

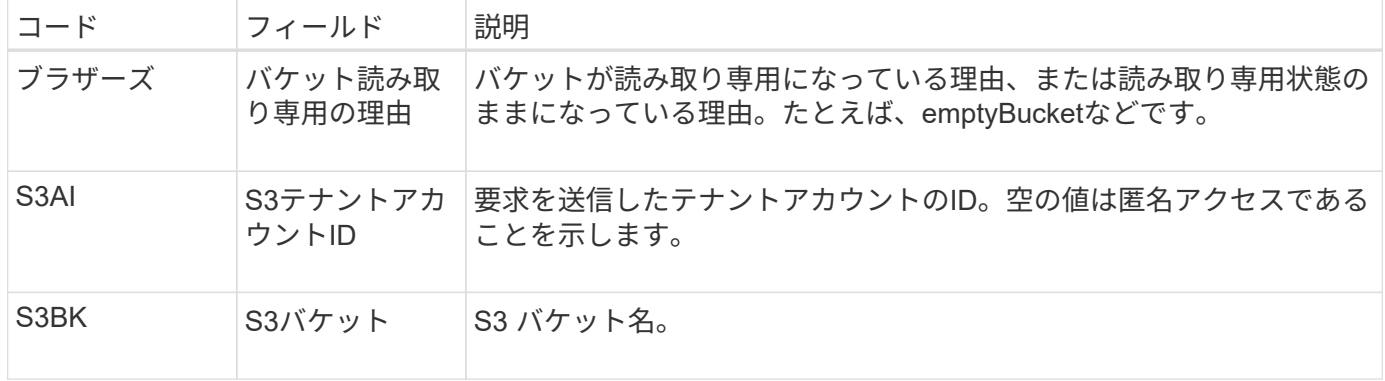

**CBRB** :オブジェクト受信が開始されました

通常のシステム運用中は、データへのアクセスおよびデータのレプリケートと保持が行 われる際に、異なるノード間でコンテンツブロックが継続的に転送されます。このメッ セージは、あるノードから別のノードへのコンテンツブロックの転送が開始したときに 転送先のエンティティによって生成されます。

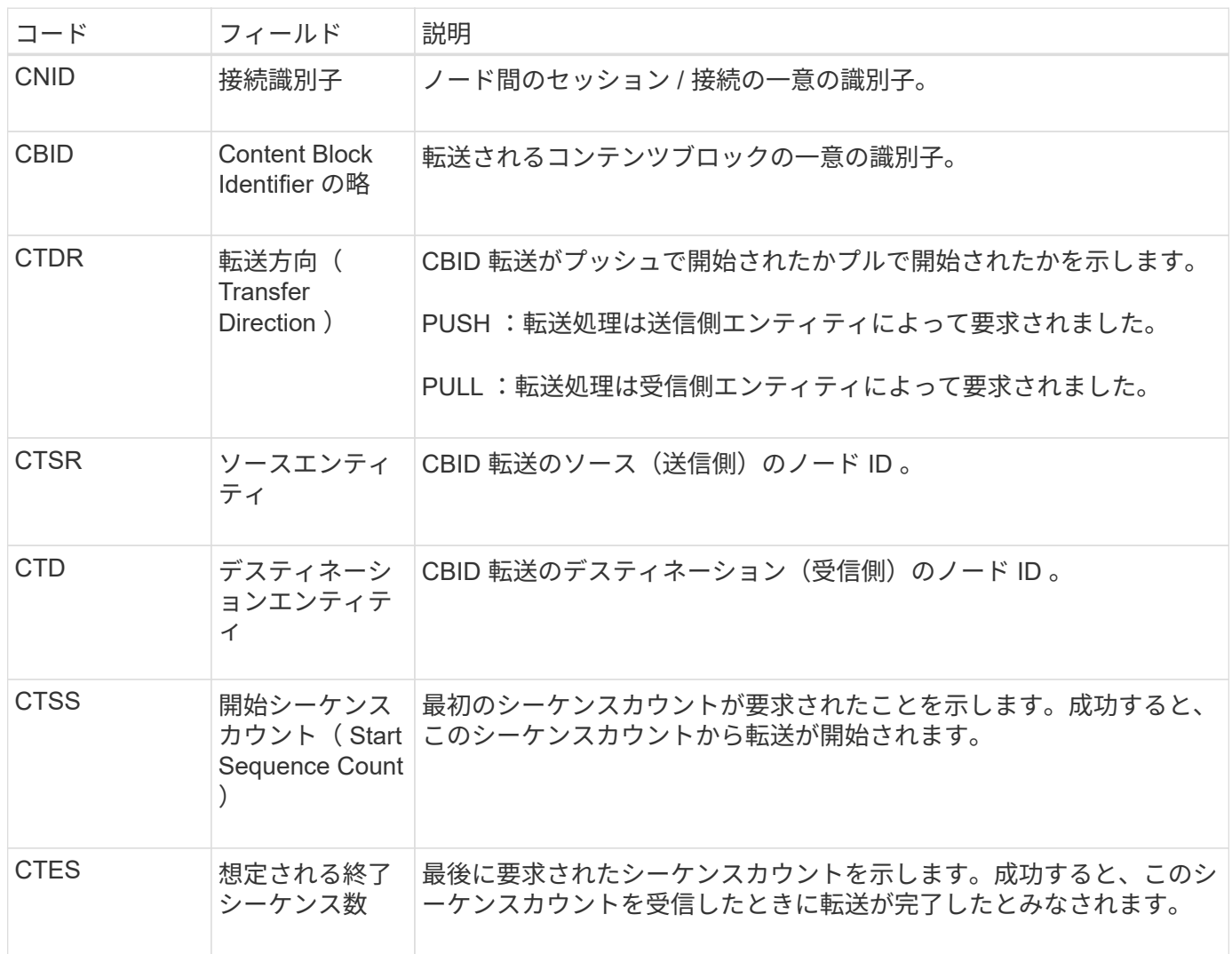

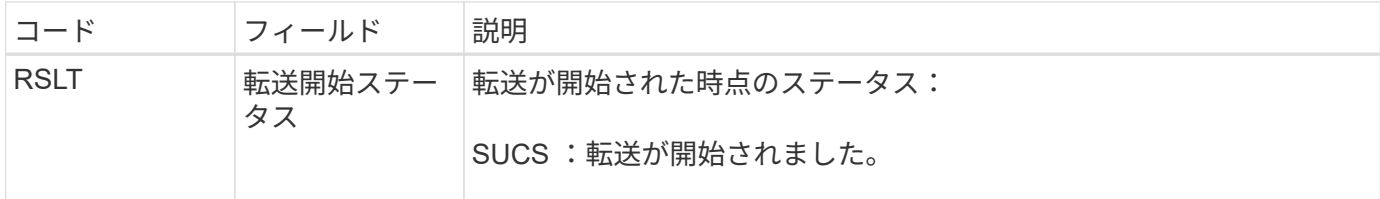

この監査メッセージは、 Content Block Identifier で識別されたとおりに単一のコンテンツでノード間のデータ 転送処理が開始されたことを意味します。この処理では、「 Start Sequence Count 」から「 Expected End Sequence Count 」までのデータが要求されます。送信側と受信側のノードは、ノード ID によって識別され ます。この情報を使用すると、システムのデータフローを追跡できます。ストレージ監査メッセージと組み合 わせて使用すると、レプリカ数を検証できます。

**CBRE** :オブジェクト受信終了

このメッセージは、あるノードから別のノードへのコンテンツブロックの転送が完了し たときに転送先のエンティティによって生成されます。

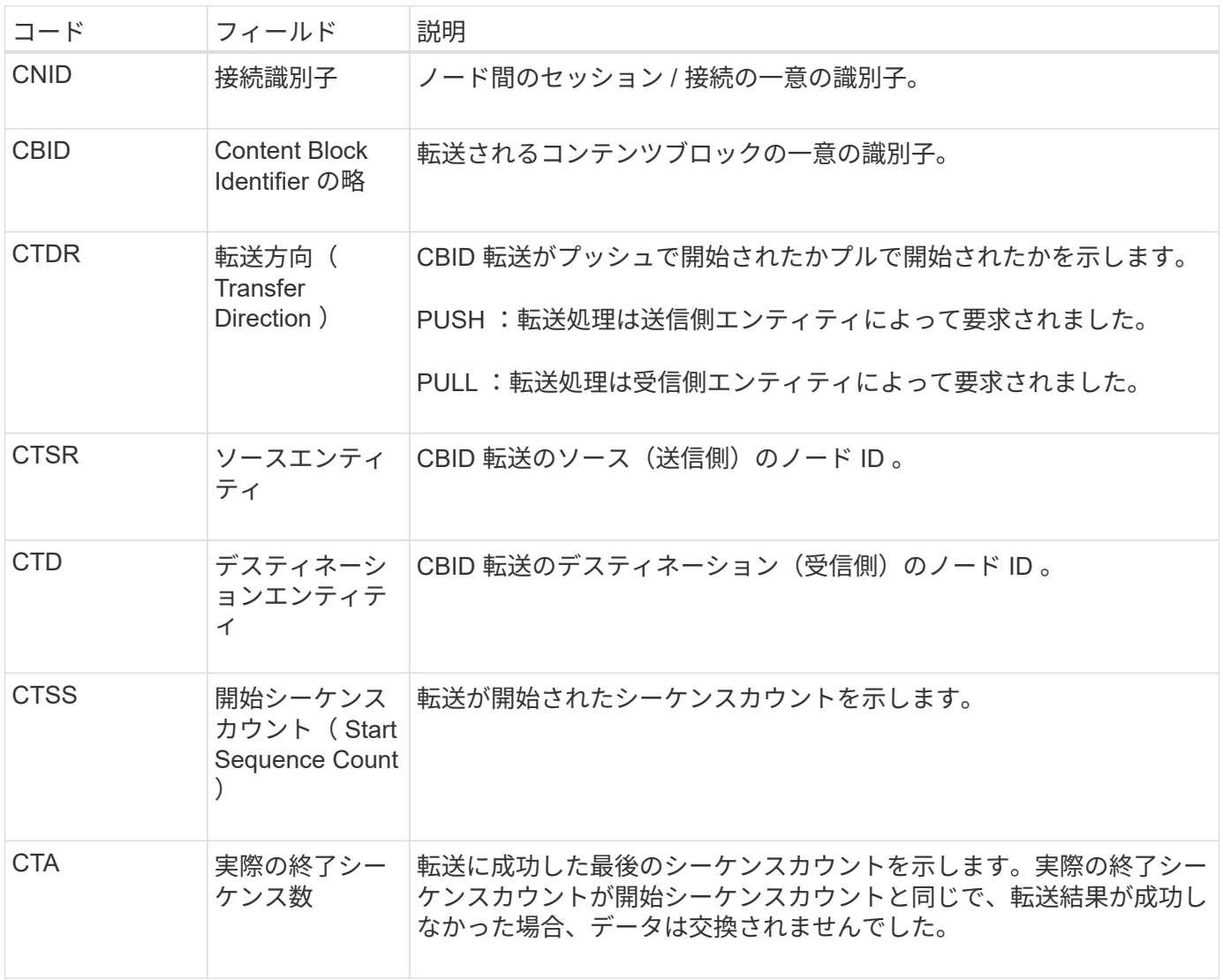

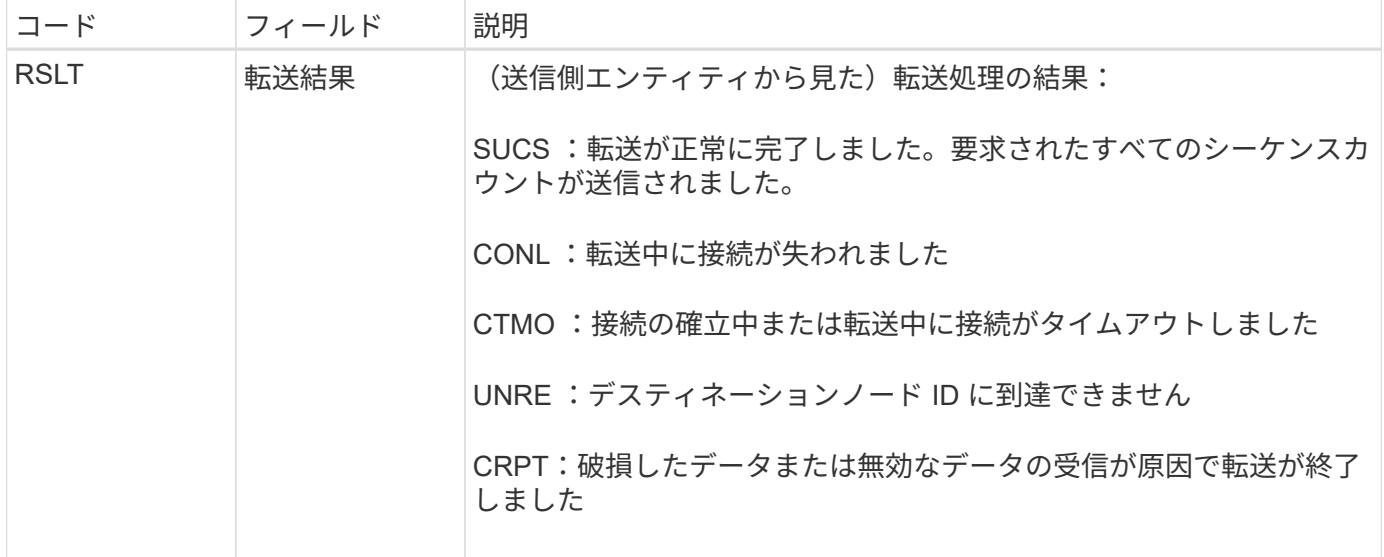

この監査メッセージは、ノード間のデータ転送処理が完了したことを意味します。転送結果が成功した場合 は、「 Start Sequence Count 」から「 Actual End Sequence Count 」にデータが転送されます。送信側と受 信側のノードは、ノード ID によって識別されます。この情報を使用すると、システムのデータフローを追跡 し、エラーを検出、集計、分析できます。ストレージ監査メッセージと組み合わせれば、レプリカ数の検証に も使用できます。

**CBSB** :オブジェクト送信の開始

通常のシステム運用中は、データへのアクセスおよびデータのレプリケートと保持が行 われる際に、異なるノード間でコンテンツブロックが継続的に転送されます。このメッ セージは、あるノードから別のノードへのコンテンツブロックの転送が開始したときに ソースエンティティによって生成されます。

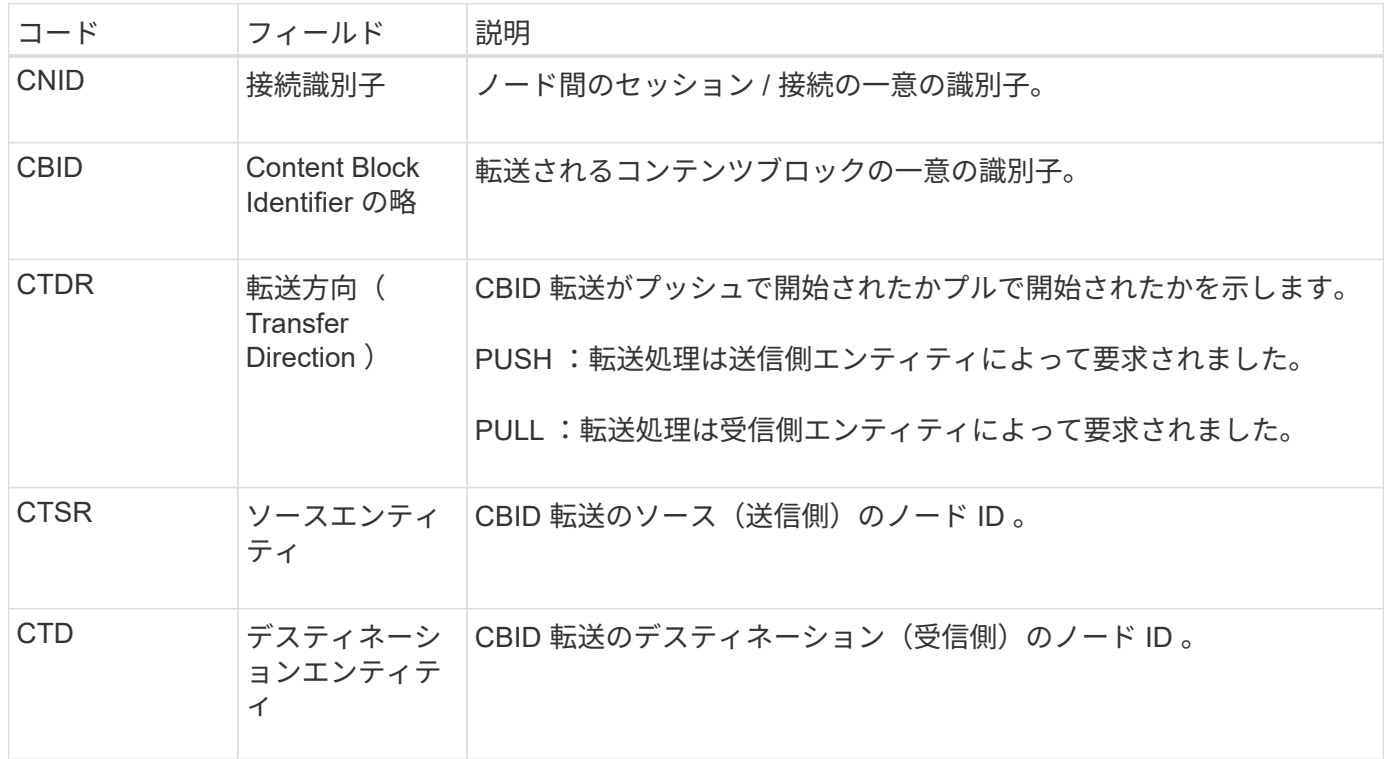

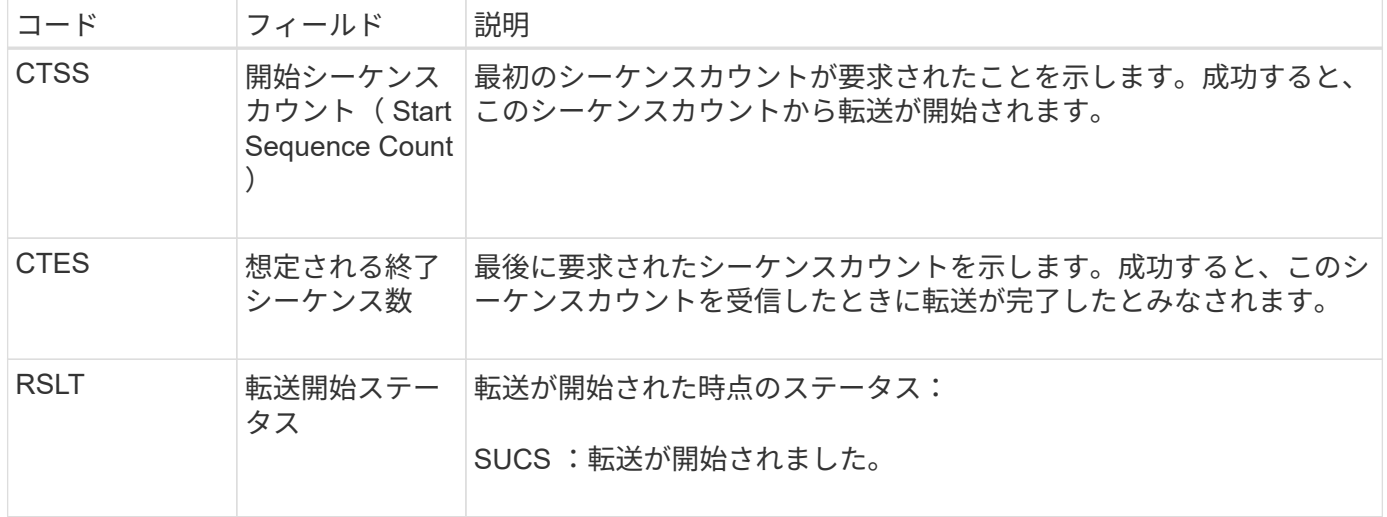

この監査メッセージは、 Content Block Identifier で識別されたとおりに単一のコンテンツでノード間のデータ 転送処理が開始されたことを意味します。この処理では、「 Start Sequence Count 」から「 Expected End Sequence Count 」までのデータが要求されます。送信側と受信側のノードは、ノード ID によって識別され ます。この情報を使用すると、システムのデータフローを追跡できます。ストレージ監査メッセージと組み合 わせて使用すると、レプリカ数を検証できます。

**CBSE** :オブジェクト送信終了

このメッセージは、あるノードから別のノードへのコンテンツブロックの転送が完了し たときに転送元のエンティティによって生成されます。

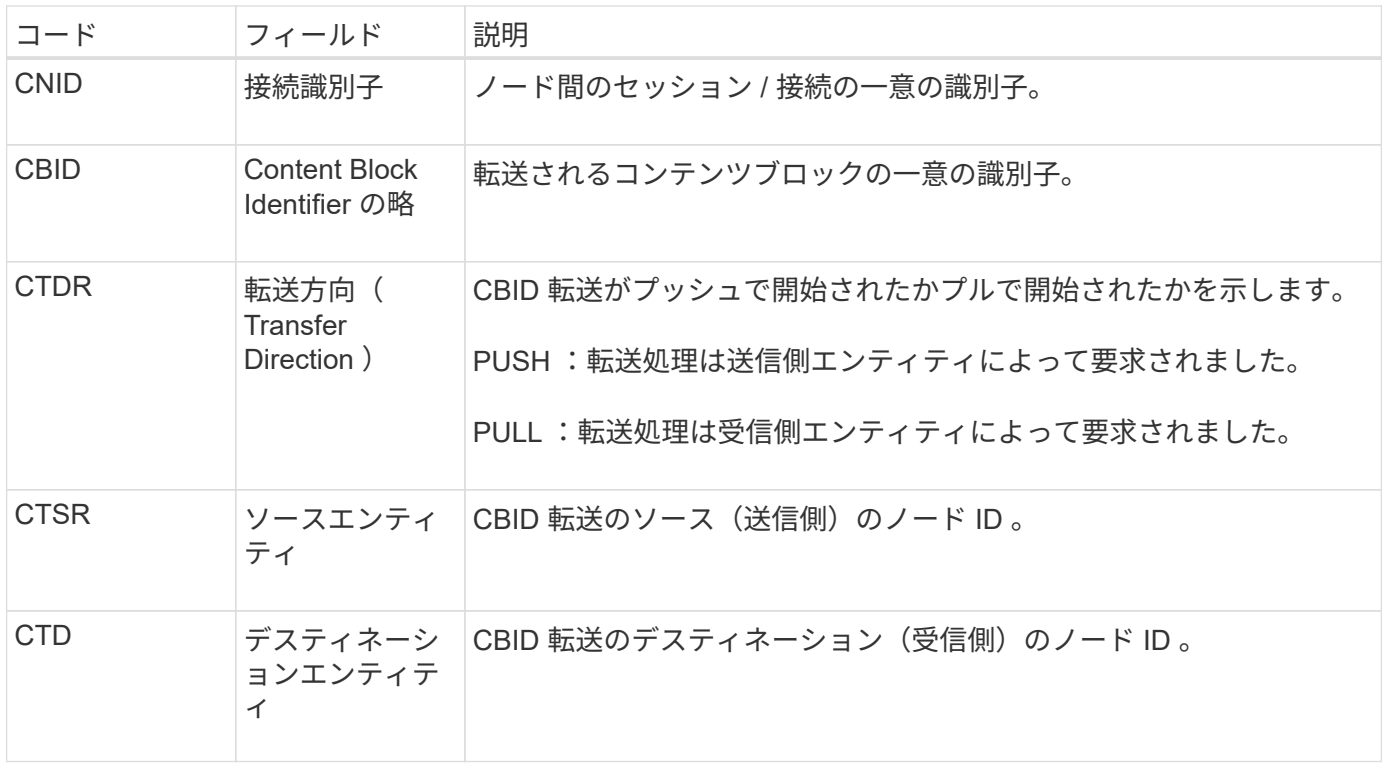

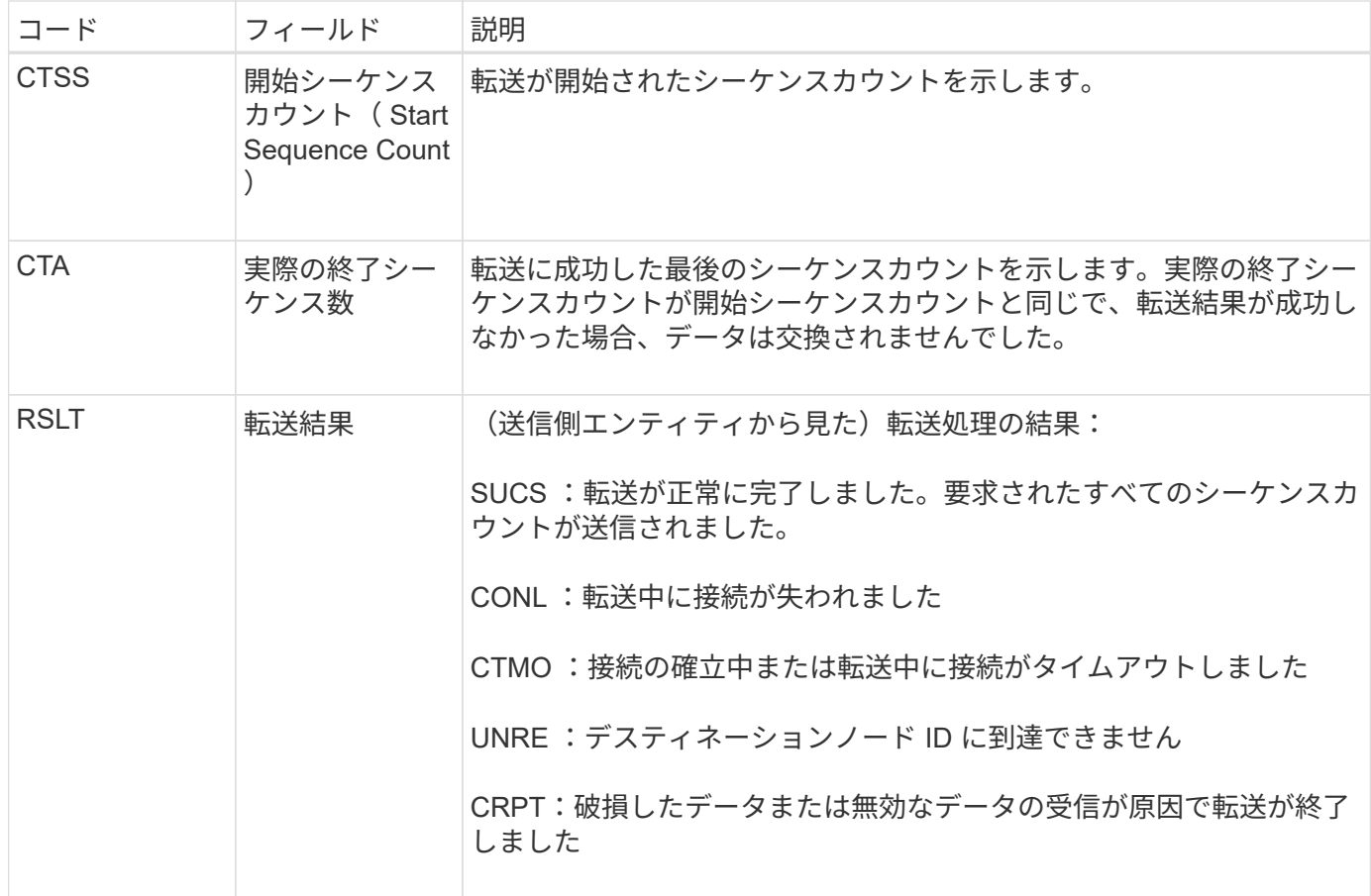

この監査メッセージは、ノード間のデータ転送処理が完了したことを意味します。転送結果が成功した場合 は、「 Start Sequence Count 」から「 Actual End Sequence Count 」にデータが転送されます。送信側と受 信側のノードは、ノード ID によって識別されます。この情報を使用すると、システムのデータフローを追跡 し、エラーを検出、集計、分析できます。ストレージ監査メッセージと組み合わせれば、レプリカ数の検証に も使用できます。

<span id="page-48-0"></span>**CGRR**:クロスグリッドレプリケーション要求

このメッセージは、StorageGRID がグリッドフェデレーション接続内のバケット間でオ ブジェクトをレプリケートするためにグリッド間レプリケーション処理を試行したとき に生成されます。

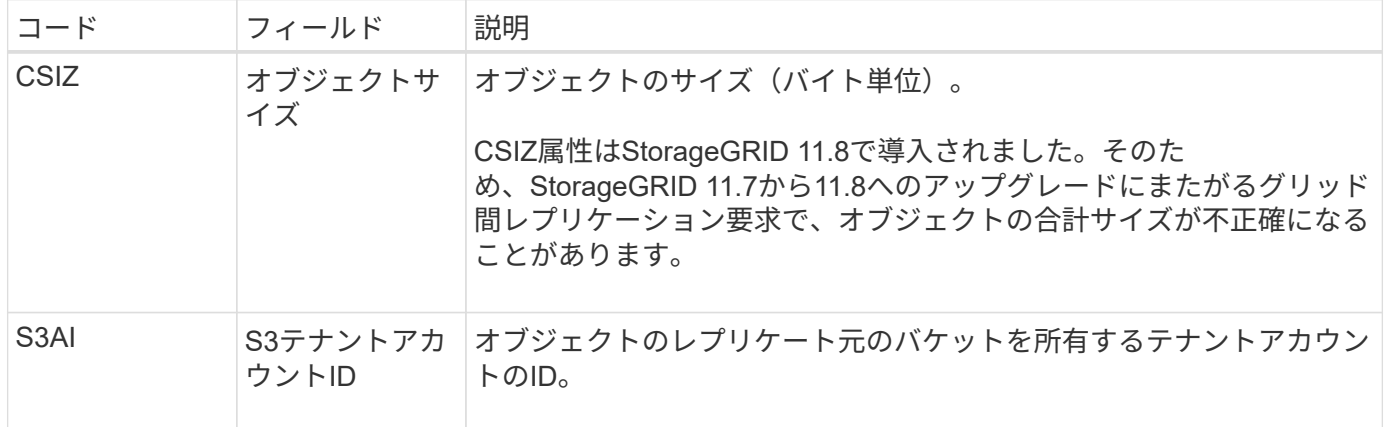

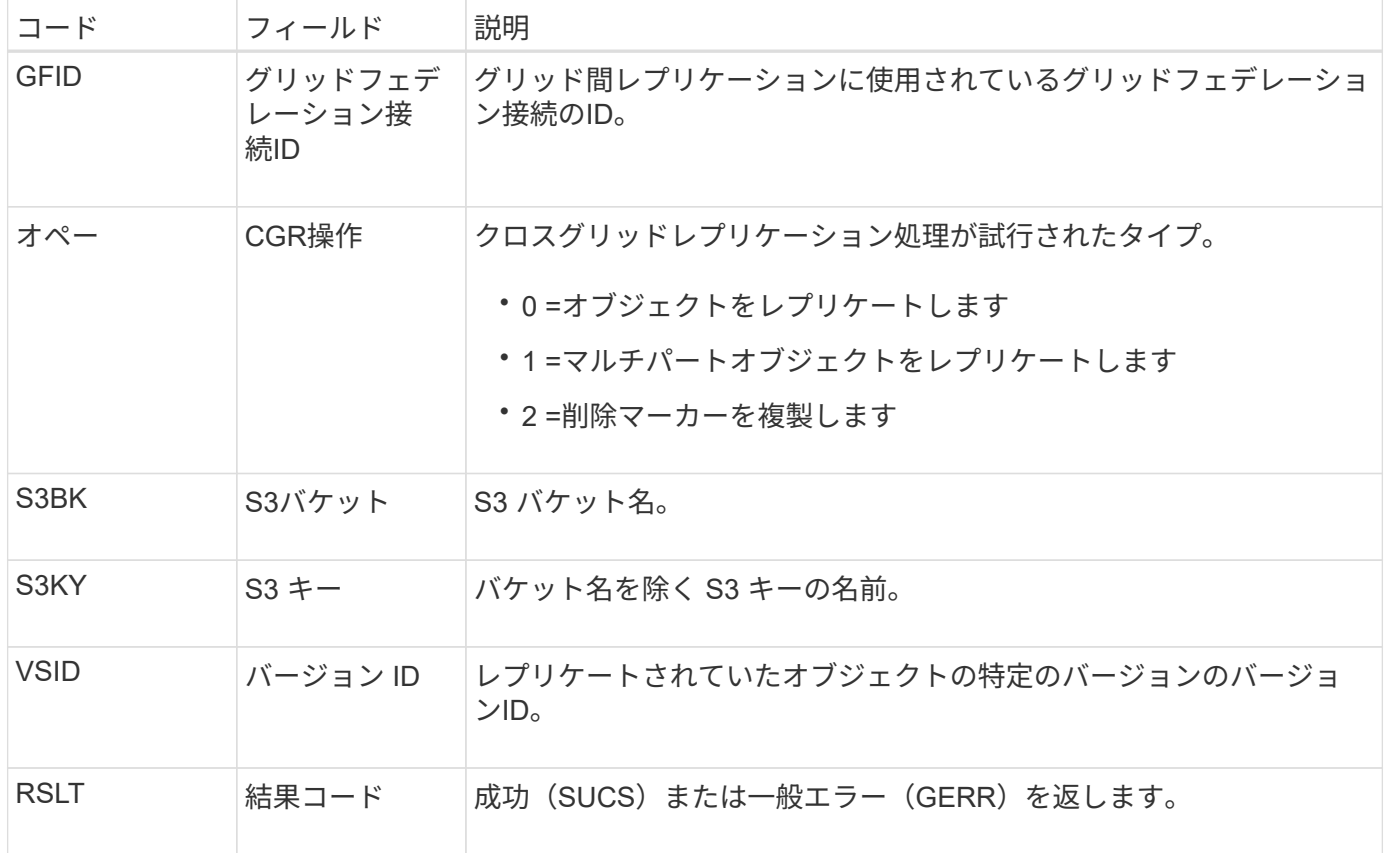

<span id="page-49-0"></span>**EBDL**:空のバケット削除

すべてのオブジェクトを削除中のバケット内のオブジェクトがILMスキャナによって削 除されました(空のバケット処理を実行中)。

| コード         | フィールド                                  | 説明                                                                                        |
|-------------|----------------------------------------|-------------------------------------------------------------------------------------------|
| CSIZ        | オブジェクトサ<br>イズ                          | オブジェクトのサイズ (バイト単位)。                                                                       |
| パス          |                                        | S3バケット/キー S3バケット名とS3キー名。                                                                  |
| <b>SEGC</b> | コンテナUUID                               | セグメント化されたオブジェクトのコンテナの UUID 。この値は、オブ<br>ジェクトがセグメント化されている場合にのみ使用できます。                       |
| <b>UUID</b> | Universally<br>Unique Identifier<br>の略 | StorageGRID システム内でのオブジェクトの識別子。                                                            |
| <b>RSLT</b> | 削除処理の結果                                | イベント、プロセス、またはトランザクションの結果。該当しないメッ<br>セージの場合は、誤ってフィルタリングされないように SUCS ではな<br>く NONE が使用されます。 |

<span id="page-50-0"></span>**EBKR**:バケット要求が空です

このメッセージは、ユーザが、空のバケットをオンまたはオフにする(バケットオブジ ェクトを削除する、またはオブジェクトの削除を停止する)要求を送信したことを示し ています。

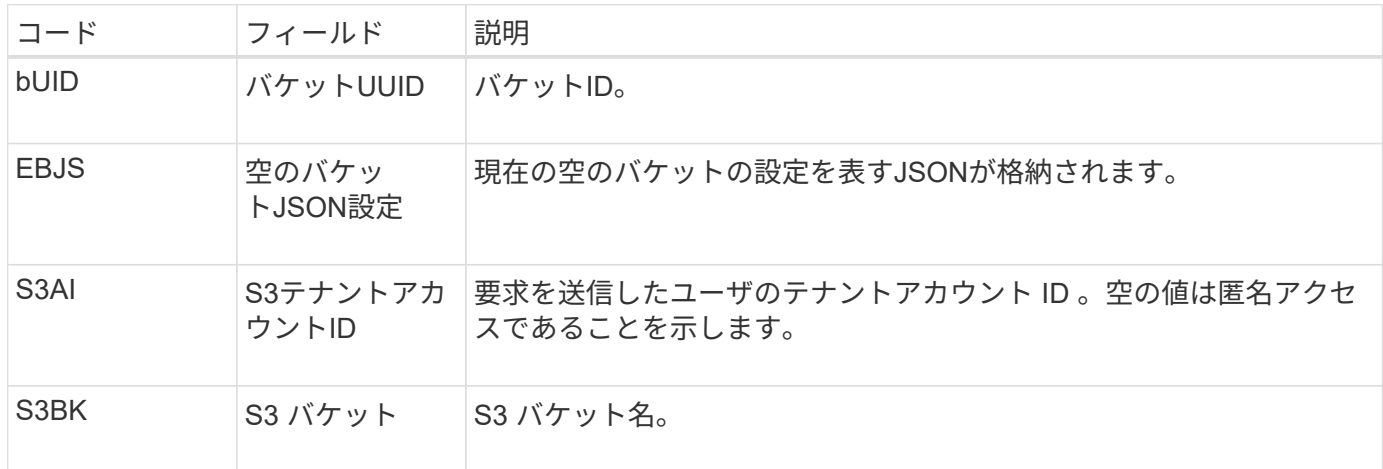

**ECMC**:イレイジャーコーディングされたデータフラグメントの欠落

この監査メッセージは、イレイジャーコーディングされたデータフラグメントの欠落が システムで検出されたことを示します。

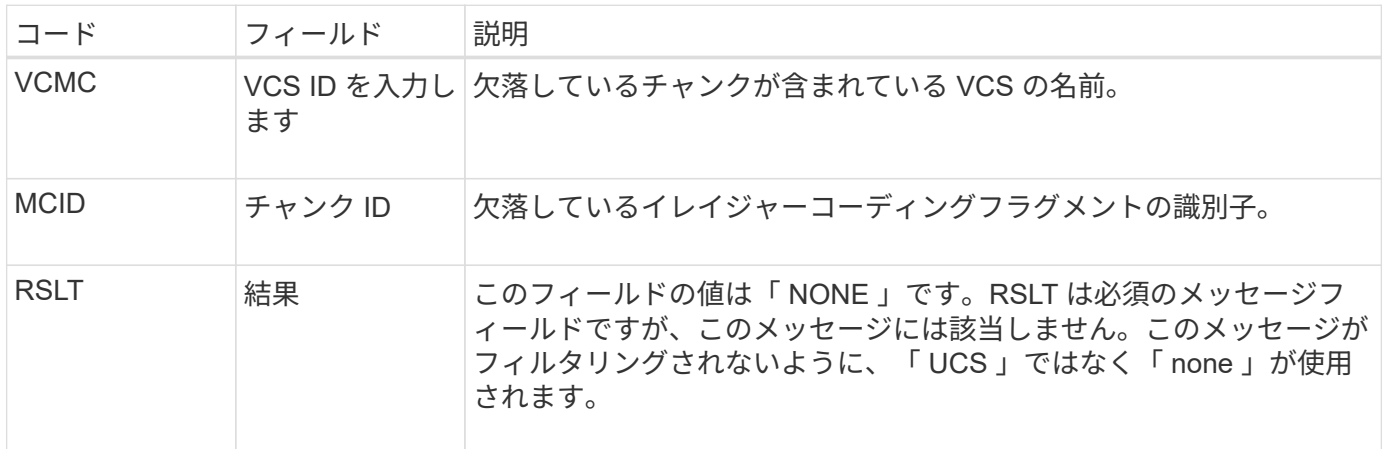

**ECOC**:イレイジャーコーディングされたデータフラグメントの破損

この監査メッセージは、イレイジャーコーディングされたデータフラグメントの破損が システムで検出されたことを示します。

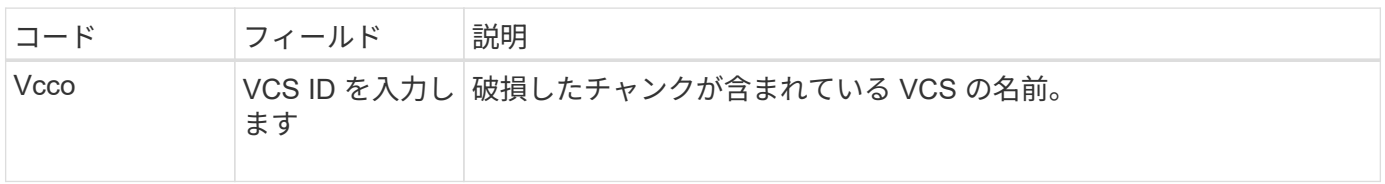

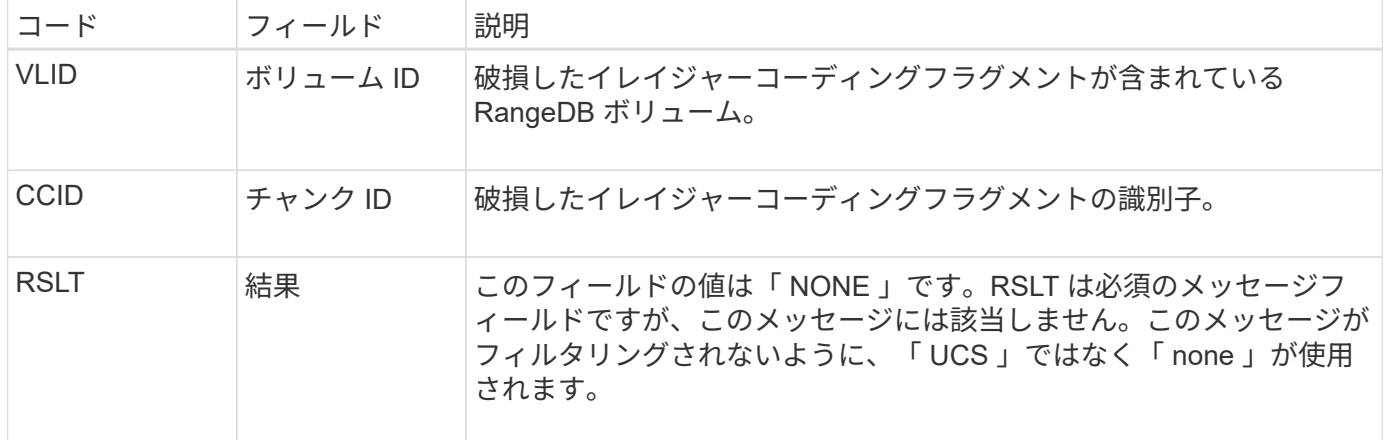

**ETAF** :セキュリティ認証に失敗しました

このメッセージは、 Transport Layer Security ( TLS ) を使用した接続試行が失敗した 場合に生成されます。

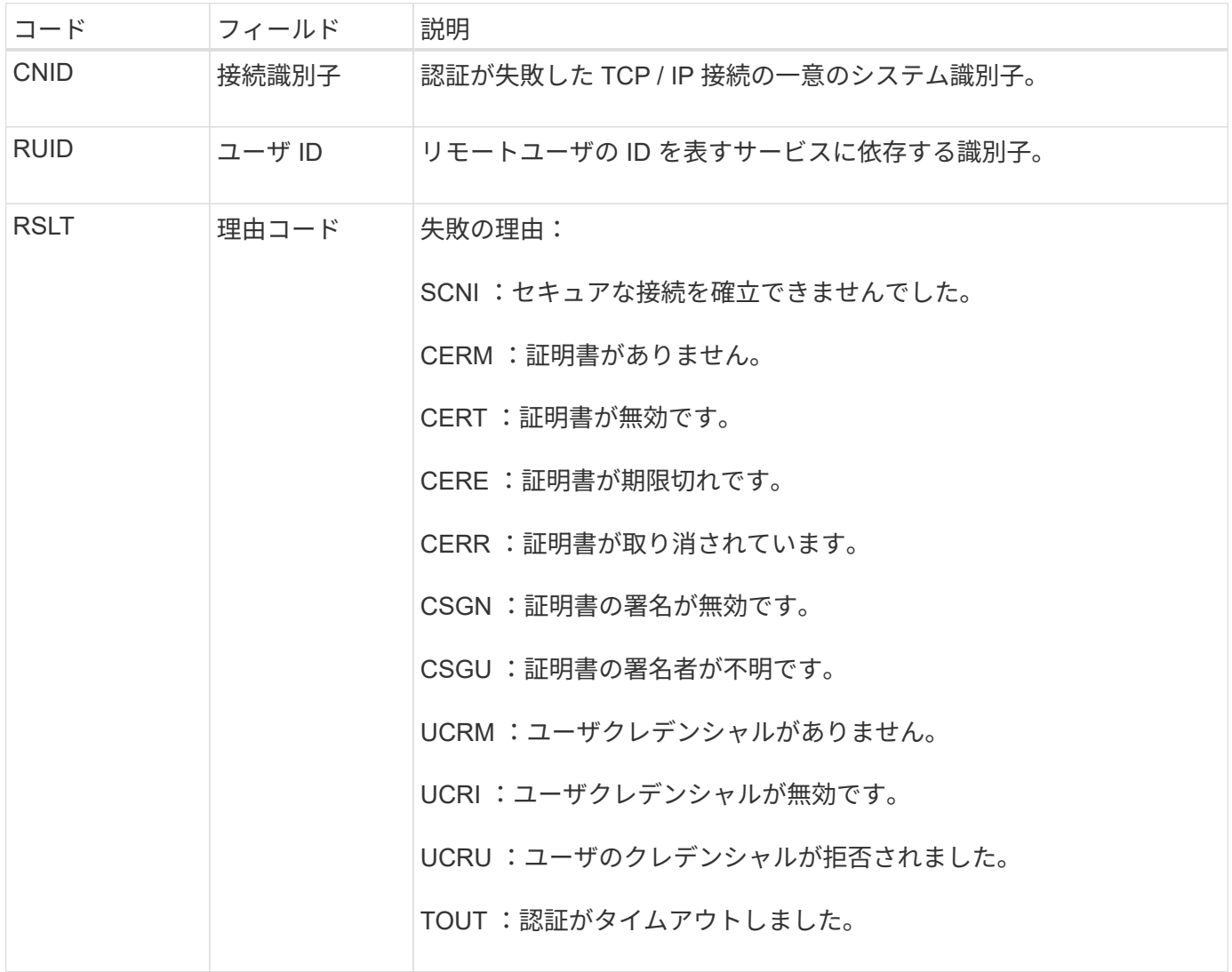

TLS を使用するセキュアなサービスへの接続が確立されると、サービスに組み込まれている TLS プロファイ ルおよびその他のロジックを使用してリモートエンティティのクレデンシャルが検証されます。無効、想定

外、許可されていない証明書またはクレデンシャルが原因でこの認証が失敗すると、監査メッセージがログに 記録されます。これにより、不正アクセスやその他のセキュリティ関連の接続問題を照会できます。

このメッセージは、リモートエンティティの設定が正しくない場合や、無効または許可されていないクレデン シャルをシステムに提示しようとした場合に生成されることがあります。この監査メッセージを監視して、シ ステムへの不正なアクセス試行を検出する必要があります。

#### **GNRG** : **GNDS** 登録

CMN サービスは、 StorageGRID システムで CMN サービスに関する情報を更新または 登録したときにこの監査メッセージを生成します。

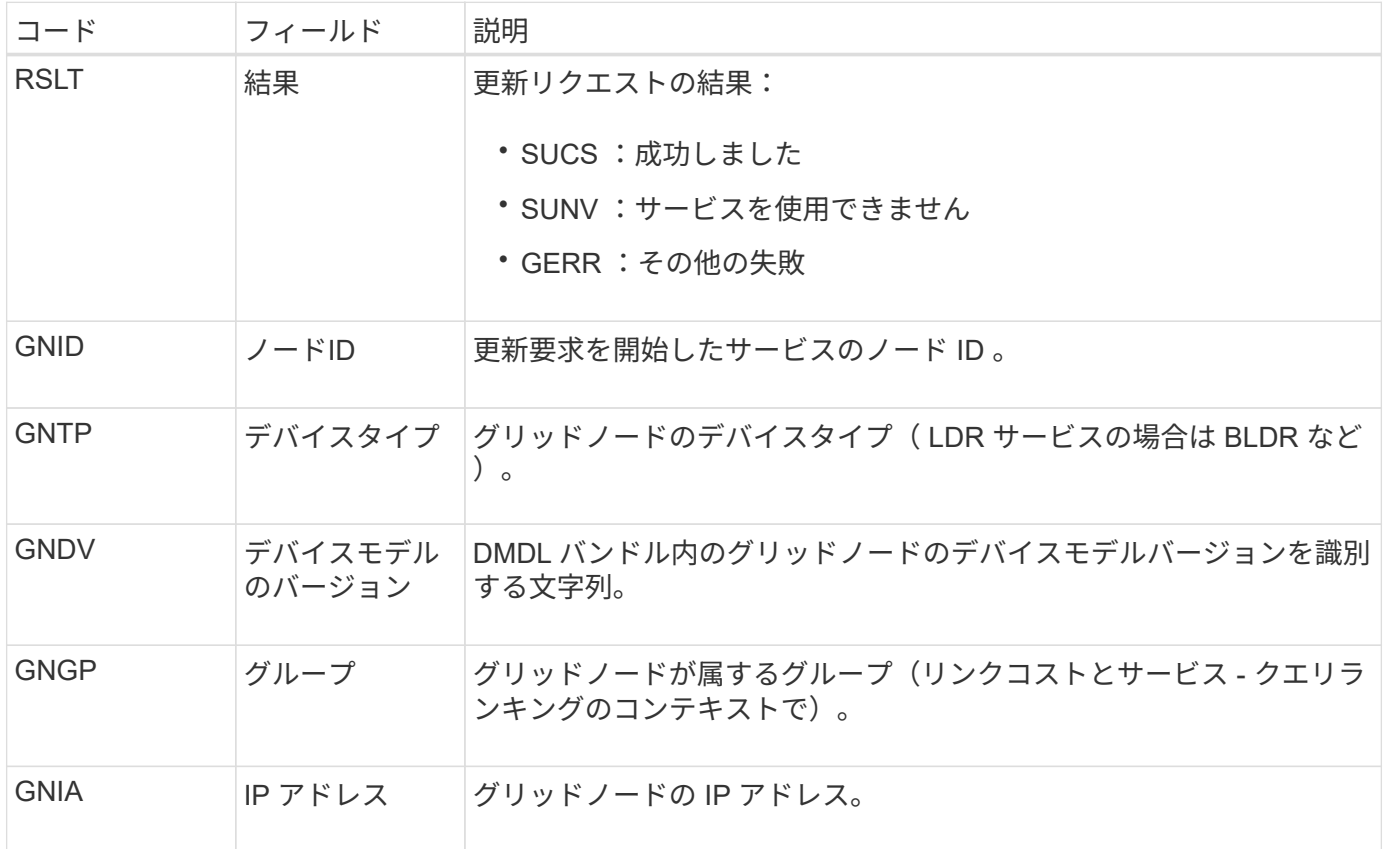

このメッセージは、グリッドノードがグリッドノードバンドル内の自身のエントリを更新するたびに生成され ます。

#### **GNUR** : **GNDS** 登録解除

CMN サービスは、 StorageGRID システムから CMN サービスに関する情報の登録を解 除したときにこの監査メッセージを生成します。

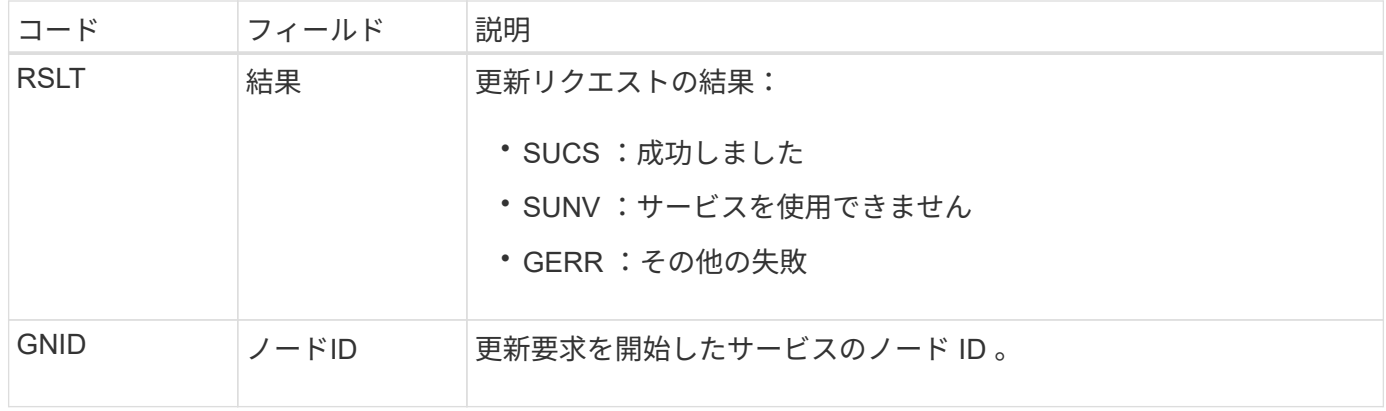

## **GTED** : **Grid** タスクが終了しました

この監査メッセージは、 CMN サービスが指定されたグリッドタスクの処理を完了し、 タスクを Historical テーブルに移動したことを示します。結果が SUCS 、 ABRT 、 ROLF のいずれかである場合は、対応する Grid Task Started 監査メッセージも生成され ます。それ以外の結果は、このグリッドタスクの処理が開始されなかったことを示しま す。

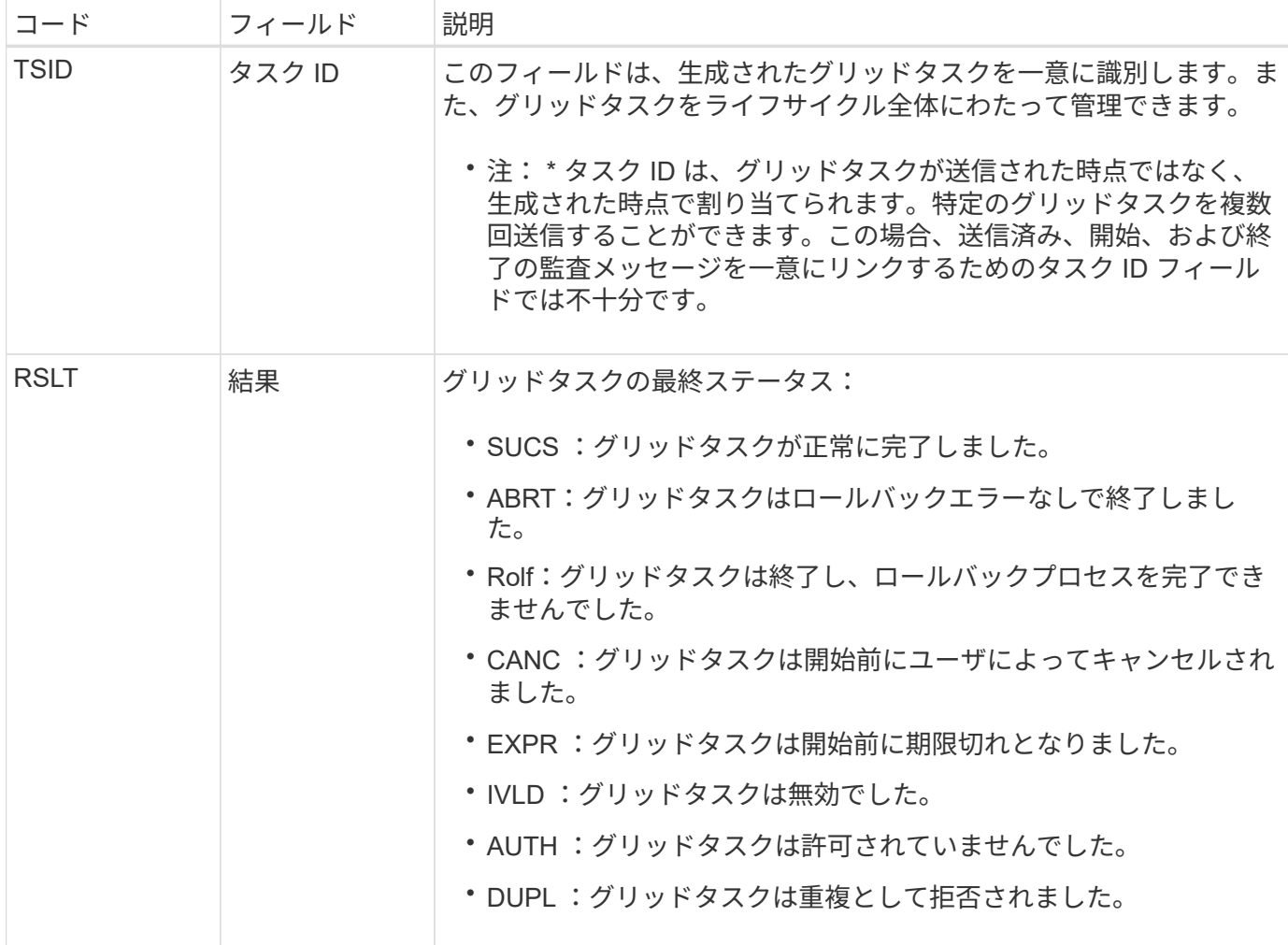

**GTSt** : **Grid** タスクが開始されました

この監査メッセージは、 CMN サービスが指定されたグリッドタスクの処理を開始した ことを示します。この監査メッセージは、内部の Grid Task Submission サービスによっ て開始されて自動アクティブ化用に選択されているグリッドタスクの Grid Task Submitted メッセージの直後に生成されます。Pending テーブルに送信されるグリッド タスクの場合、このメッセージはユーザがグリッドタスクを開始するときに生成されま す。

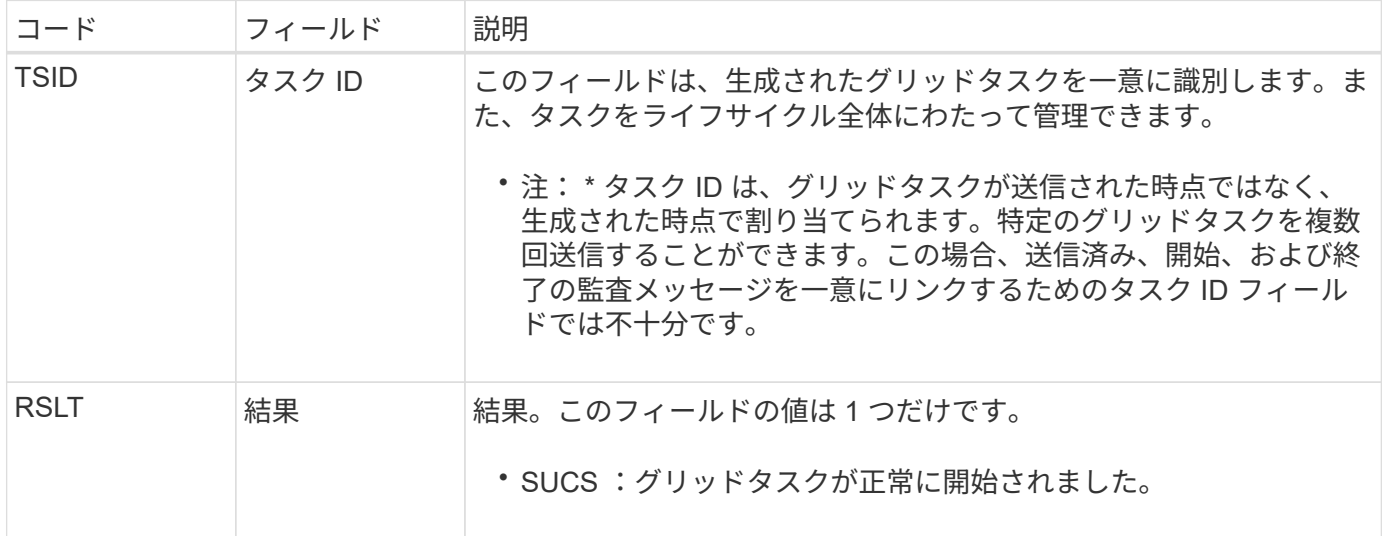

#### **GTSU** : **Grid** タスクが送信されました

# この監査メッセージは、グリッドタスクが CMN サービスに送信されたことを示しま す。

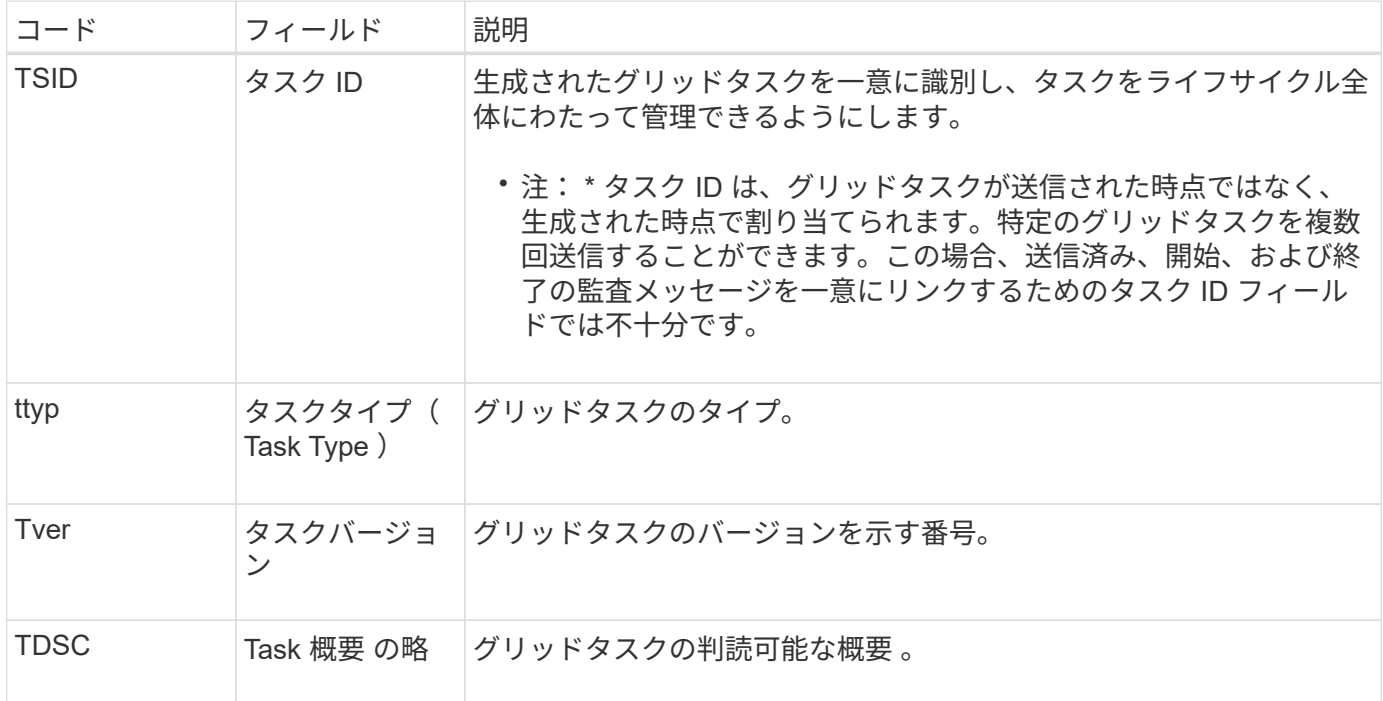

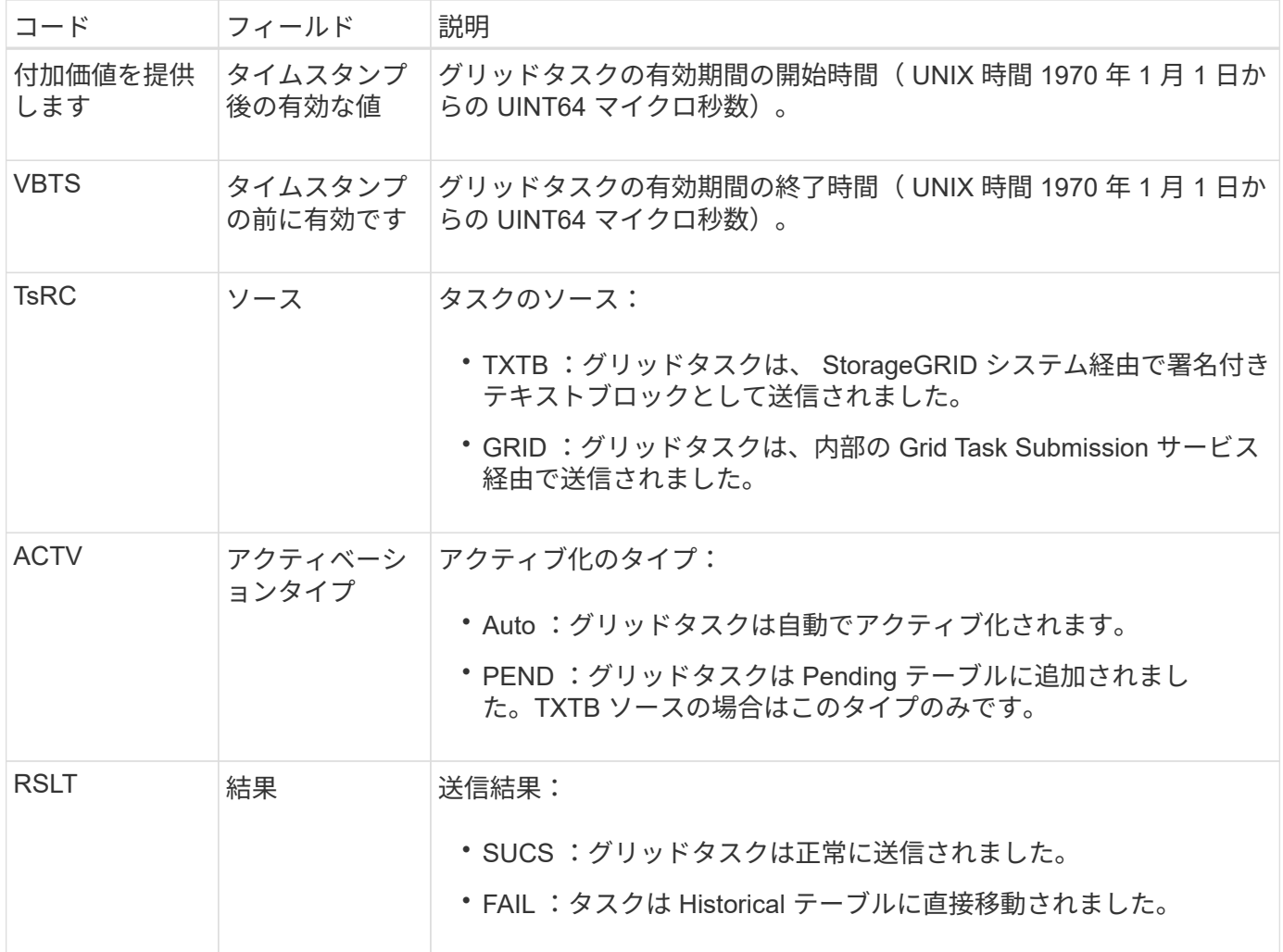

#### <span id="page-55-0"></span>**IDEL** : **ILM Initiated Delete**

このメッセージは、 ILM によってオブジェクトを削除する処理が開始された場合に生成 されます。

IDEL メッセージは、次のいずれかの状況で生成されます。

- \* 準拠 S3 バケット内のオブジェクト \* :このメッセージは、保持期間が経過したために ILM によってオ ブジェクトの自動削除処理が開始された場合に生成されます(自動削除設定が有効になっていて、リーガ ルホールドがオフの場合)。
- \* 非準拠 S3 バケットまたは Swift コンテナ内のオブジェクト \* 。このメッセージは、現在オブジェクトに 適用されている配置手順がアクティブなILMポリシーにないためにオブジェクトを削除する処理がILMによ って開始された場合に生成されます。

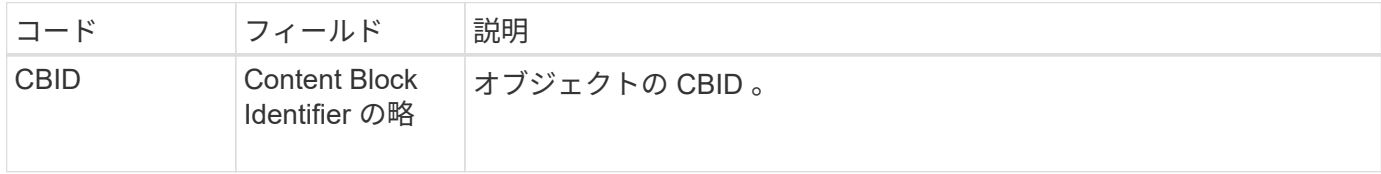

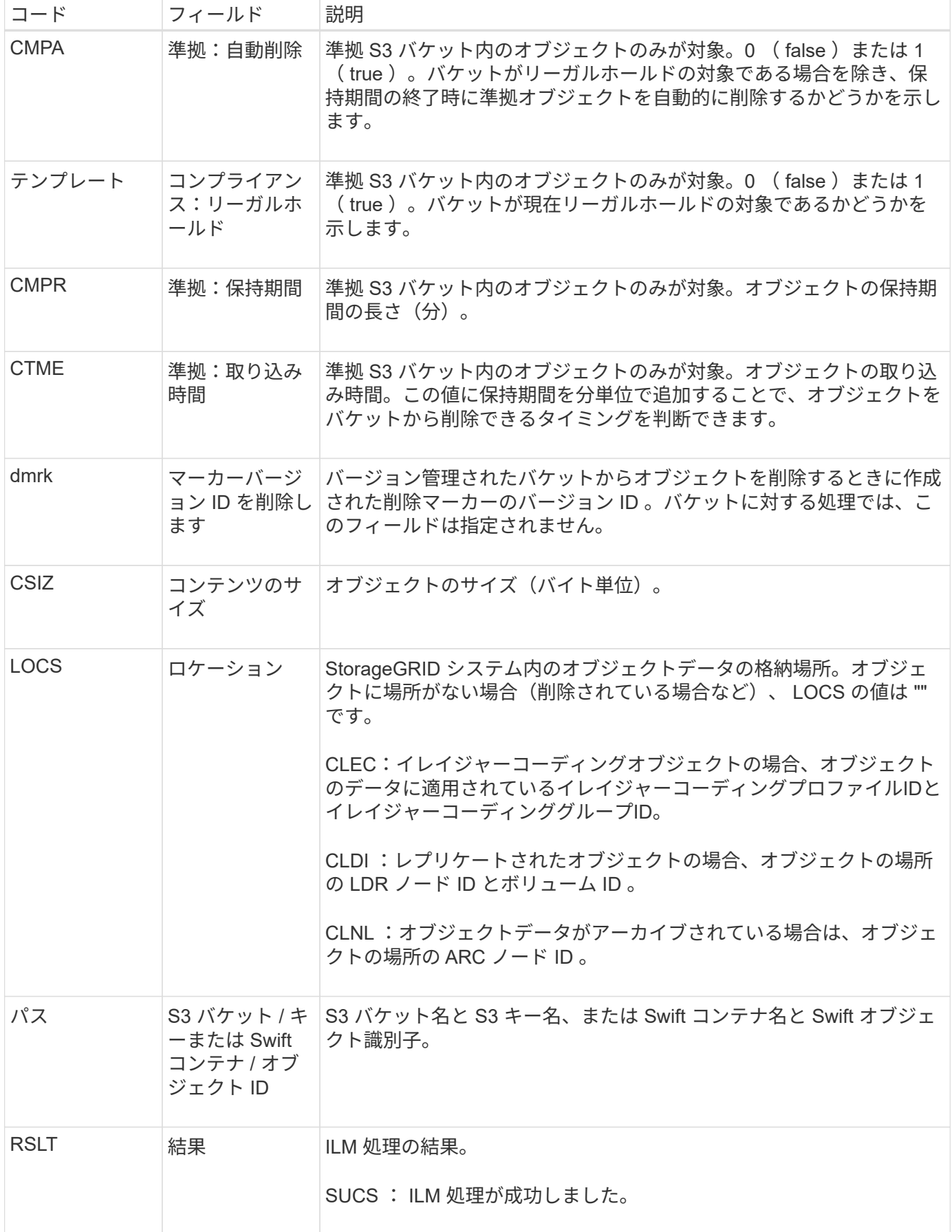

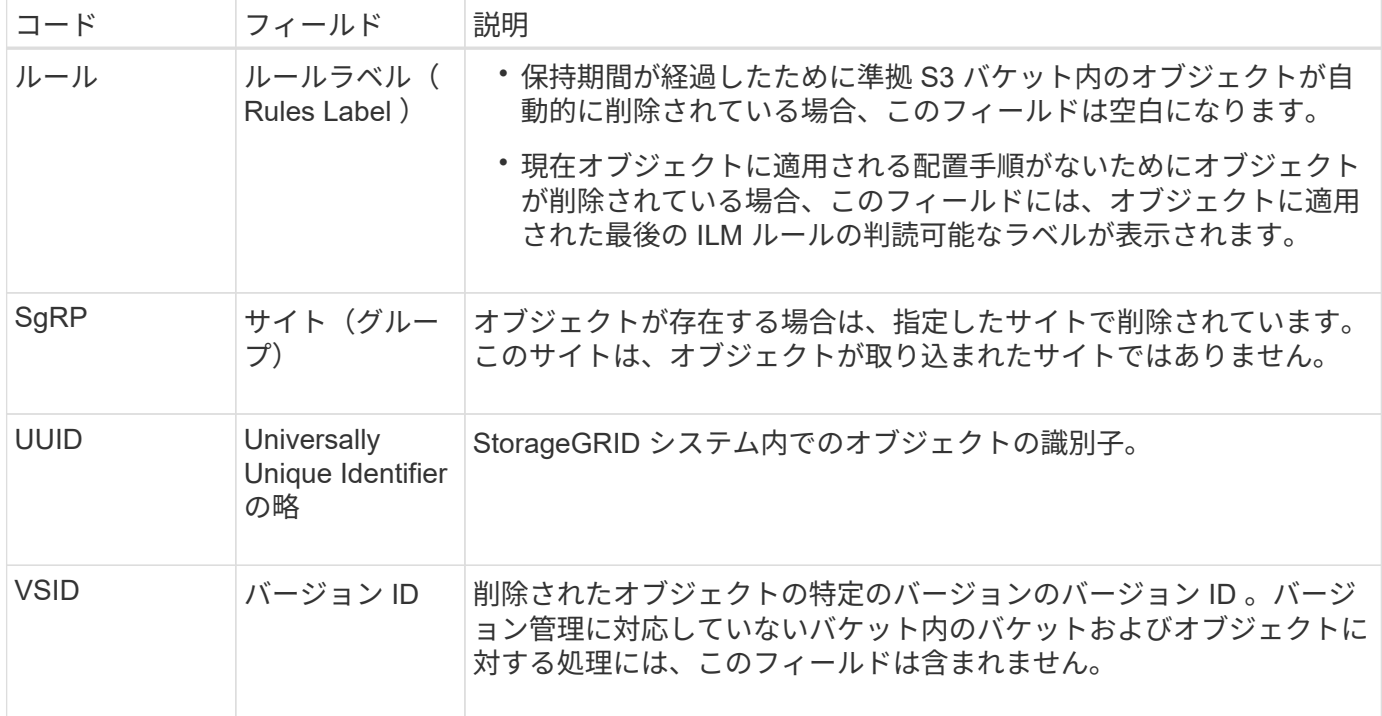

<span id="page-57-0"></span>**LKCU:** 上書きされたオブジェクトのクリーンアップ

このメッセージは、ストレージスペースを解放するためにクリーンアップが必要な上書 きされたオブジェクトを StorageGRID が削除した場合に生成されます。オブジェクトが すでに含まれているパスに S3 または Swift クライアントがオブジェクトを書き込むと、 オブジェクトが上書きされます。削除処理は自動的にバックグラウンドで実行されま す。

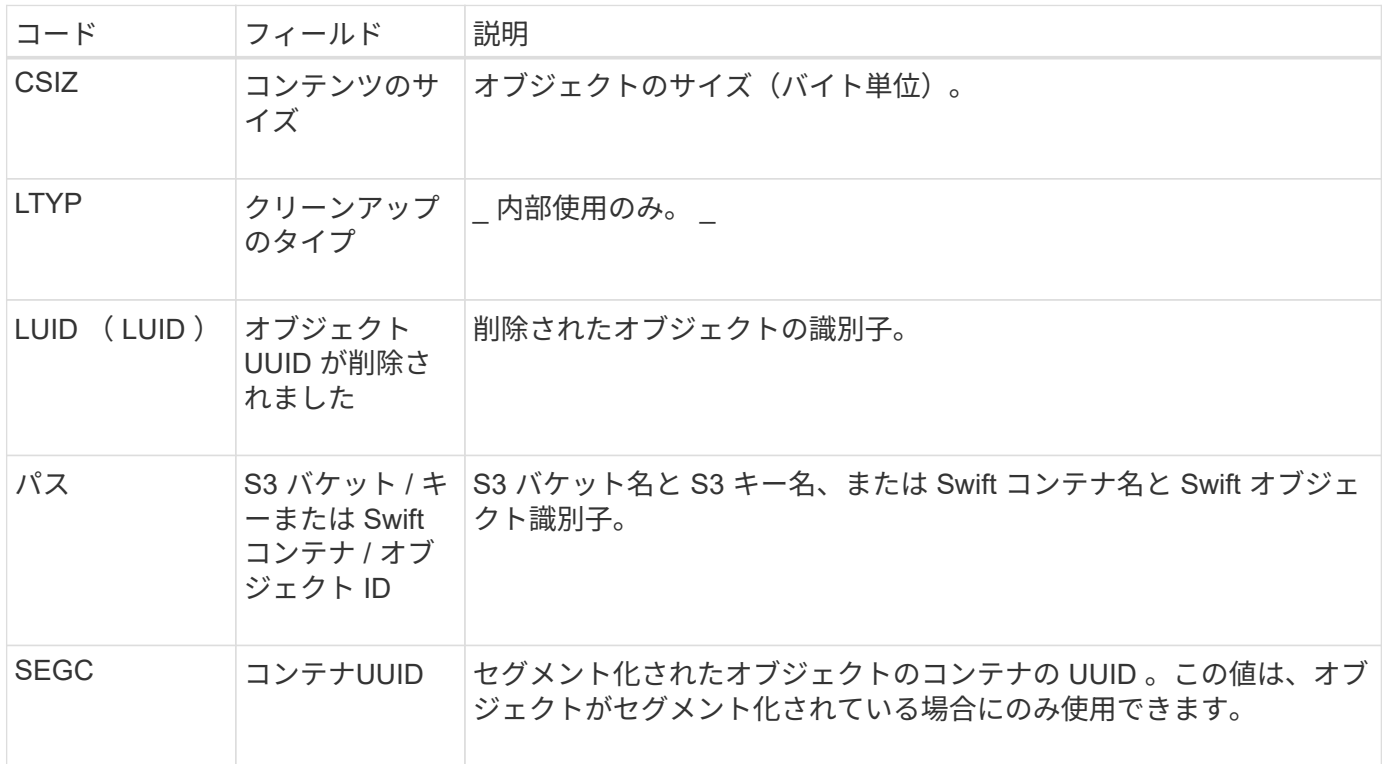

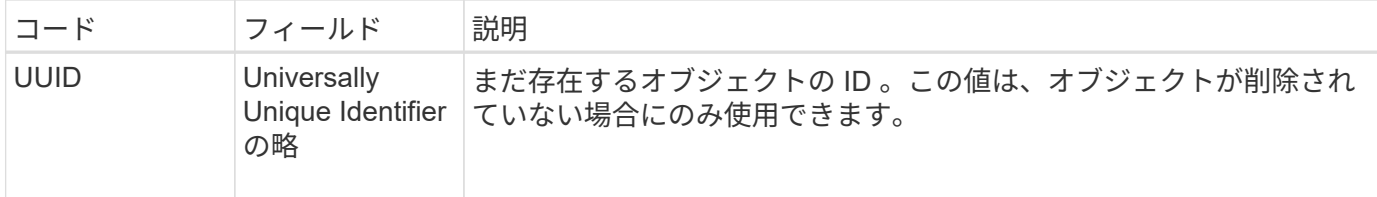

# **LLST** :ロケーションが失われました

このメッセージは、オブジェクトコピー(レプリケートまたはイレイジャーコーディン グ)の場所が見つからない場合に生成されます。

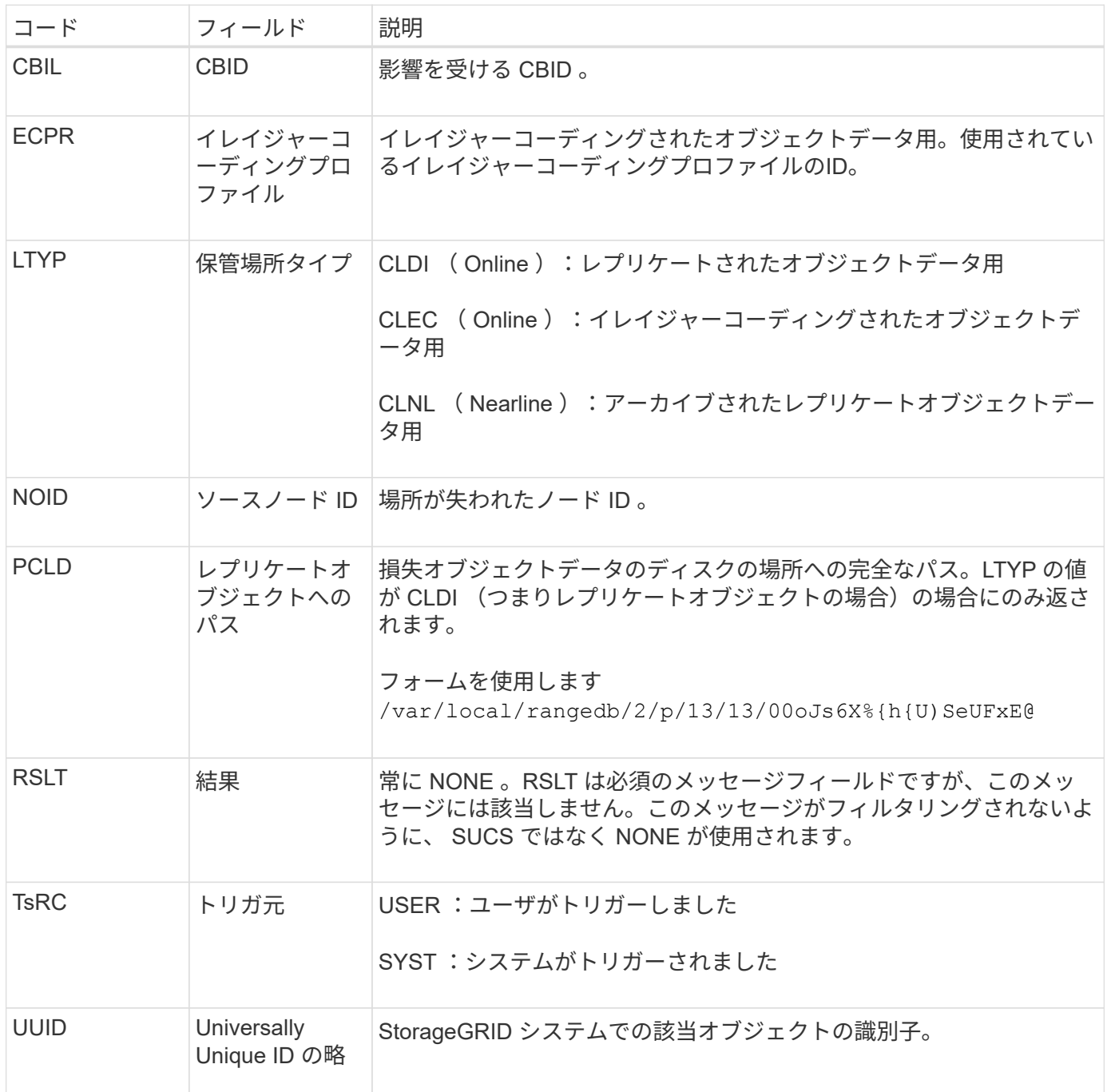

<span id="page-59-0"></span>管理カテゴリでは、管理 API に対するユーザ要求がログに記録されます。API に対する GET または HEAD 以外のすべての要求は、応答に加えて要求のユーザ名、 IP 、および タイプをログに記録します。

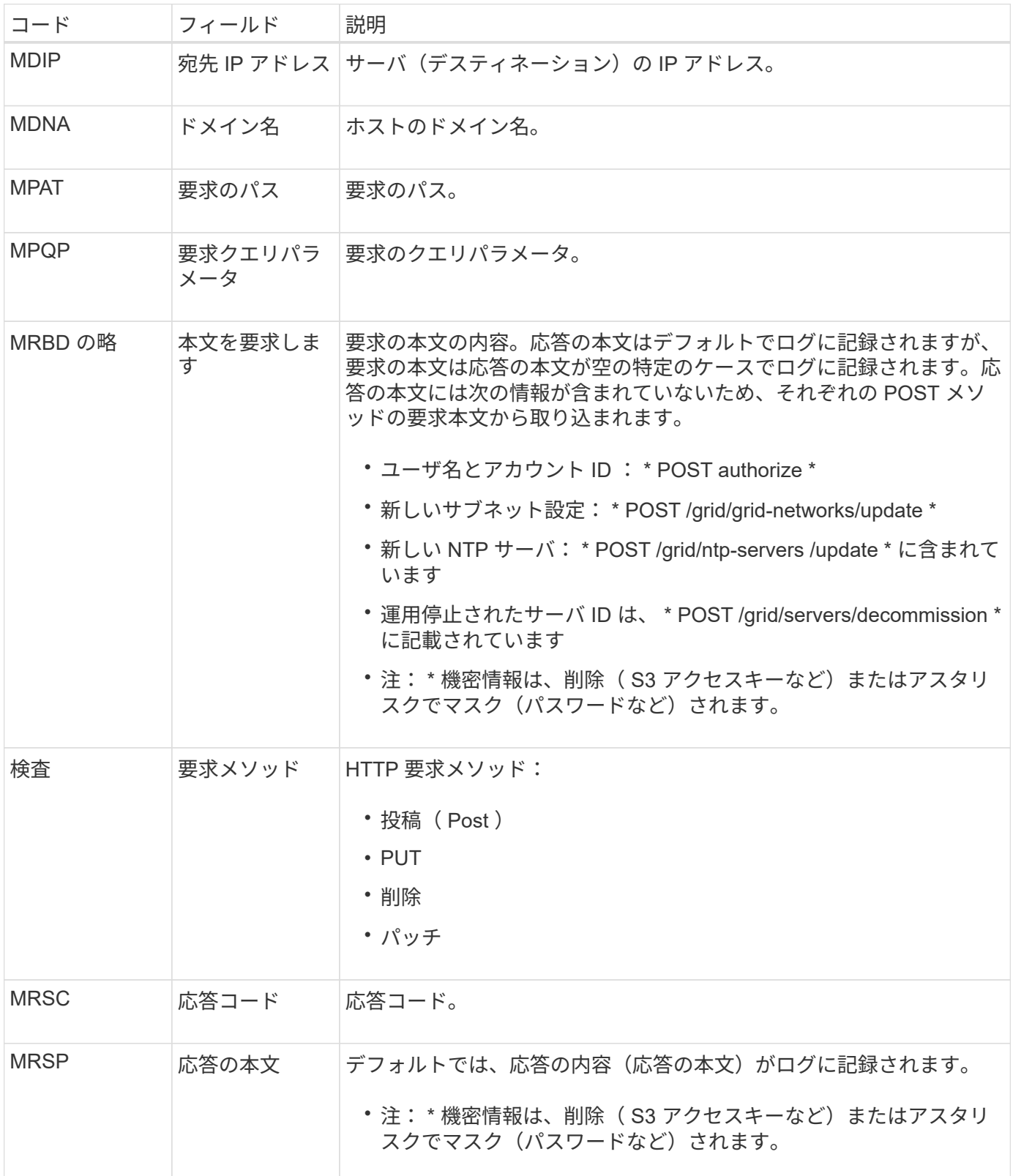

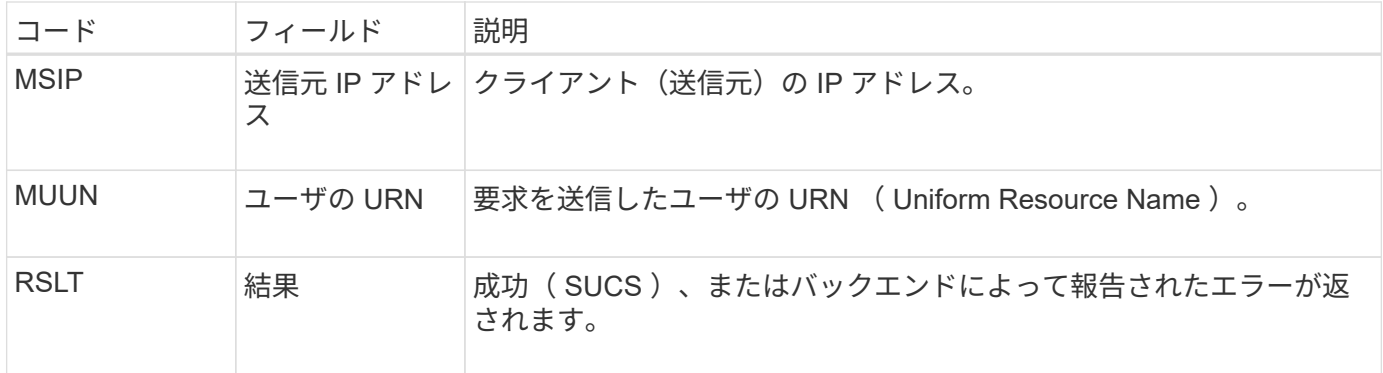

**OLST:** システムが損失オブジェクトを検出しました

このメッセージは、DDSサービスがStorageGRID システム内でオブジェクトのコピーを 見つけることができない場合に生成されます。

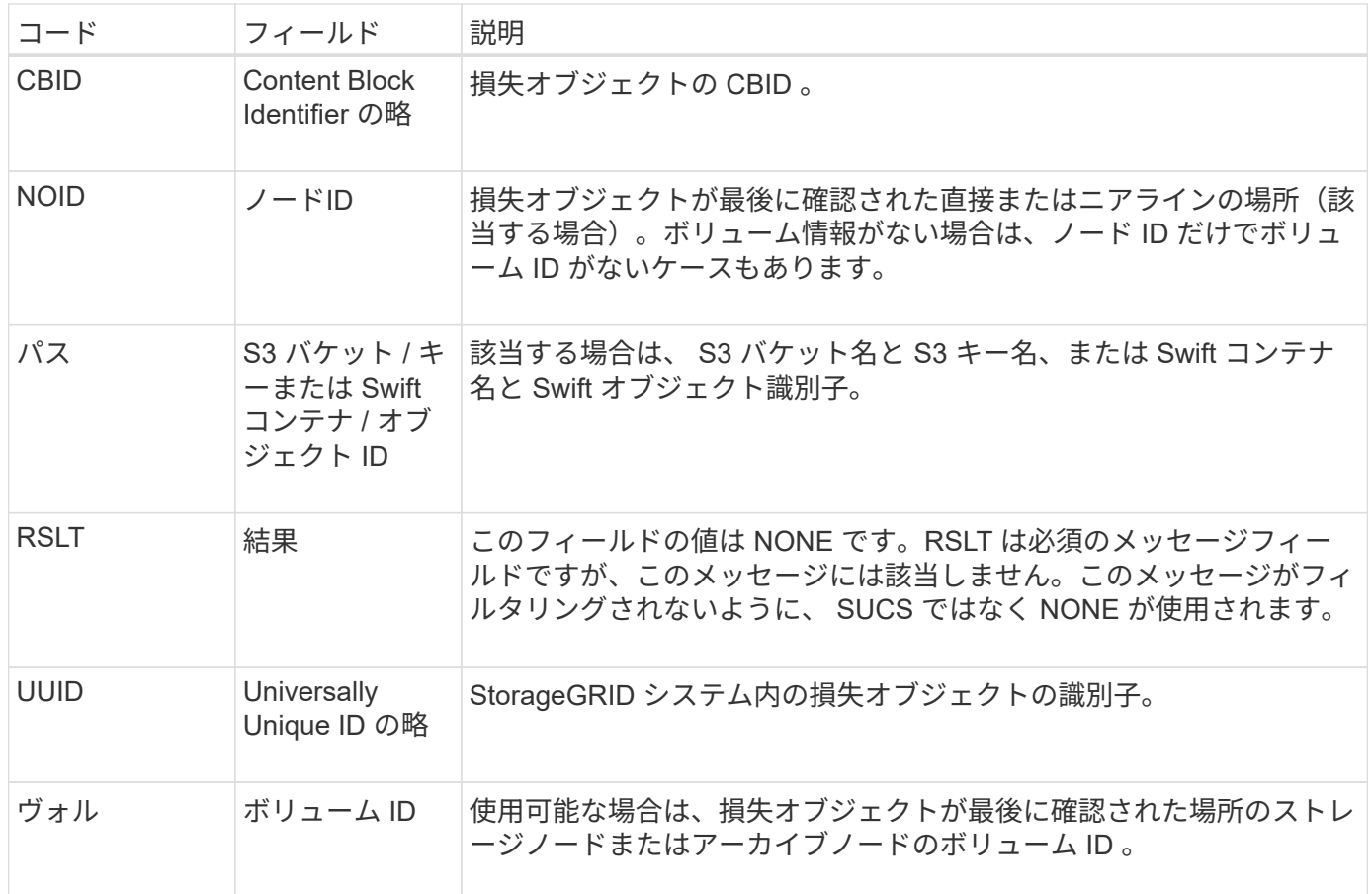

<span id="page-60-0"></span>**ORLM** :オブジェクトルールが満たされています

このメッセージは、 ILM ルールで指定されたとおりにオブジェクトが格納およびコピー された場合に生成されます。

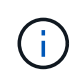

ORLM メッセージは、ポリシー内の別のルールで高度なフィルタ「オブジェクトサイズ」が使 用されている場合に、オブジェクトがデフォルトの Make 2 Copies ルールによって格納された ときには生成されません。

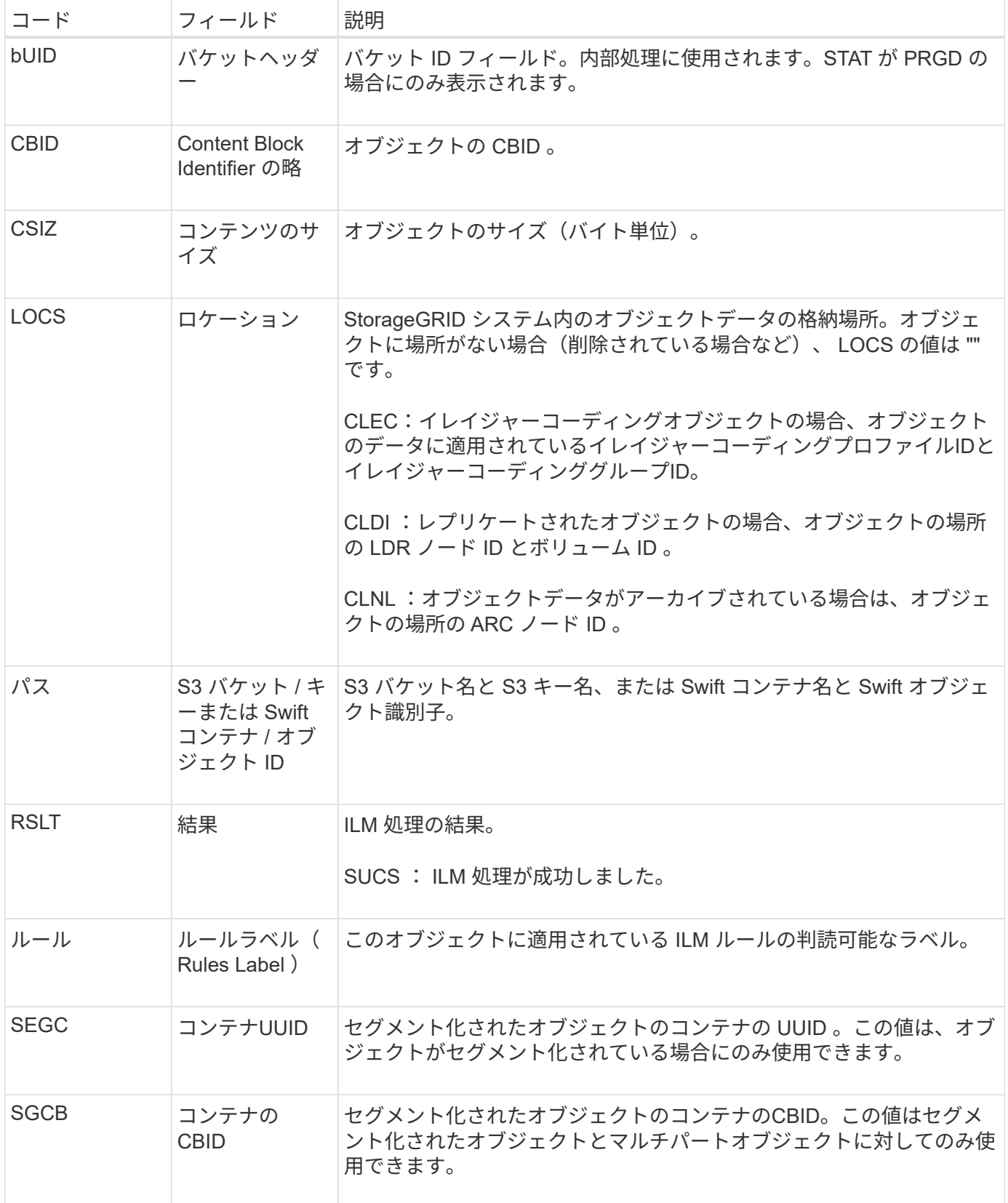

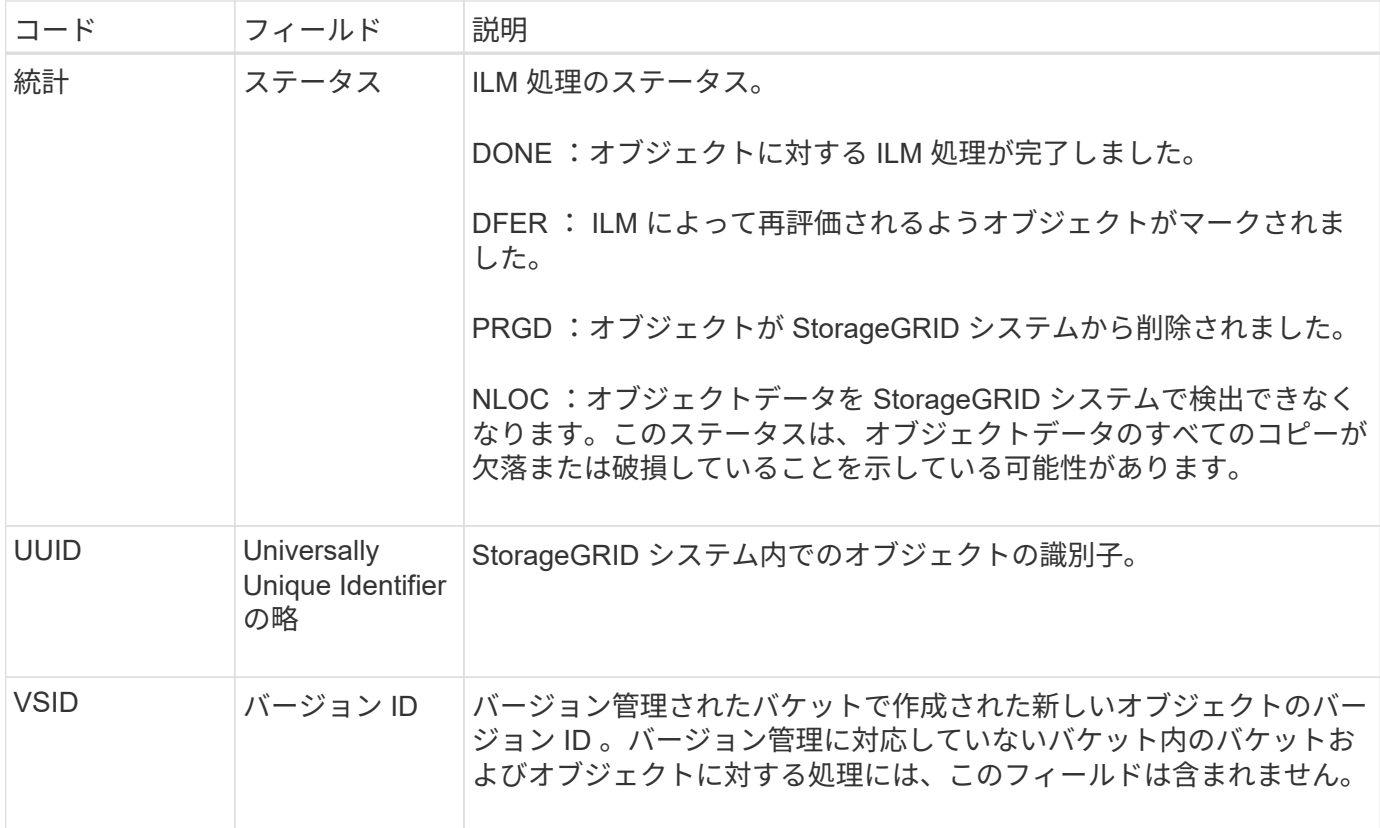

ORLM監査メッセージは、1つのオブジェクトに対して複数回発行できます。たとえば、次のいずれかのイベ ントが発生するたびに発行されます。

- オブジェクトが対応する ILM ルールを無期限に満たしたとき。
- オブジェクトが対応する ILM ルールを一時的に満たしたとき。
- オブジェクトが ILM ルールによって削除されたとき。
- バックグラウンド検証プロセスにより、レプリケートされたオブジェクトデータのコピーが破損している ことが検出されたとき。StorageGRID システムは、破損したオブジェクトを交換するために ILM 評価を 実行します。

#### 関連情報

- ["](#page-25-0)[オ](#page-25-0)[ブジ](#page-25-0)[ェ](#page-25-0)[クトの](#page-25-0)[取](#page-25-0)[り込](#page-25-0)[み](#page-25-0)[トラン](#page-25-0)[ザ](#page-25-0)[クシ](#page-25-0)[ョ](#page-25-0)[ン](#page-25-0)["](#page-25-0)
- ["](#page-28-0)[オ](#page-28-0)[ブジ](#page-28-0)[ェ](#page-28-0)[クトの削除トラン](#page-28-0)[ザ](#page-28-0)[クシ](#page-28-0)[ョ](#page-28-0)[ン](#page-28-0)["](#page-28-0)

<span id="page-62-0"></span>**OVWR** :オブジェクトを上書き

このメッセージは、外部(クライアントが要求した)処理によって、あるオブジェクト が別のオブジェクトで上書きされた場合に生成されます。

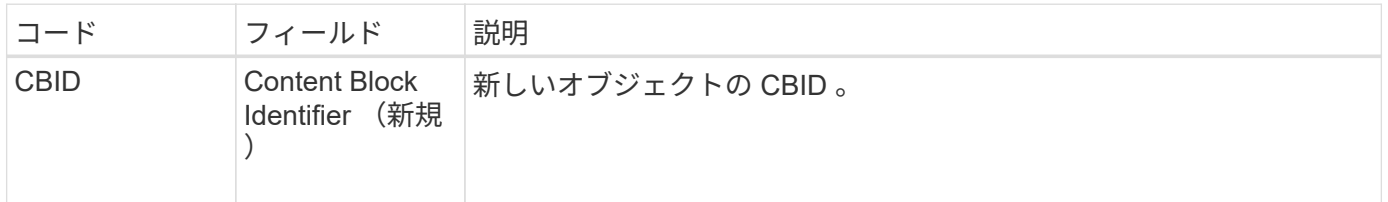

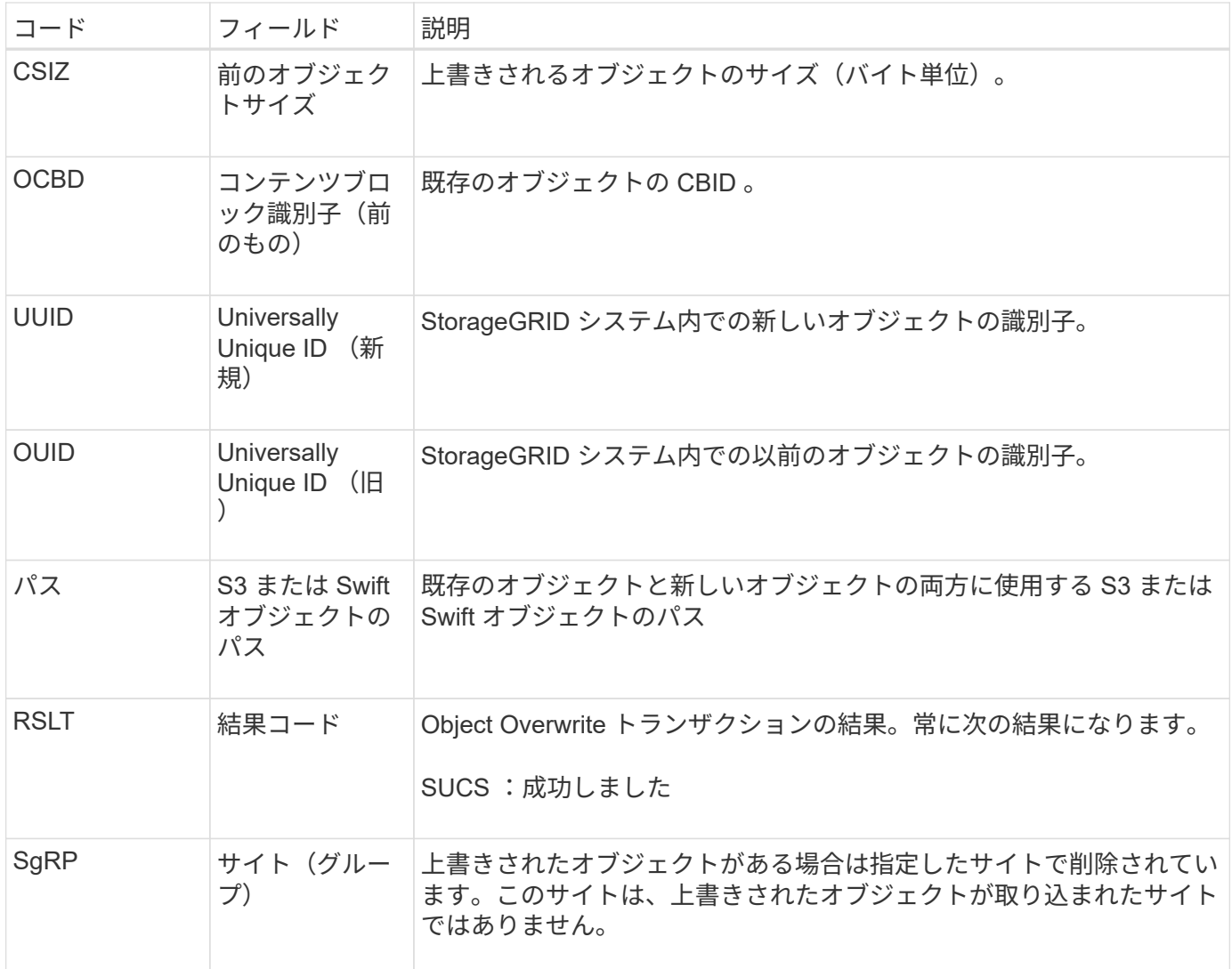

## <span id="page-63-0"></span>**S3SL**:**S3 Select**要求

このメッセージは、S3 Select要求がクライアントに返されたあとに完了を記録しま す。S3SLメッセージには、エラーメッセージとエラーコードの詳細を含めることができ ます。要求は成功しなかった可能性があります。

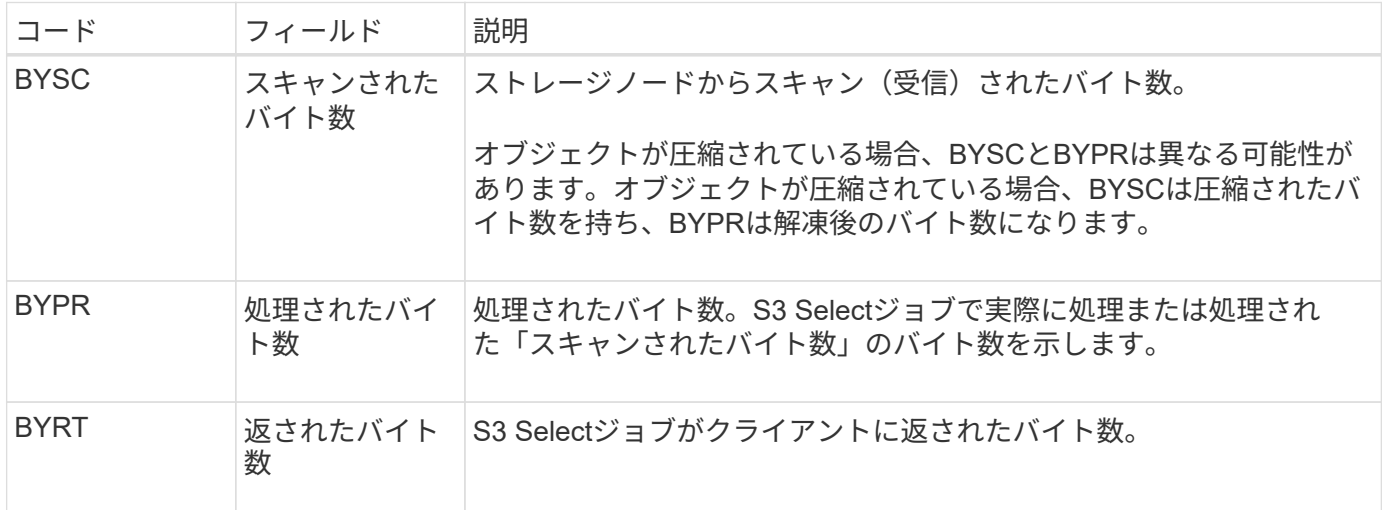

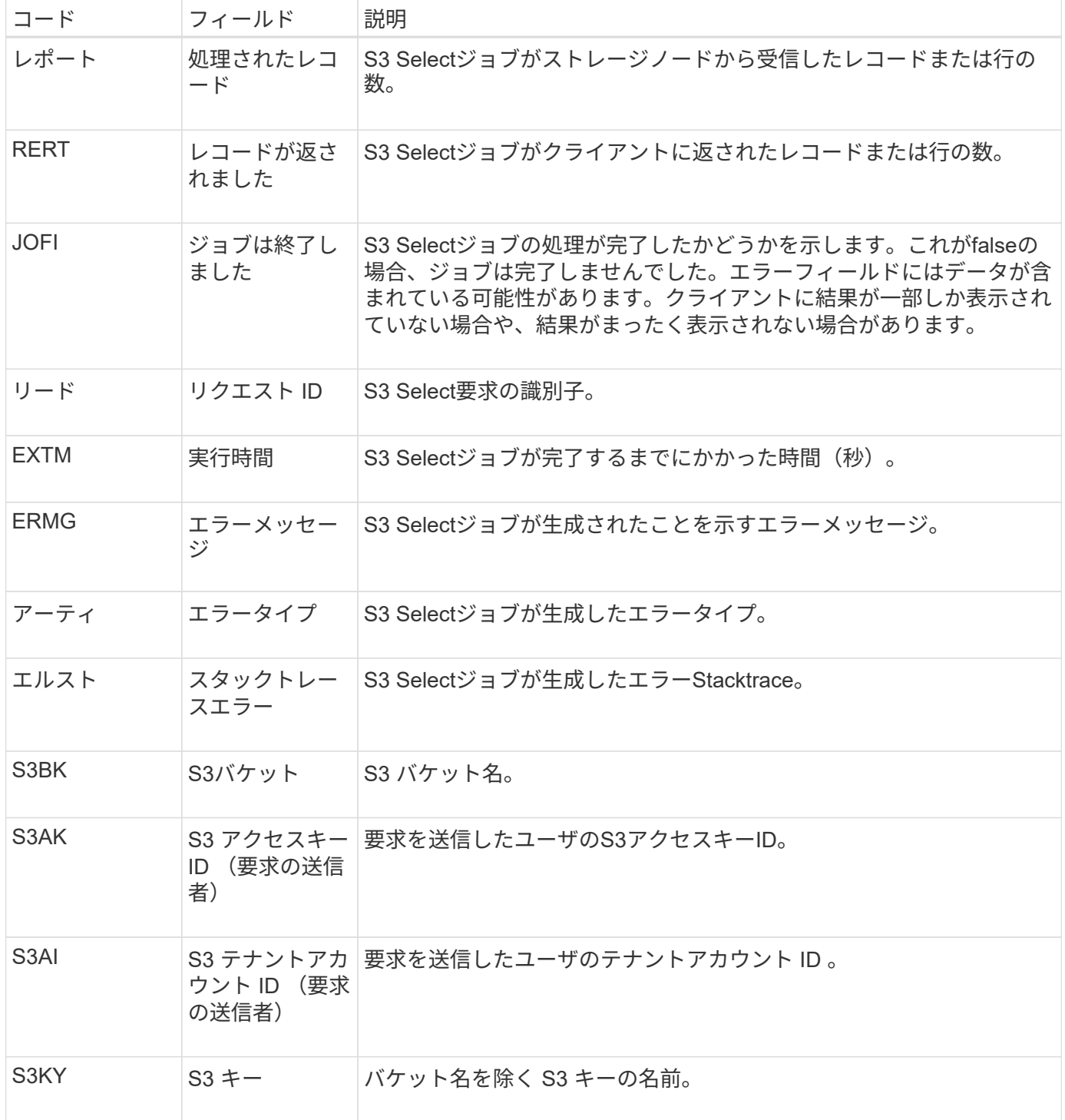

**SADD** :セキュリティ監査無効

このメッセージは、元のサービス(ノード ID)が監査メッセージのロギングをオフにし たことを示します。監査メッセージの収集や配信は停止しています。

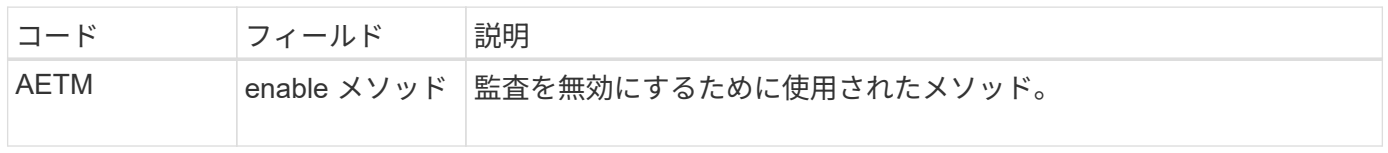

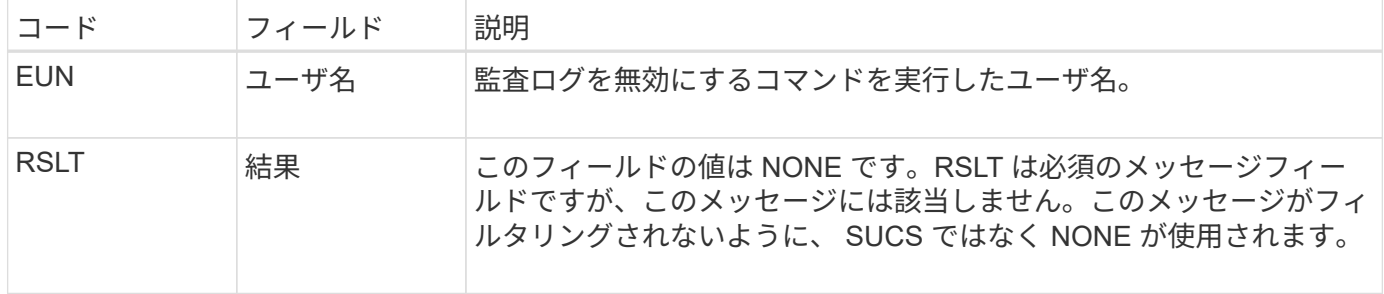

このメッセージは、以前は有効だったロギングが現在は無効になっていることを示します。一般には、システ ムのパフォーマンスを向上させるために一括取り込み時にのみ実行される処理です。一括アクティビティ後に 監査がリストアされ( SADE )、監査を無効にする機能は永続的にブロックされます。

**Sade** :セキュリティ監査を有効にします

このメッセージは、元のサービス(ノード ID )が監査メッセージのロギングをリストア したことを示します。監査メッセージの収集や配信は再開されています。

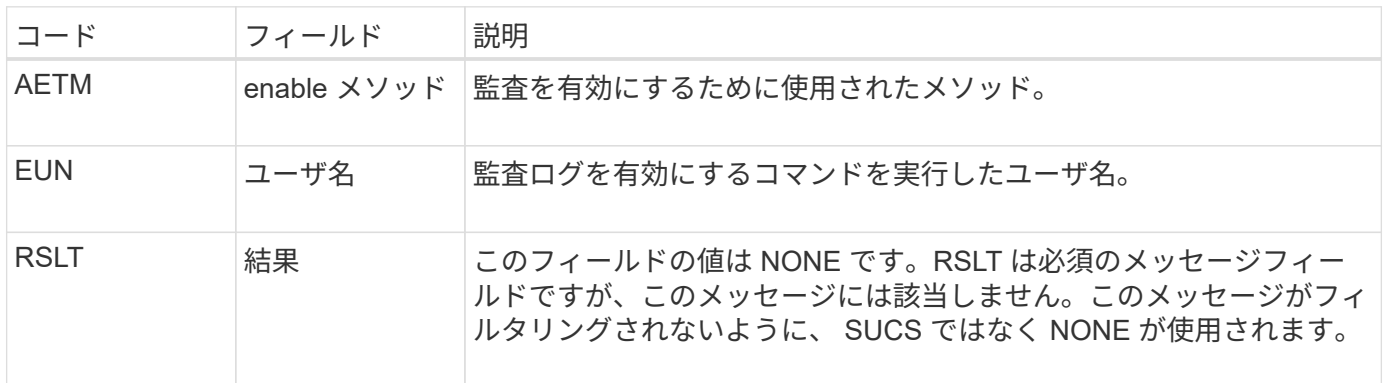

このメッセージは、以前は無効( SADD )だったロギングが現在は有効になっていることを示します。一般 には、システムのパフォーマンスを向上させるために一括取り込み時にのみ実行される処理です。一括アクテ ィビティ後に監査がリストアされ、監査を無効にする機能は永続的にブロックされます。

<span id="page-65-0"></span>**SCMT** :オブジェクトストアのコミット

グリッドコンテンツは、コミット(永続的に格納)されるまでは、使用可能にならず、 格納済みとして認識されません。永続的に格納されたコンテンツは、ディスクに完全に 書き込まれ、関連する整合性チェックに合格したコンテンツです。このメッセージは、 コンテンツブロックがストレージにコミットされたときに生成されます。

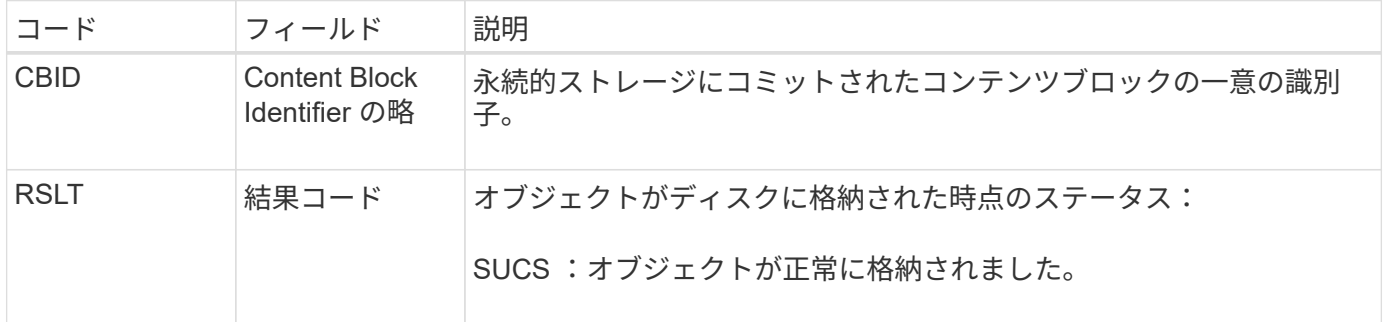

このメッセージは、コンテンツブロックの格納と検証がすべて完了し、要求可能な状態になったことを意味し ます。この機能を使用すると、システム内のデータフローを追跡できます。

## <span id="page-66-0"></span>**SDEL** : **S3 DELETE**

S3クライアントがDELETEトランザクションを実行すると、指定したオブジェクトまた はバケットを削除する要求、またはバケット/オブジェクトサブリソースを削除する要求 が送信されます。このメッセージは、トランザクションが成功した場合にサーバによっ て出力されます。

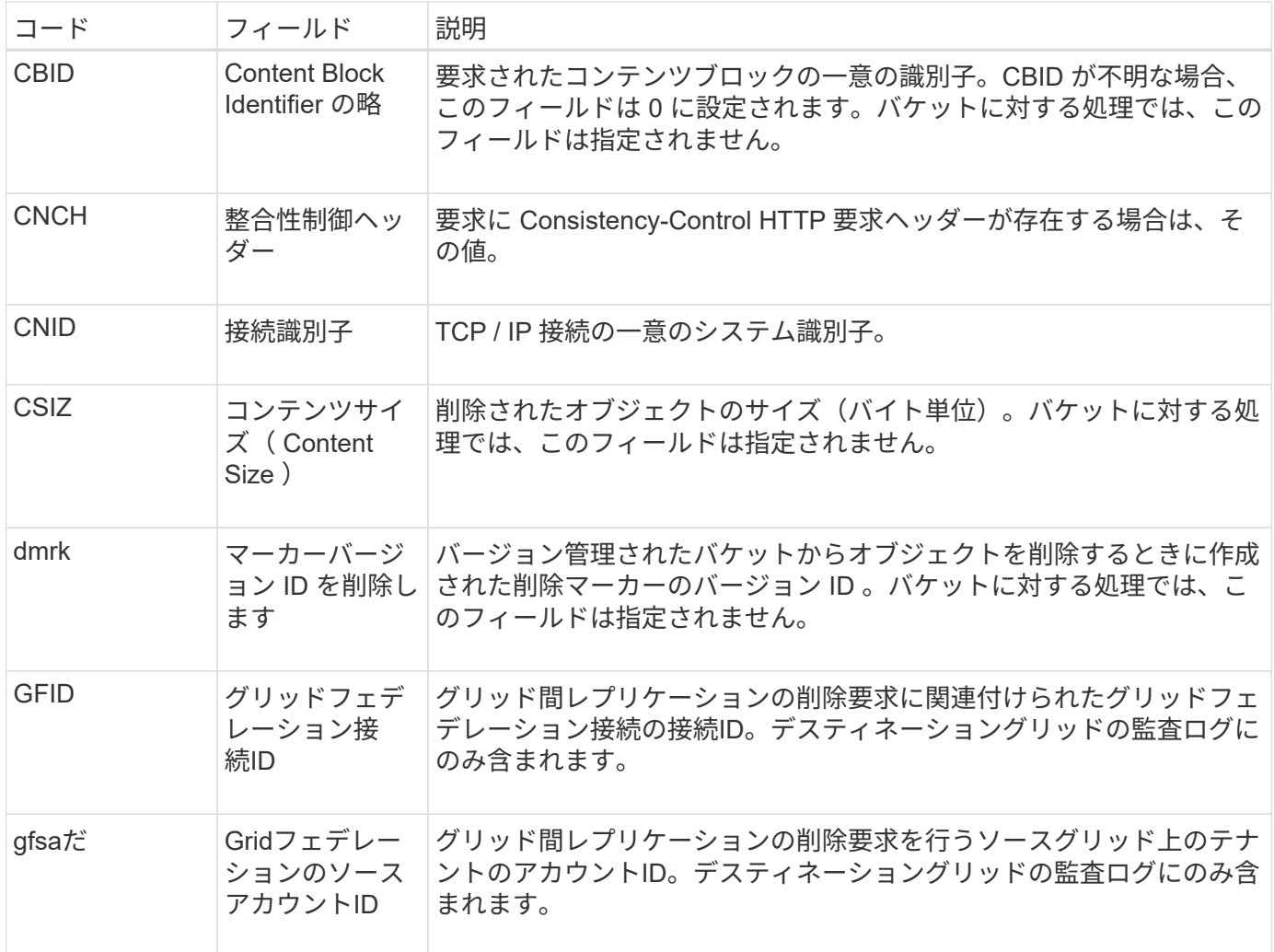

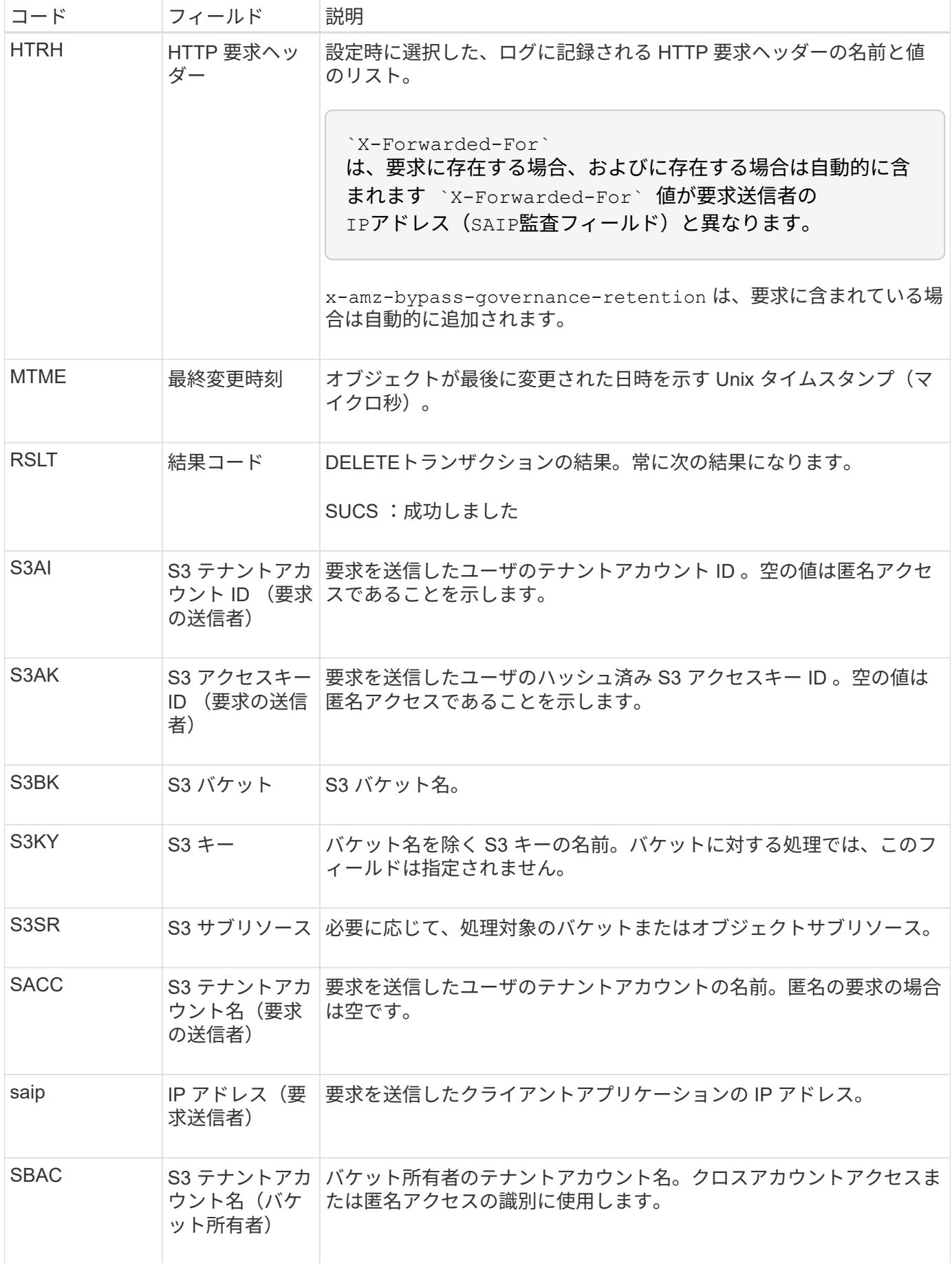

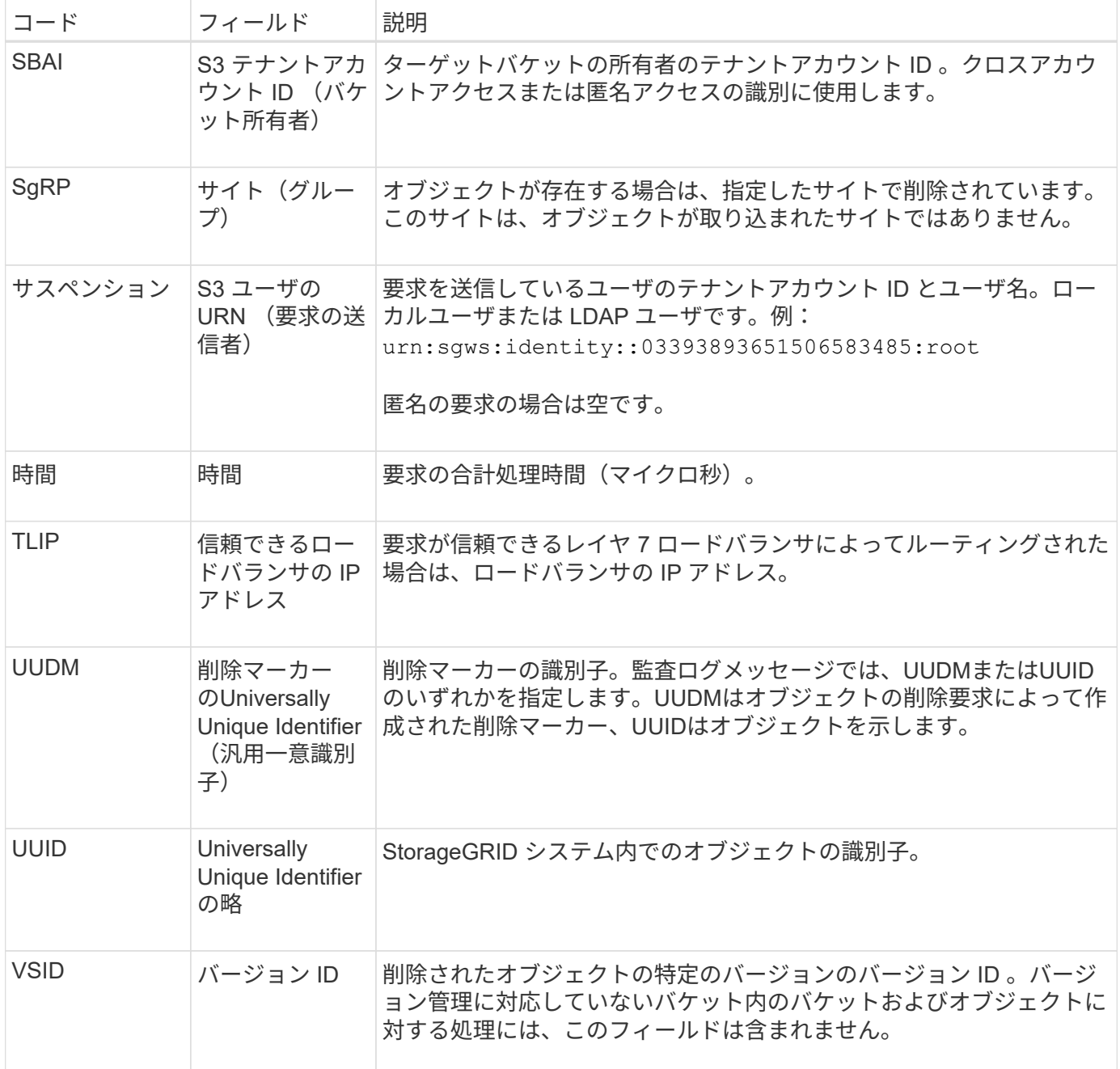

# <span id="page-68-0"></span>**SGET** : **S3 GET**

S3クライアントがGETトランザクションを実行すると、オブジェクトを読み出したりバ ケット内のオブジェクトをリストしたり、バケット/オブジェクトサブリソースを削除し たりする要求が送信されます。このメッセージは、トランザクションが成功した場合に サーバによって出力されます。

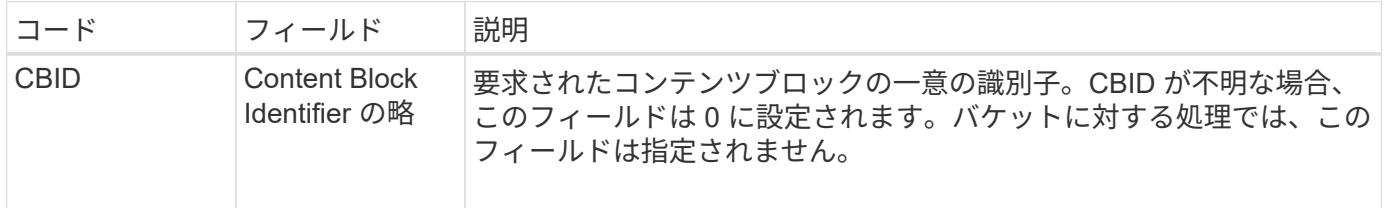

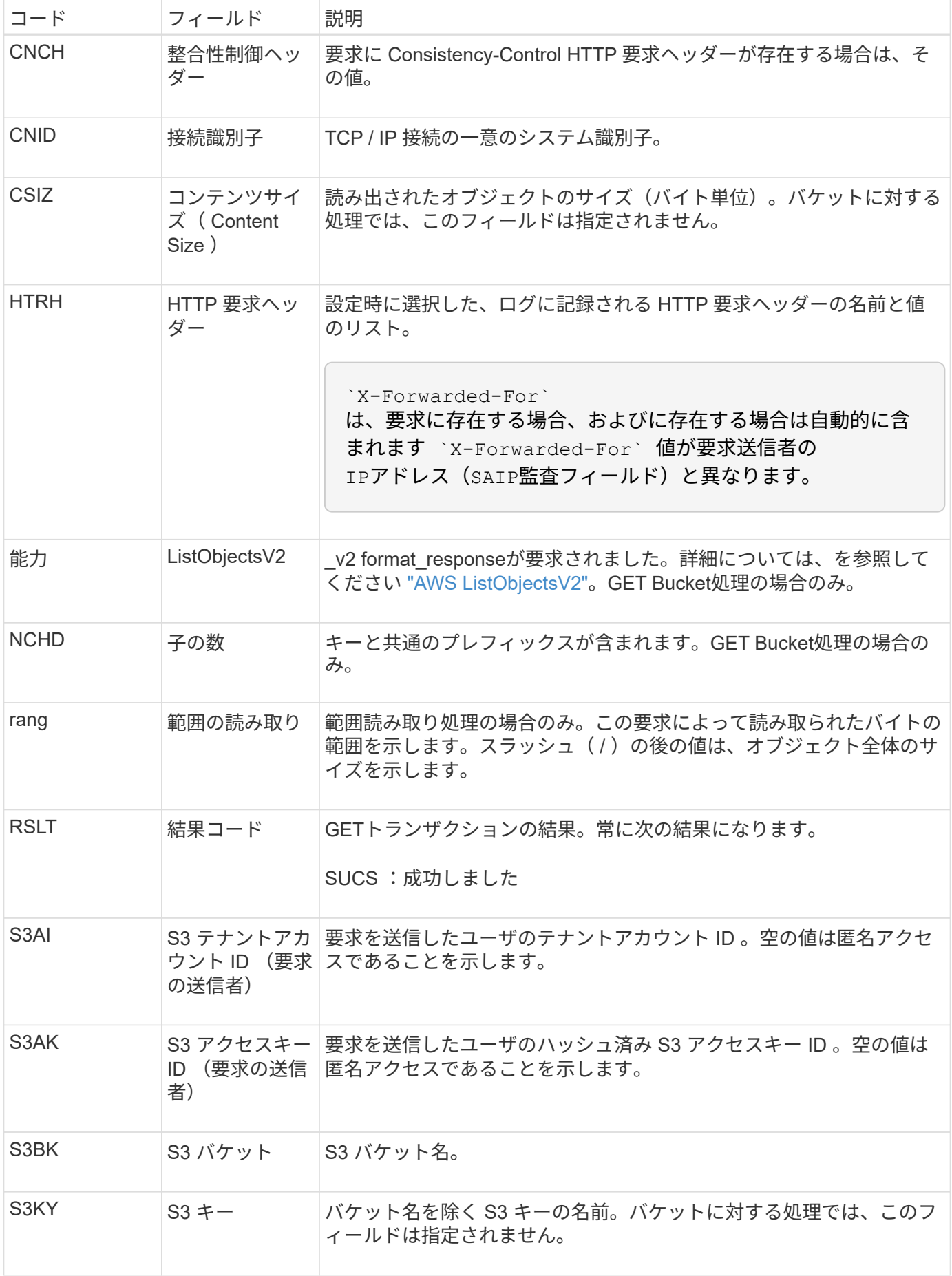

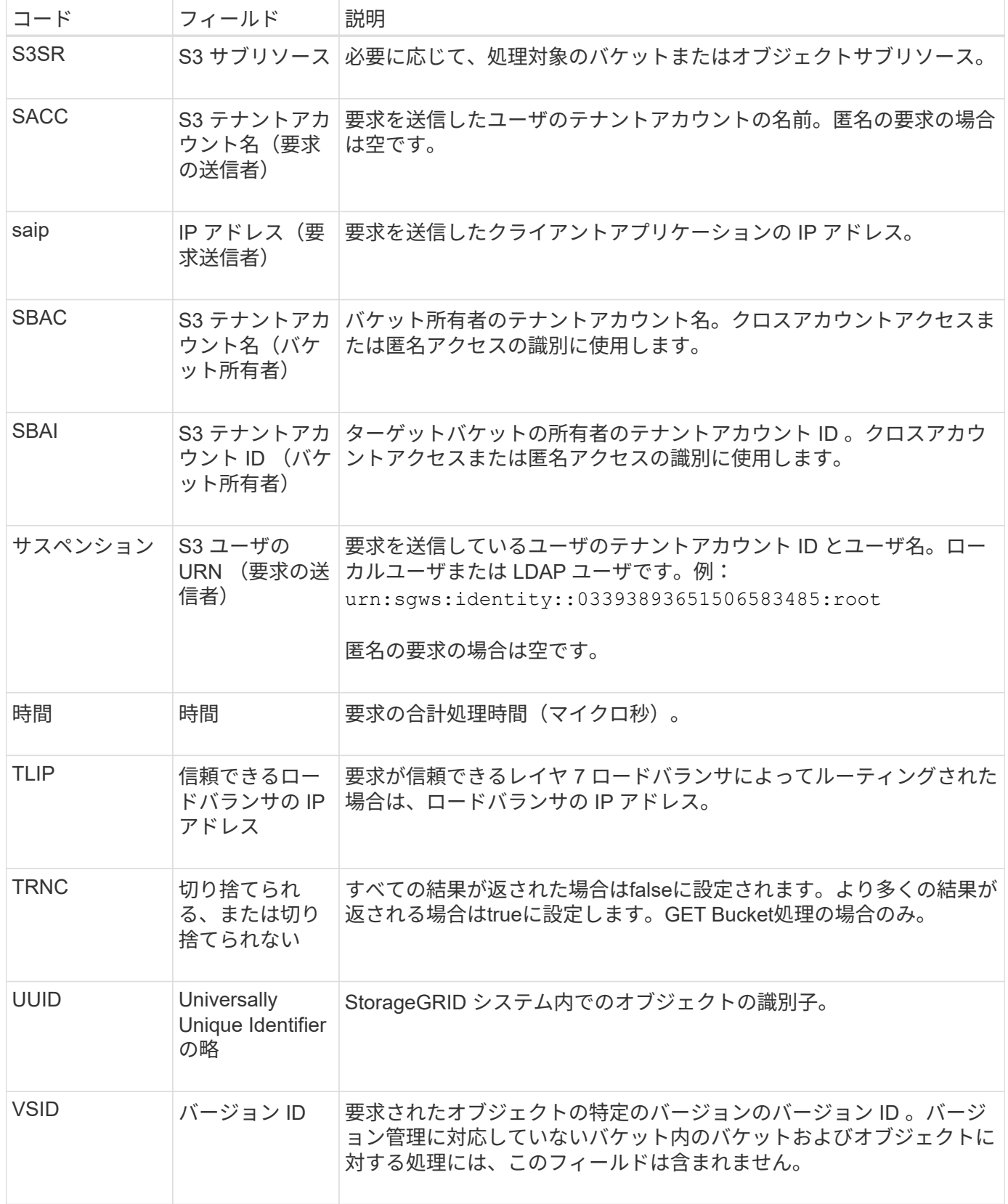

# <span id="page-70-0"></span>**Shea** : **S3** ヘッド

S3 クライアントが HEAD トランザクションを実行すると、オブジェクトまたはバケッ トの存在をチェックし、オブジェクトに関するメタデータを読み出す要求が送信されま す。このメッセージは、トランザクションが成功した場合にサーバによって出力されま す。

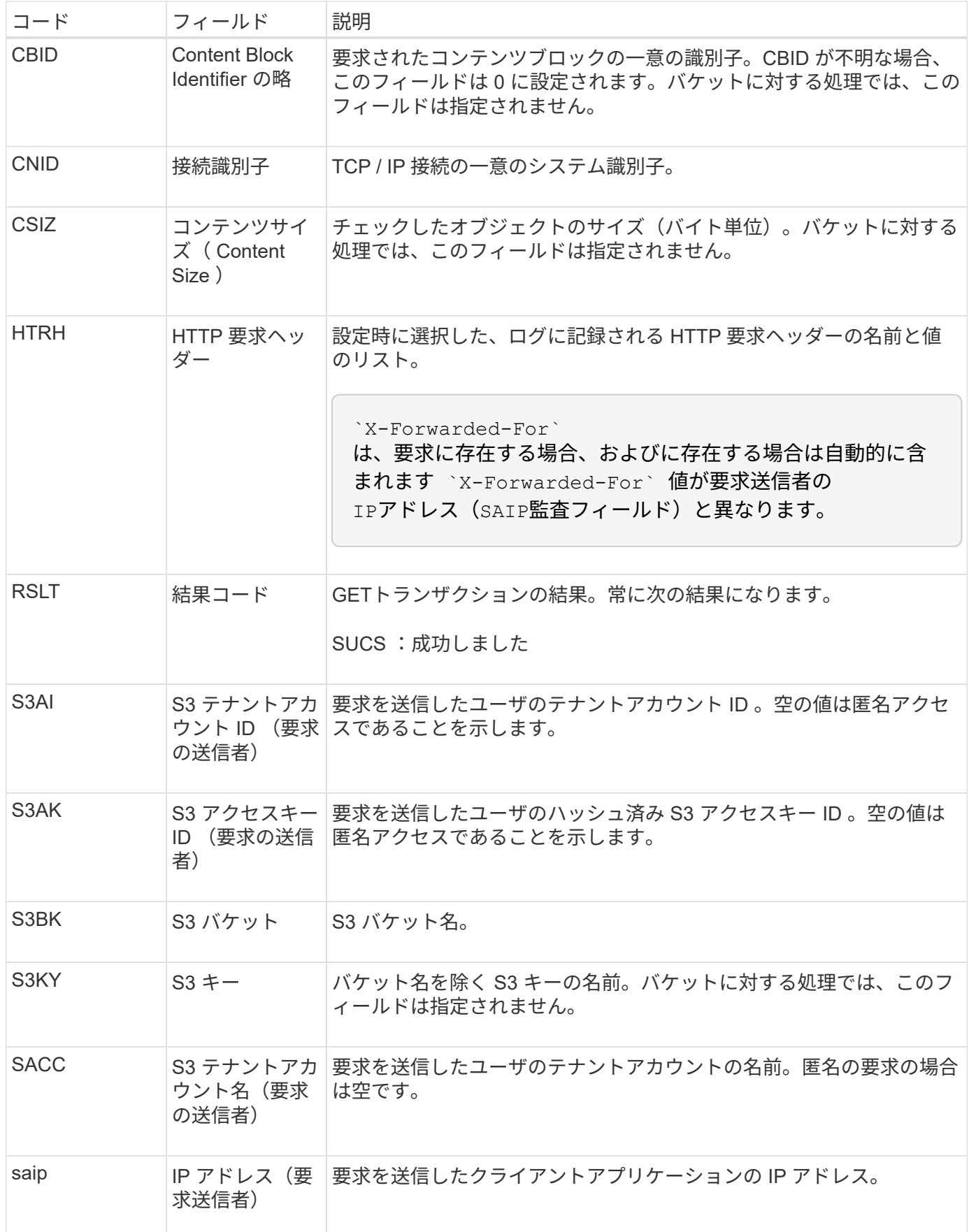
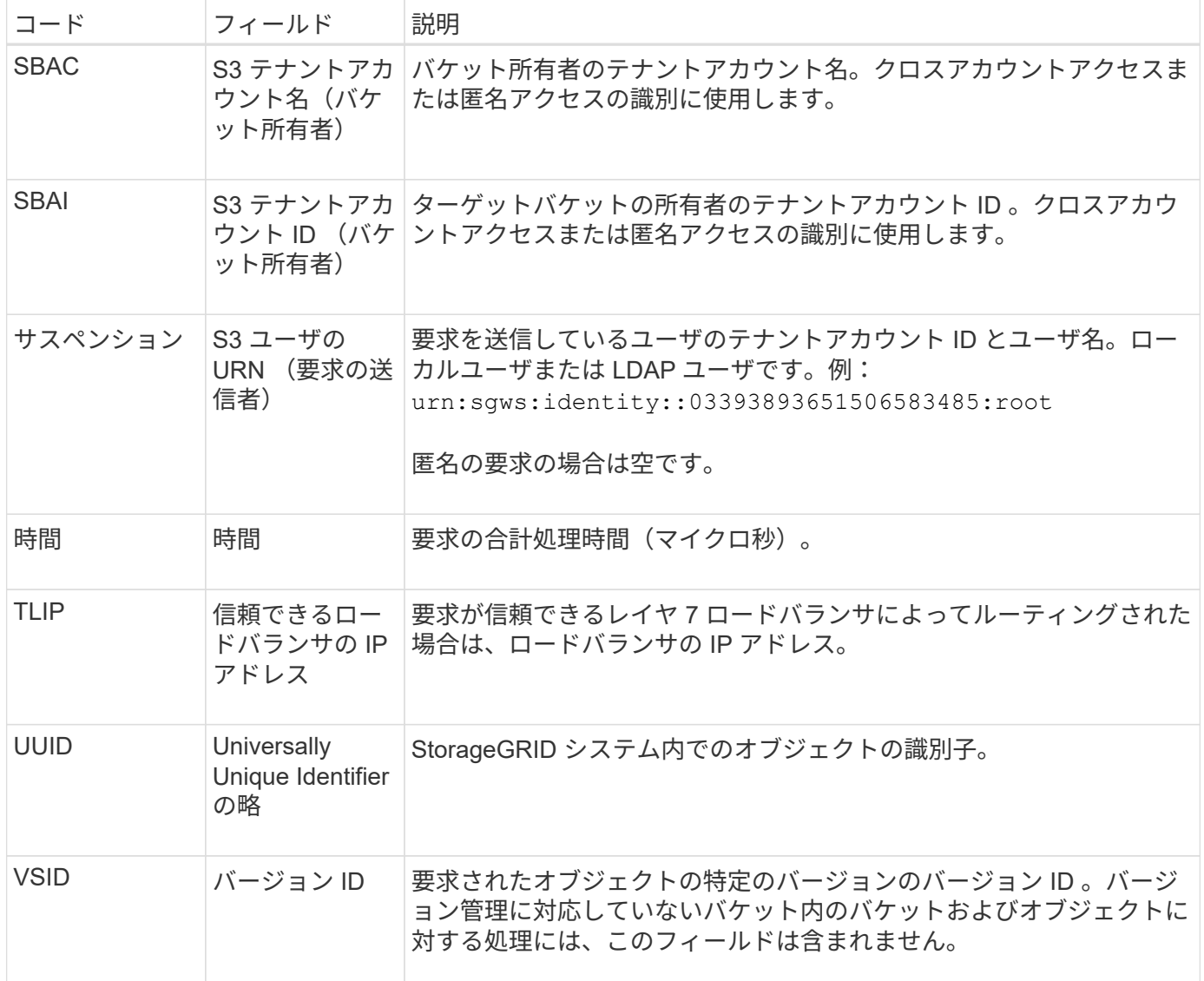

# **SPO** : **S3 POST**

S3 クライアントが POST Object 要求を実行すると、トランザクションが成功した場合 にサーバによってこのメッセージが生成されます。

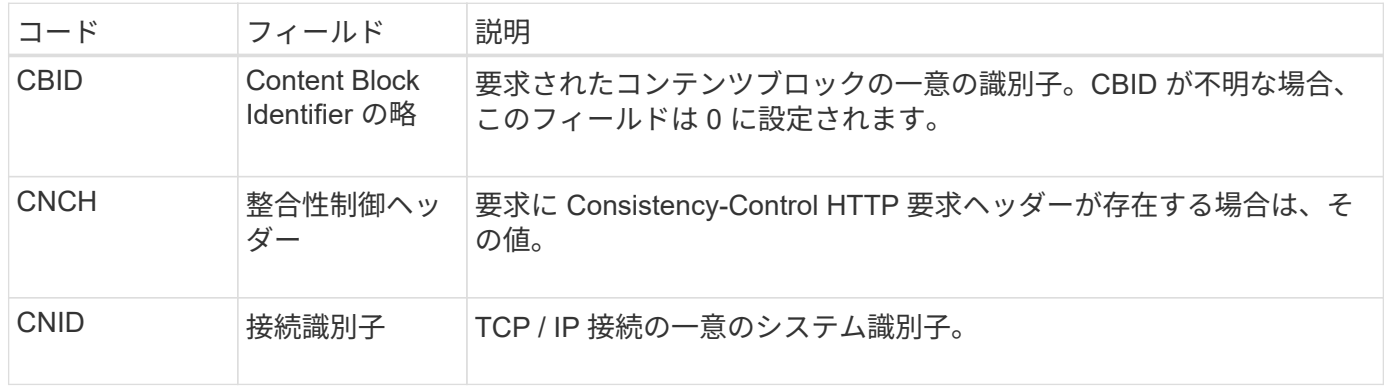

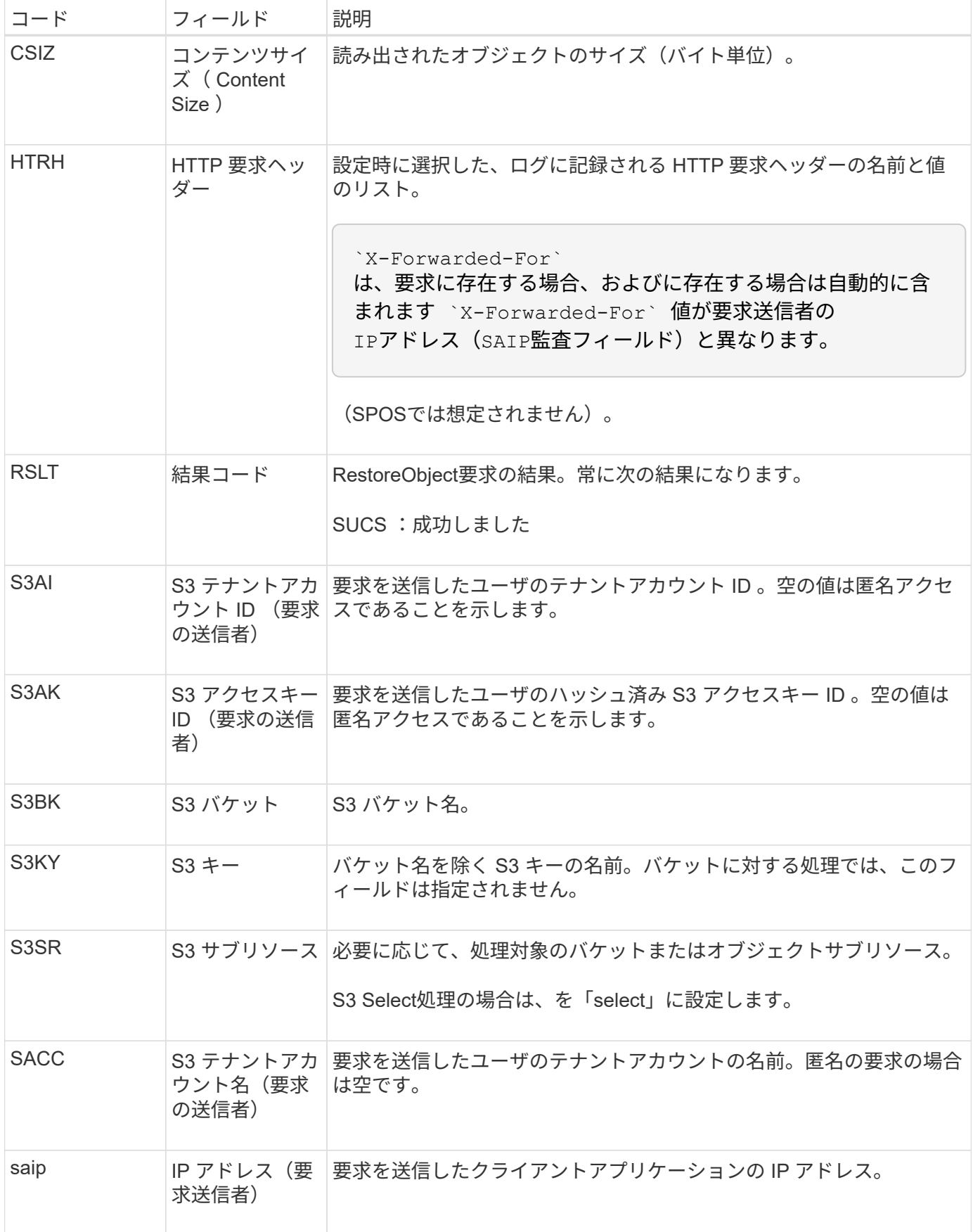

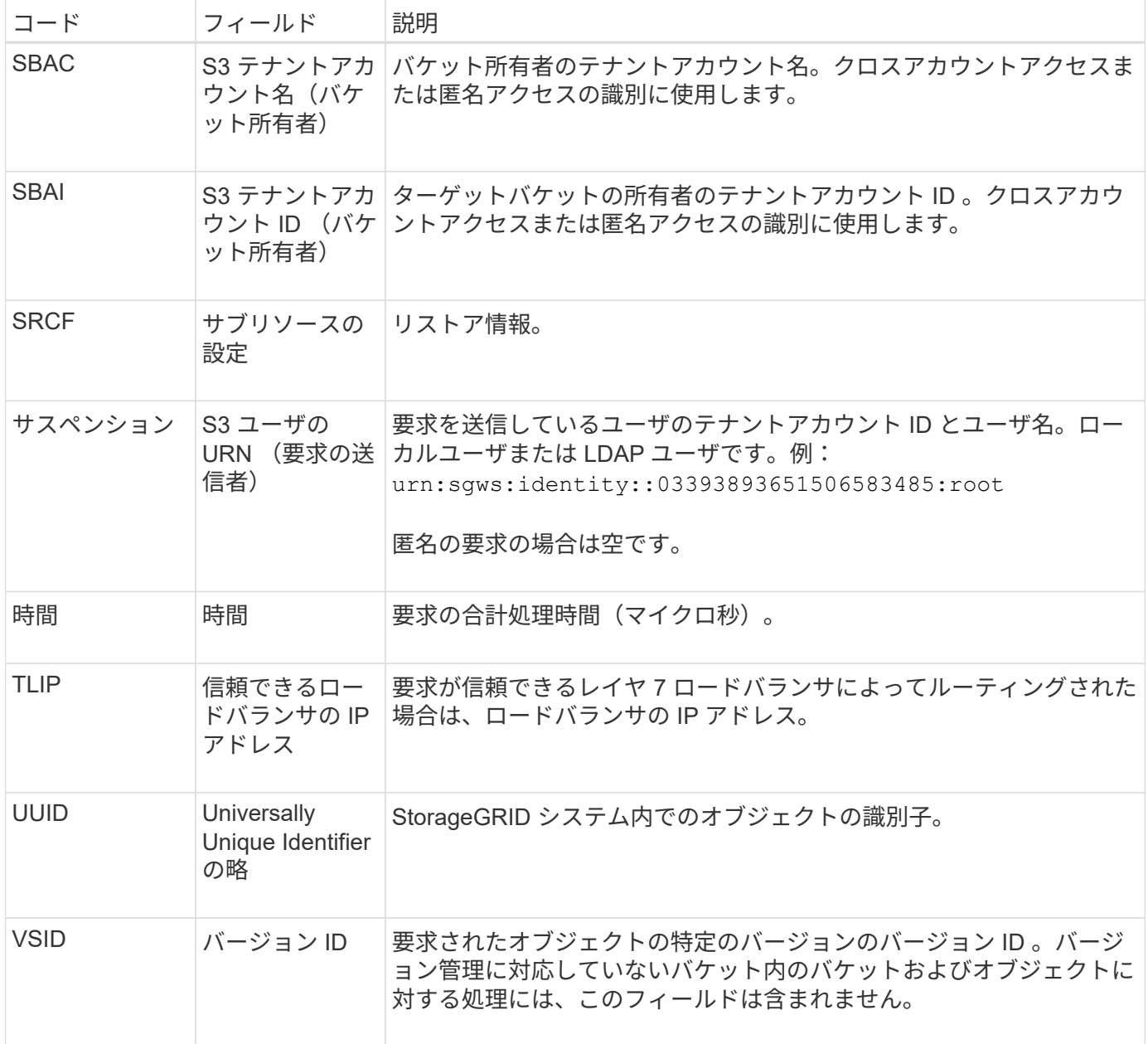

### **SPUT** : **S3 PUT**

S3クライアントがPUTトランザクションを実行すると、新しいオブジェクトまたはバケ ットを作成する要求、またはバケット/オブジェクトサブリソースを削除する要求が送信 されます。このメッセージは、トランザクションが成功した場合にサーバによって出力 されます。

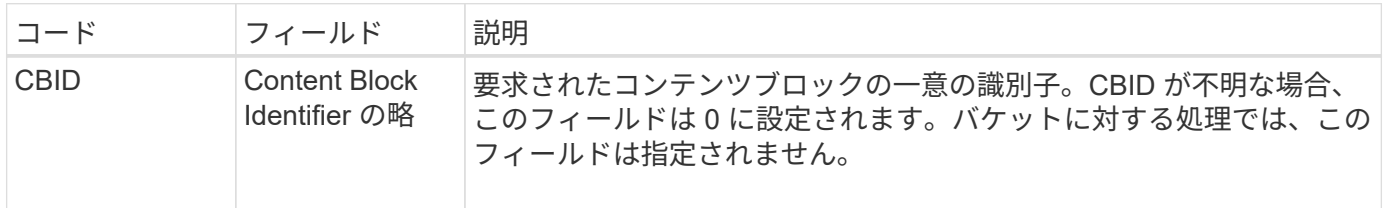

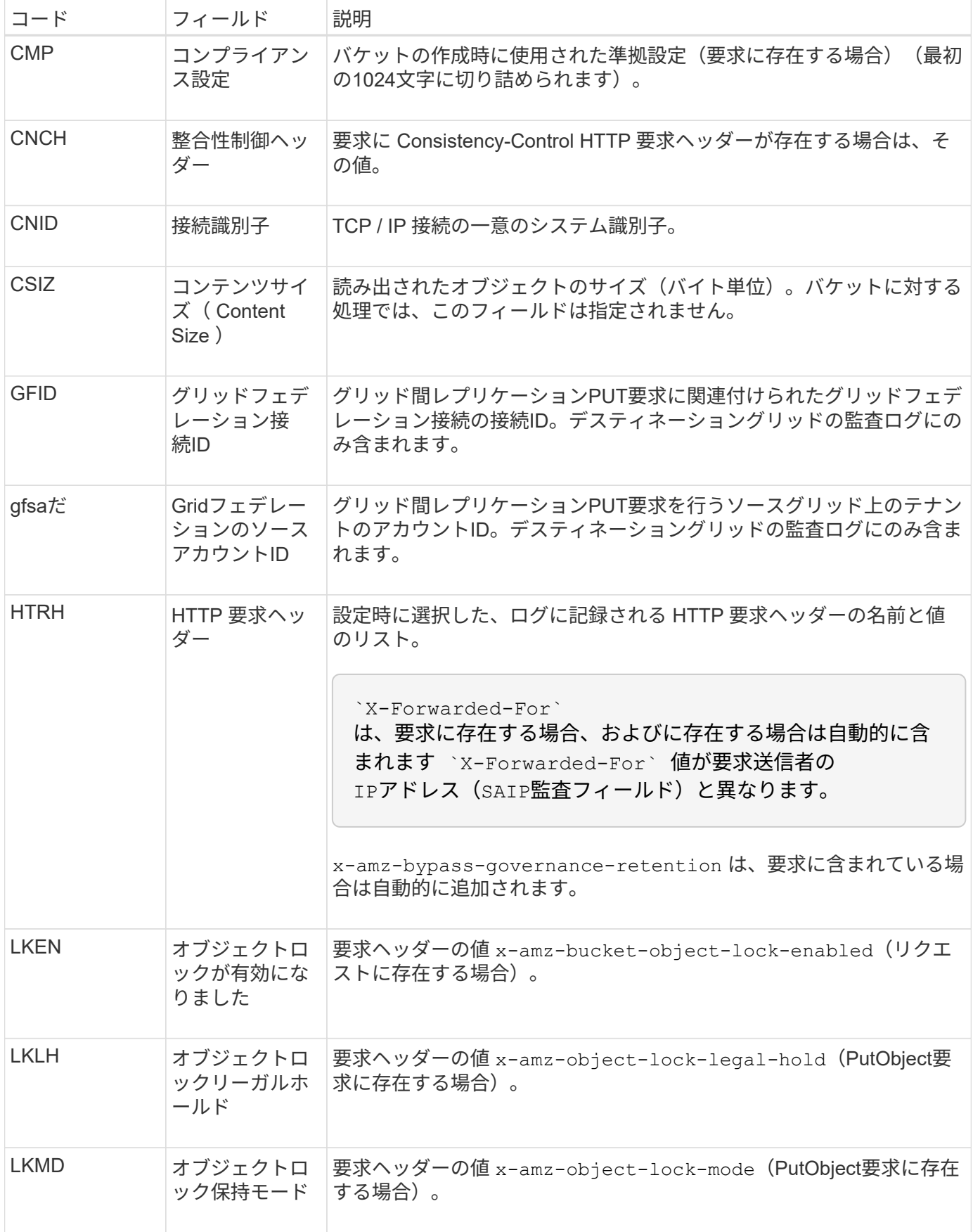

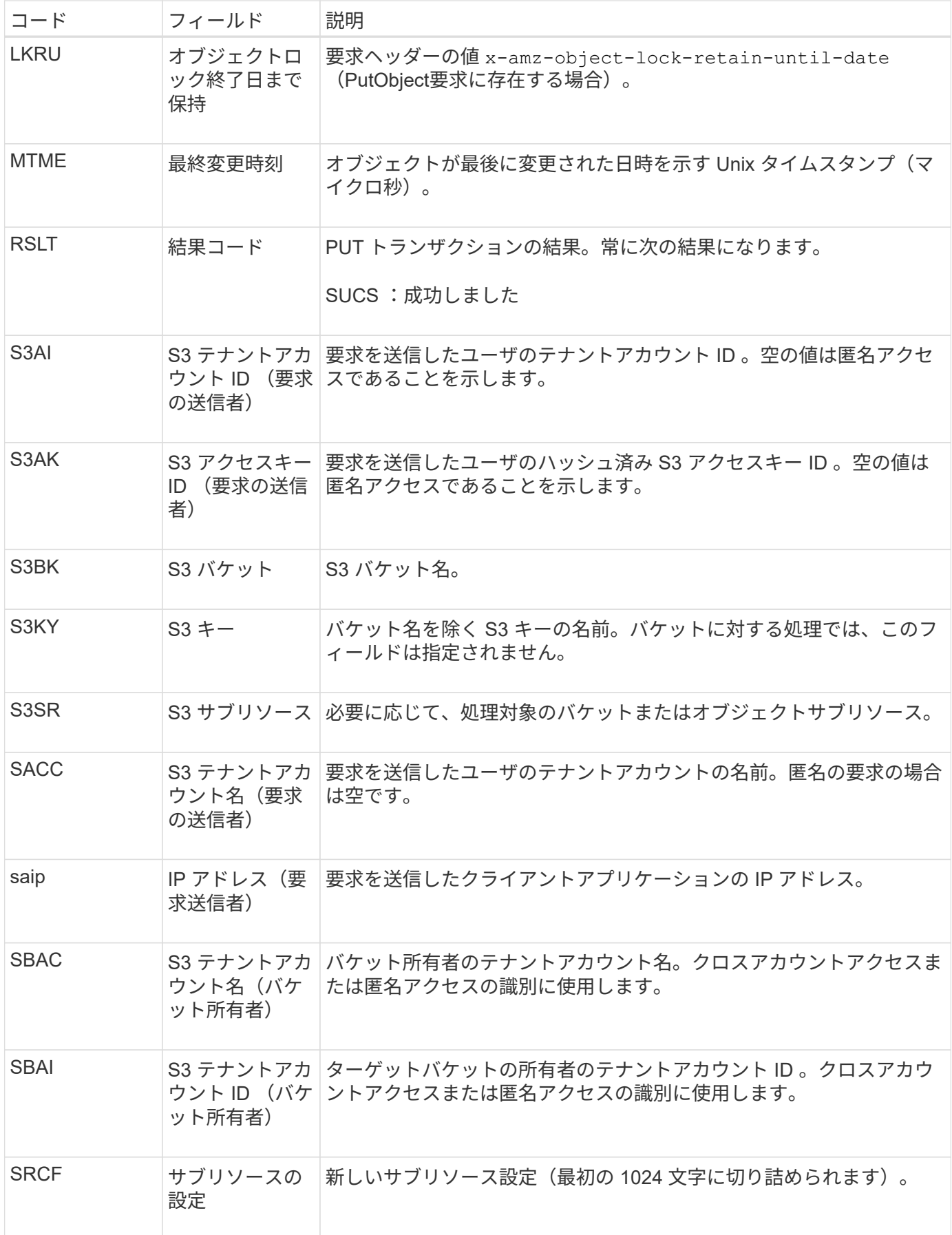

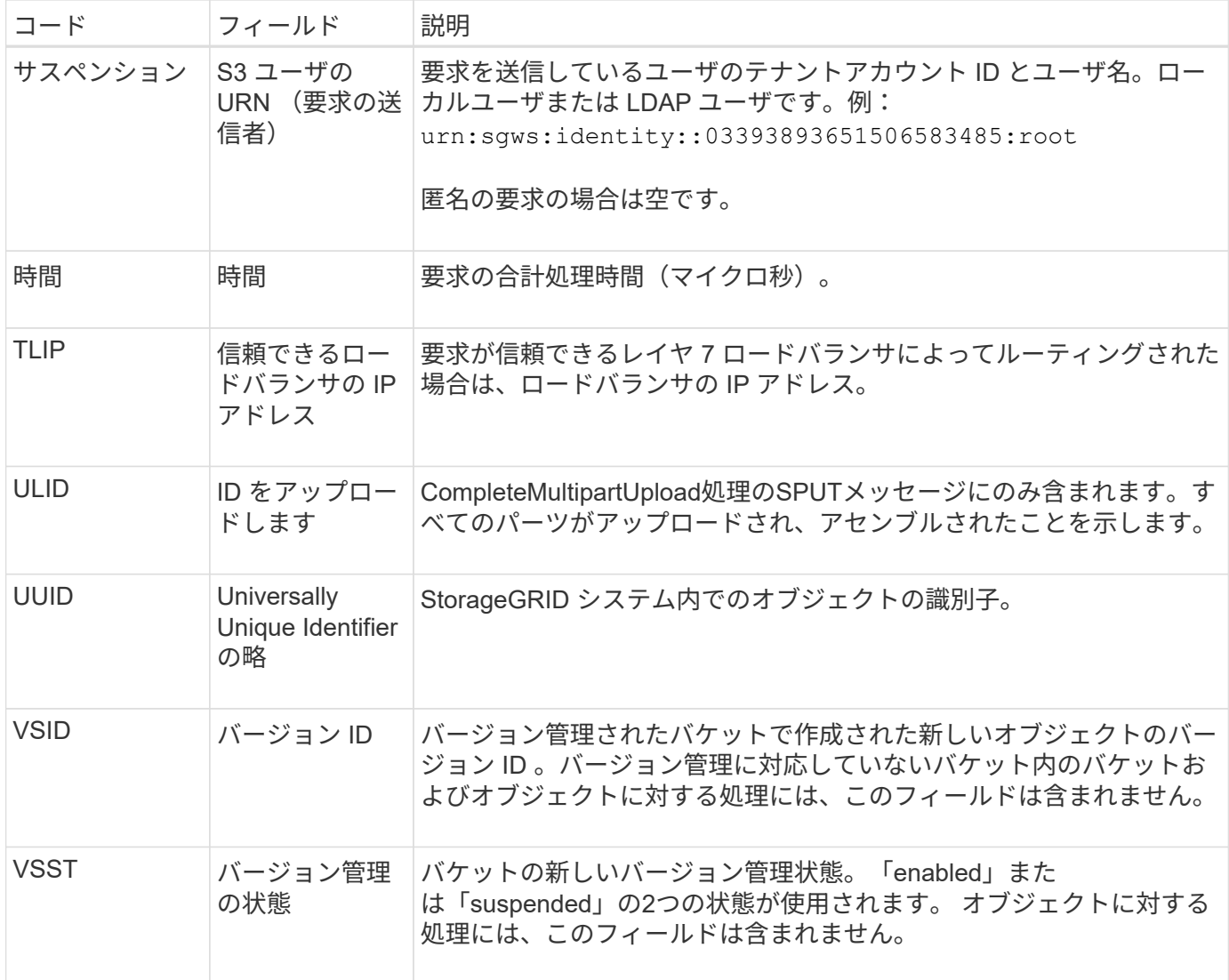

**SREM** :オブジェクトストアの削除

このメッセージは、コンテンツが永続的ストレージから削除され、通常の API でアクセ スできなくなった場合に表示されます。

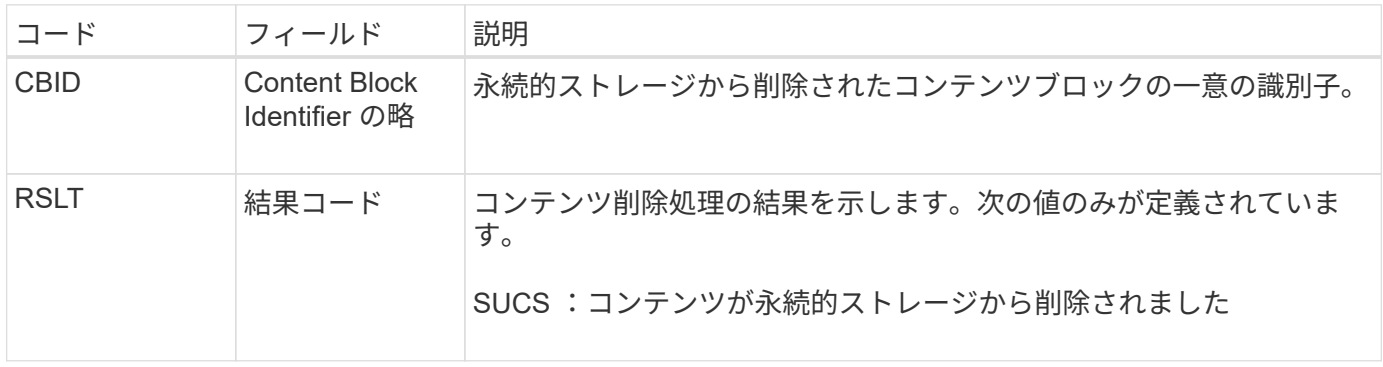

この監査メッセージは、指定されたコンテンツブロックがノードから削除され、直接要求できなくなったこと を意味します。このメッセージを使用して、システム内の削除されたコンテンツのフローを追跡できます。

**SUPD** : **S3** メタデータが更新されました

このメッセージは、 S3 クライアントが取り込まれたオブジェクトのメタデータを更新 したときに S3 API によって生成されます。このメッセージは、メタデータの更新が成 功した場合にサーバによって出力されます。

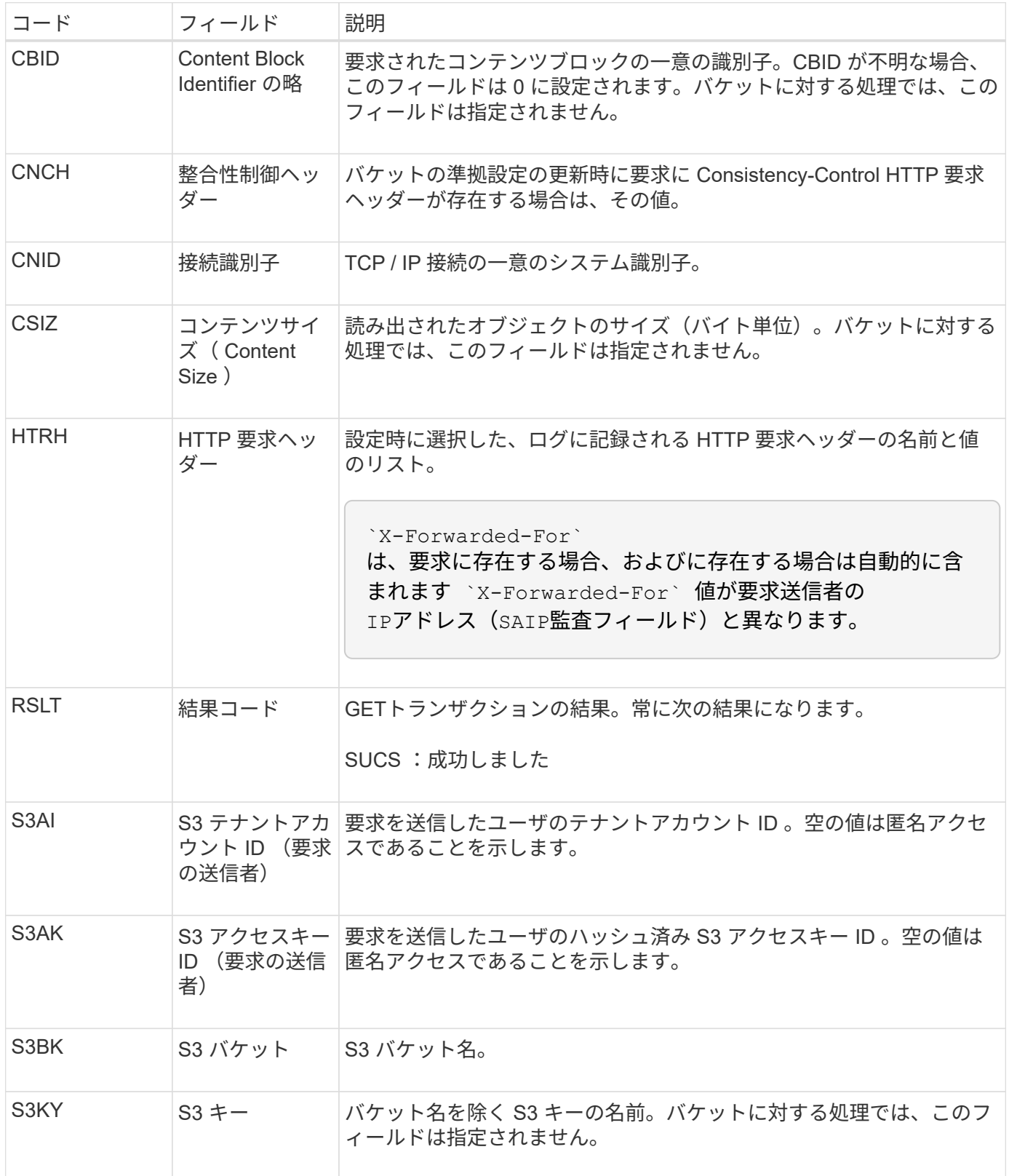

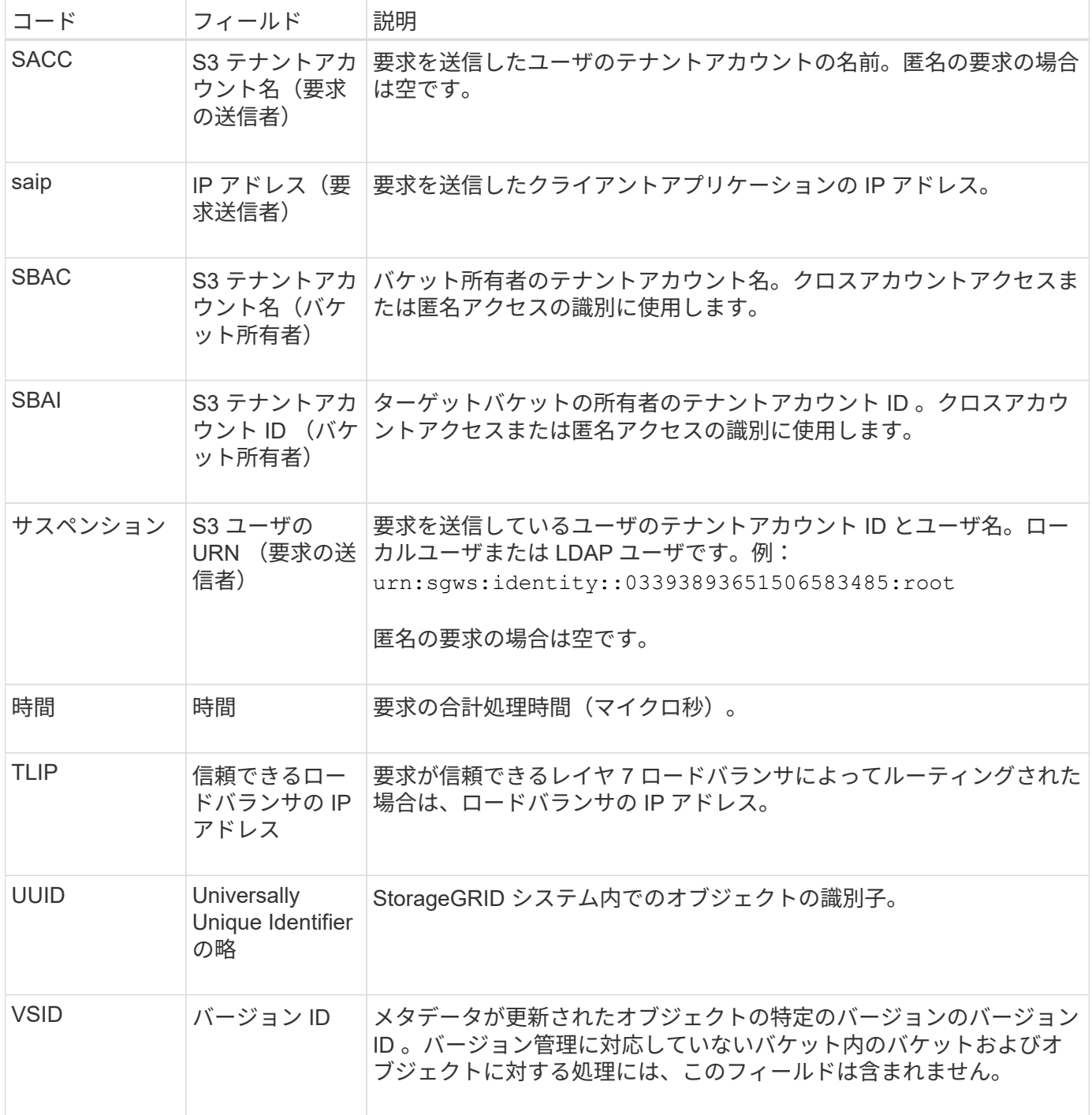

**SVRF** :オブジェクトストアの検証に失敗しました

このメッセージは、コンテンツブロックが検証プロセスに失敗したときに生成されま す。レプリケートされたオブジェクトデータがディスクに対して読み書きされるたび に、要求元ユーザに送信されるデータがシステムにもともと取り込まれたデータと同一 であることを確認するために複数の検証チェックと整合性チェックが実行されます。こ れらのチェックのいずれかが失敗した場合、破損したレプリケートオブジェクトデータ は再び読み出されないように自動的に隔離されます。

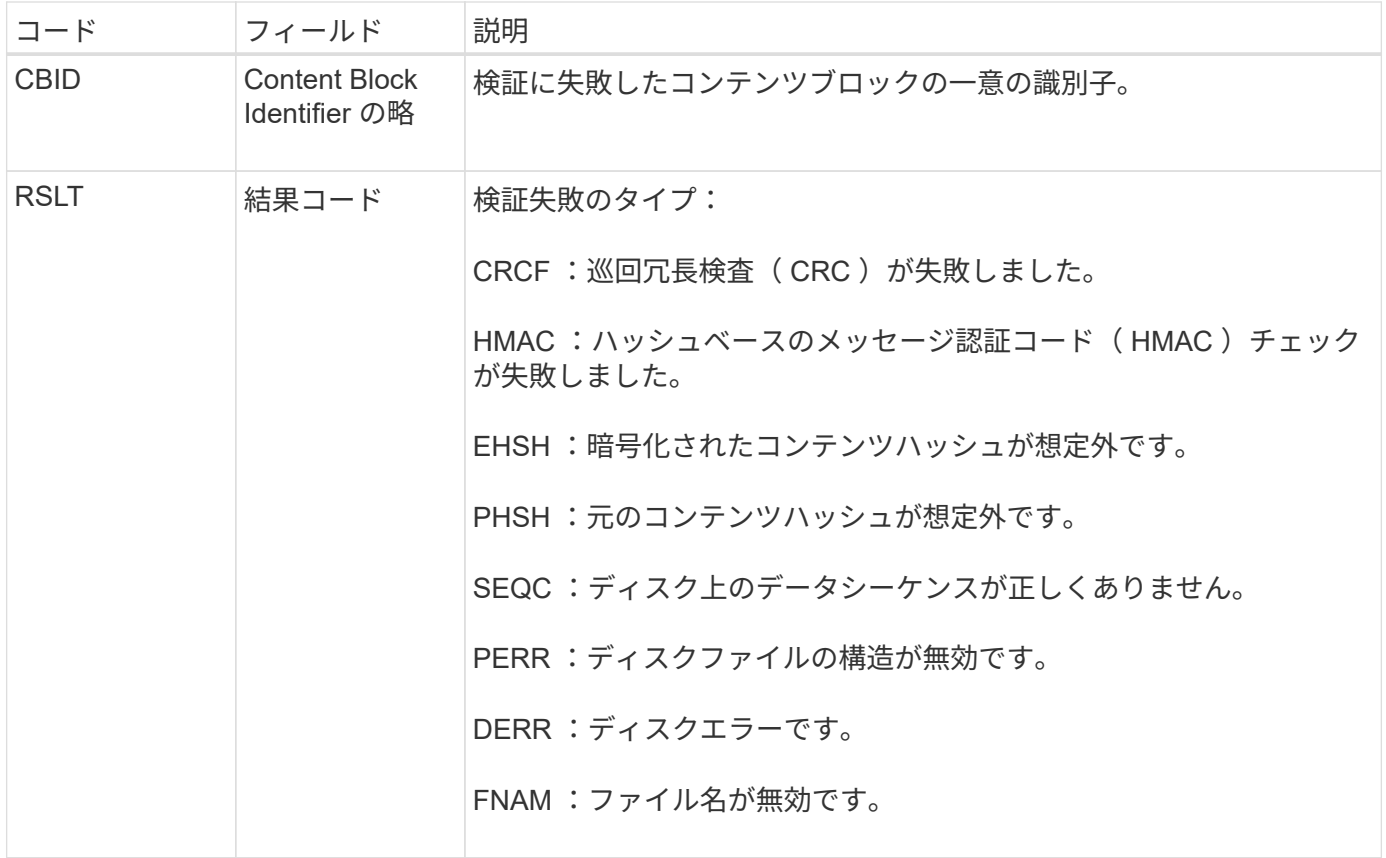

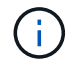

このメッセージは注意深く監視する必要があります。コンテンツ検証の失敗は、ハードウェア 障害の兆候を示している可能性があります。

メッセージをトリガーした処理を確認するには、 AMID ( Module ID )フィールドの値を参照してくださ い。たとえば、 SVFY はバックグラウンド検証である Storage Verifier モジュールによってメッセージが生成 されたことを示し、 STOR はコンテンツの読み出しによってメッセージがトリガーされたことを示します。

**SVRU** :オブジェクトストア検証が不明です

LDR サービスのストレージコンポーネントは、オブジェクトストア内のレプリケートさ れたオブジェクトデータのすべてのコピーを継続的にスキャンします。このメッセージ は、レプリケートされたオブジェクトデータの不明または想定外のコピーがオブジェク トストアで検出されて隔離ディレクトリに移動されたときに生成されます。

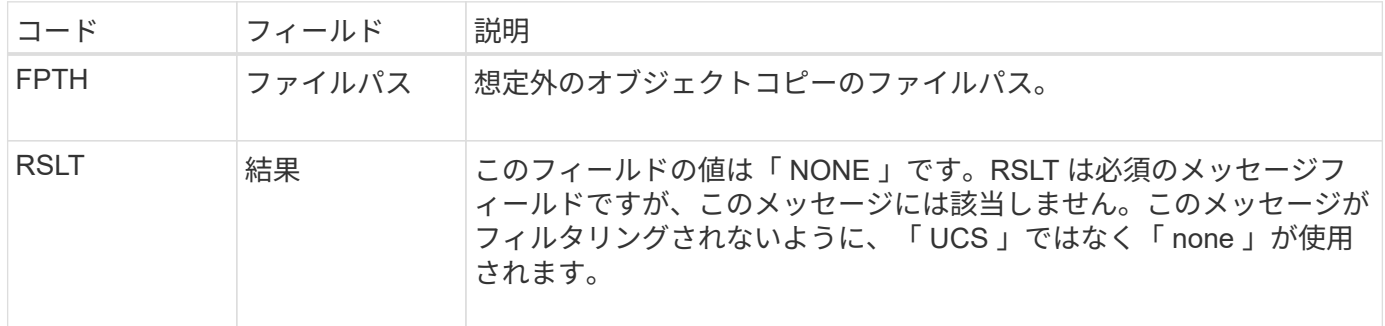

SVRU:Object Store Verify Unknown監査メッセージは注意深く監視する必要があります。オブ ジェクトストアでオブジェクトデータの想定外のコピーが検出されたことを意味します。ハー ドウェア障害の兆候を示している可能性があるため、この状況をすぐに調査してこれらのコピ ーが作成された方法を特定する必要があります。

**SYSD** :ノード停止

 $(i)$ 

サービスが正常に停止されると、シャットダウンが要求されたことを示すためにこのメ ッセージが生成されます。監査メッセージキューはシャットダウン前にクリアされない ため、通常、このメッセージは次回の再起動後にのみ送信されます。サービスが再起動 していない場合は、シャットダウンシーケンスの最初に送信された SYST メッセージを 確認します。

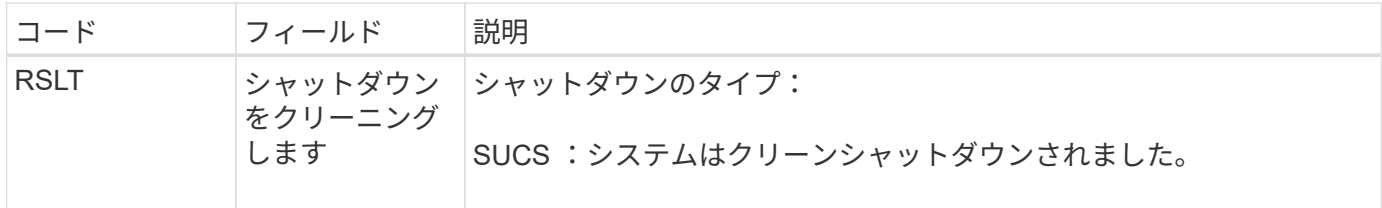

このメッセージが示すのはレポート元のサービスの停止のみで、ホストサーバの停止については示されませ ん。SYSDのRSLTは、「クリーン」シャットダウンによってのみ生成されるため、「ダーティー」シャット ダウンを示すことはできません。

**SYST** :ノードを停止しています

サービスが正常に停止されると、シャットダウンが要求されてサービスがシャットダウ ンシーケンスを開始したことを示すためにこのメッセージが生成されます。SYST を使 用すると、シャットダウンが要求されたかどうかをサービスが再起動される前に特定で きます( SYSD は通常、サービスの再起動後に送信されます)。

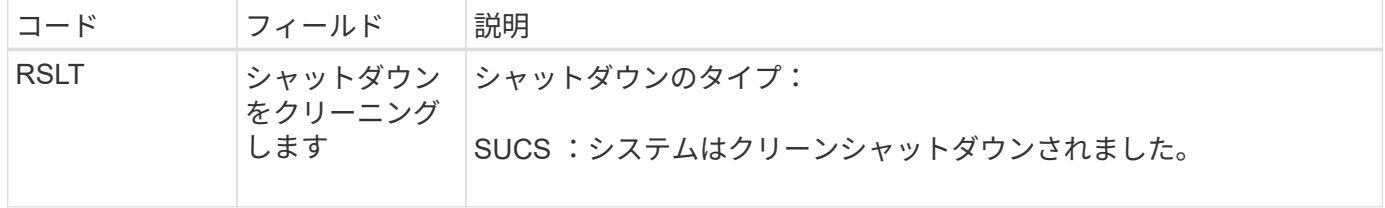

このメッセージが示すのはレポート元のサービスの停止のみで、ホストサーバの停止については示されませ ん。SYSTメッセージのRSLTコードは、「クリーン」シャットダウンによってのみ生成されるため、「ダーテ ィー」シャットダウンを示すことはできません。

**SYSU** :ノードが開始されました

サービスが再起動されると、前回のシャットダウンがクリーン(コマンドによるもの) か不規則(想定外)かを示すためにこのメッセージが生成されます。

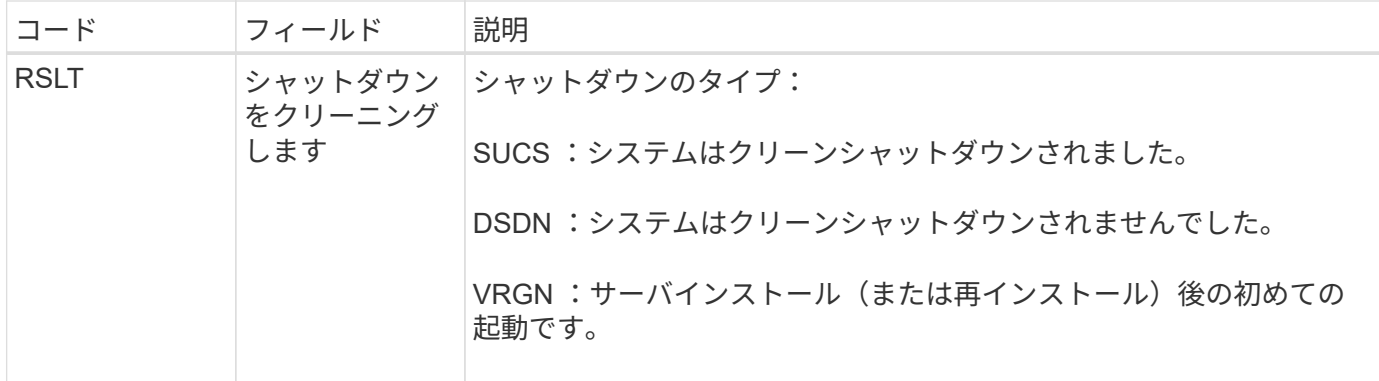

このメッセージが示すのはレポート元のサービスの起動のみで、ホストサーバの起動については示されませ ん。このメッセージは、次の場合に使用できます。

- 監査証跡における不連続を検出します。
- サービスが処理中に失敗していないかどうかを確認します( StorageGRID システムの分散によってこれ らのエラーが隠されることがあります)。失敗したサービスは、 Server Manager によって自動的に再開 されます。

**WDEL** : **Swift** の削除

Swift クライアントが DELETE トランザクションを実行すると、指定したオブジェクト またはコンテナを削除する要求が送信されます。このメッセージは、トランザクション が成功した場合にサーバによって出力されます。

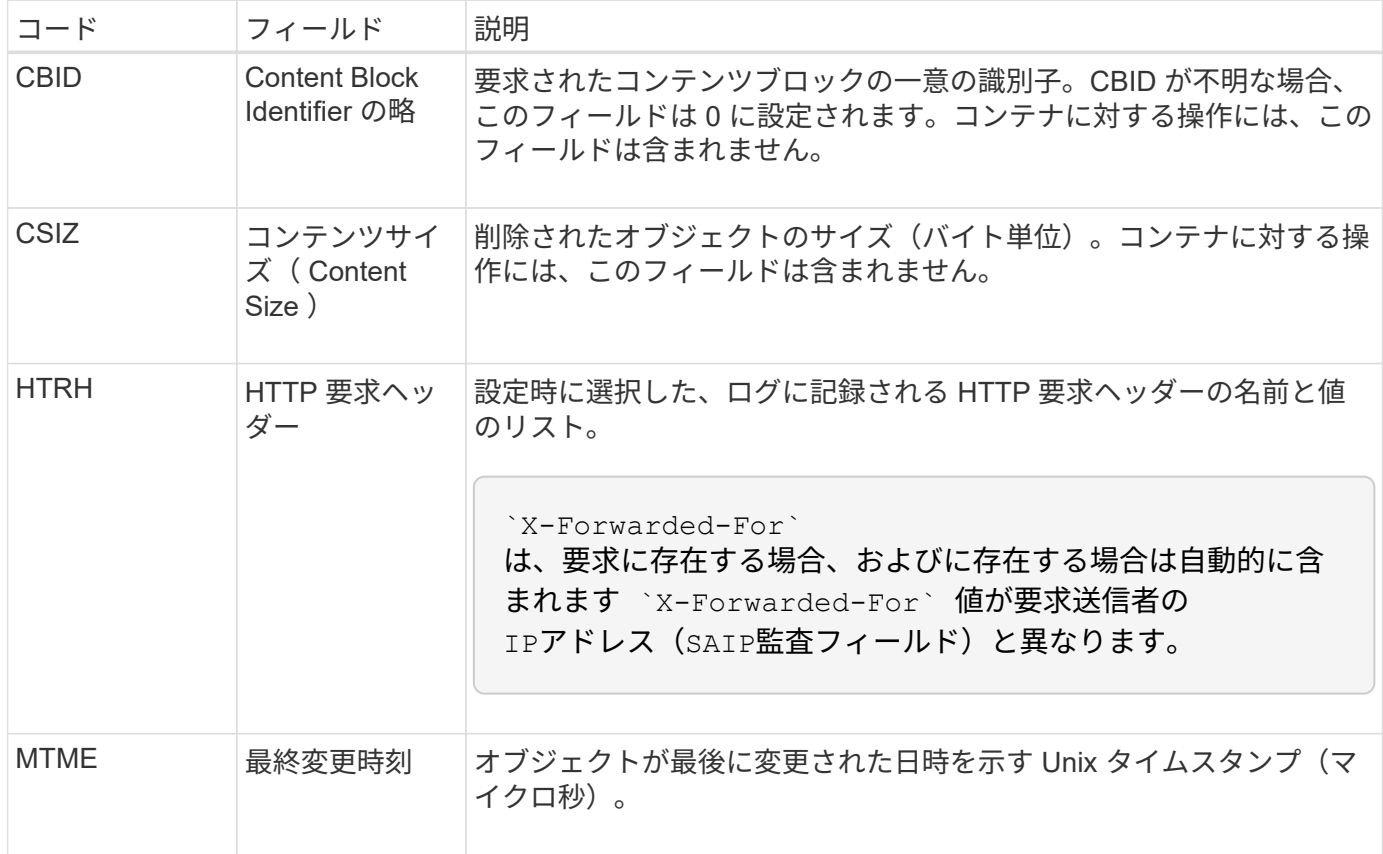

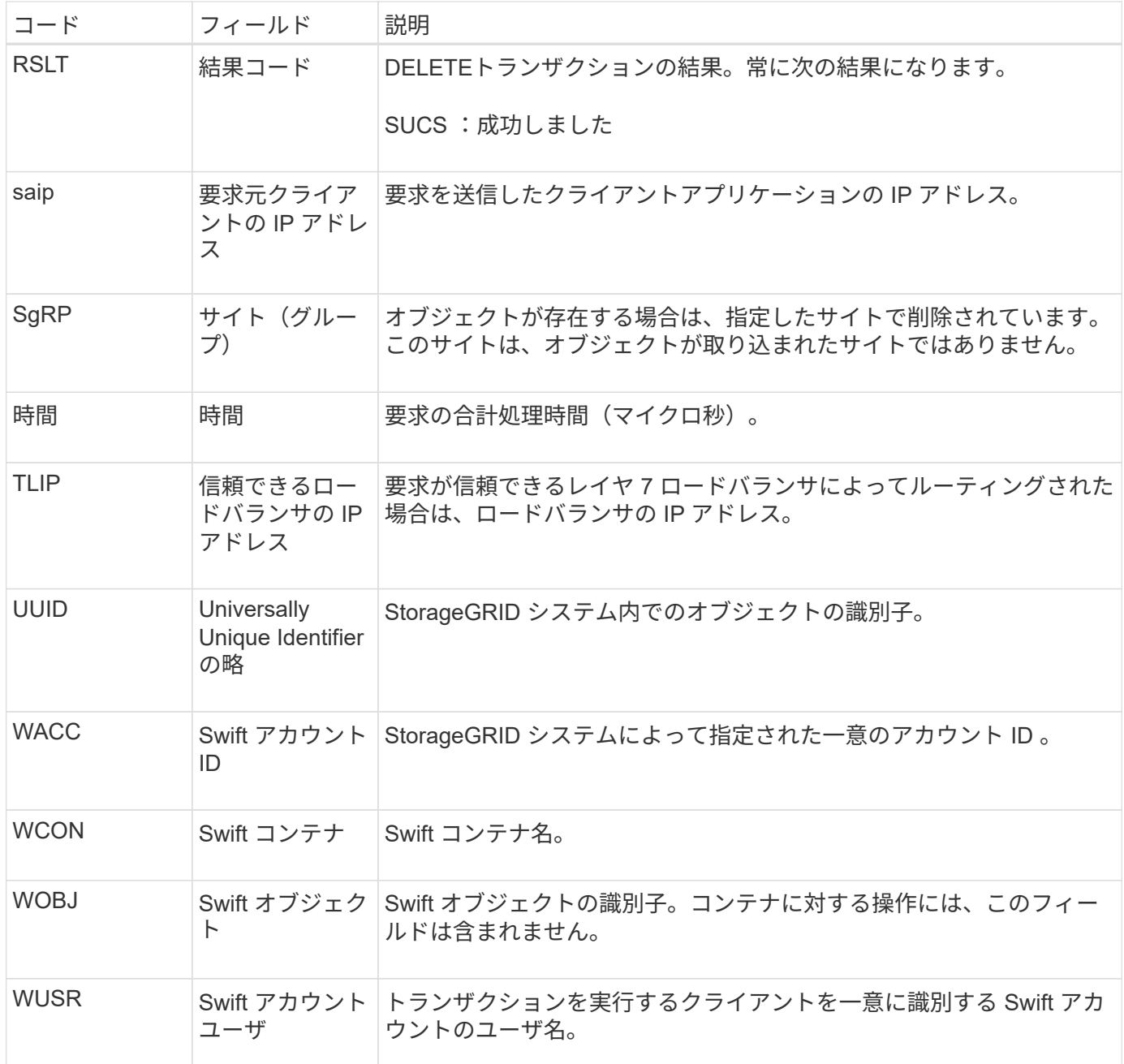

## **wget** : **Swift GET**

Swift クライアントが GET トランザクションを実行すると、オブジェクトを読み出す、 コンテナ内のオブジェクトを一覧表示する、またはアカウント内のコンテナを一覧表示 する要求が送信されます。このメッセージは、トランザクションが成功した場合にサー バによって出力されます。

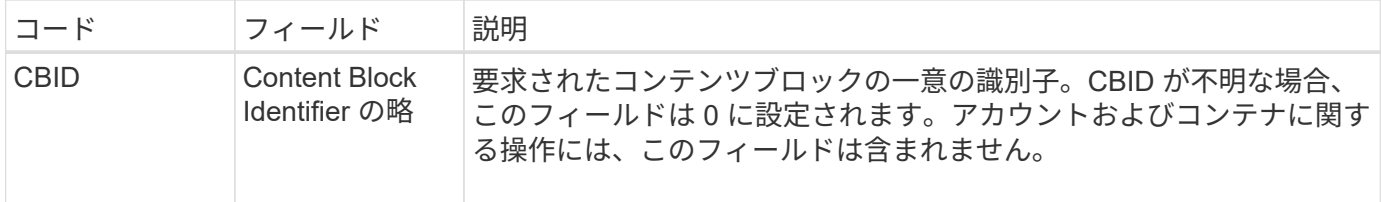

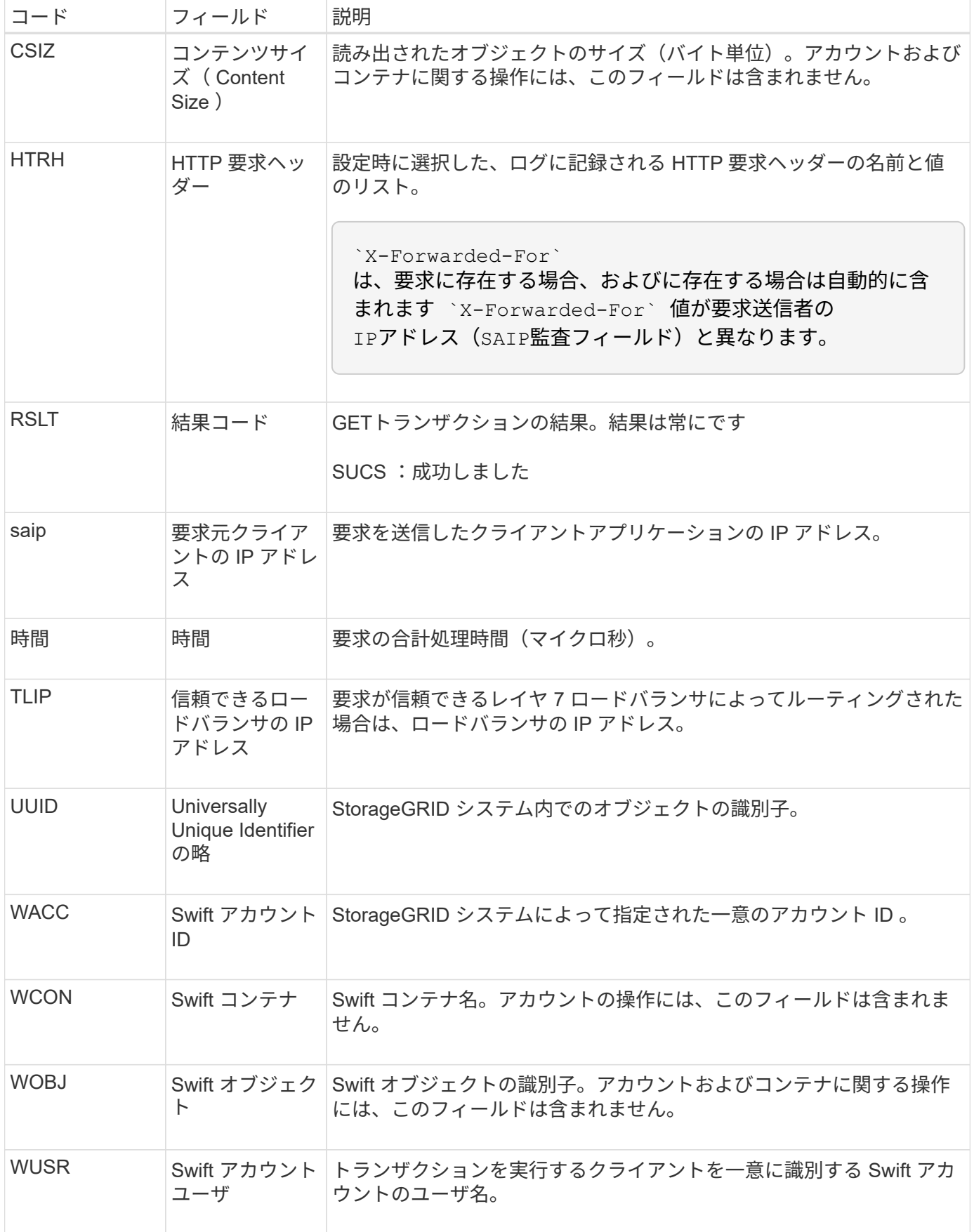

Swift クライアントが HEAD トランザクションを実行すると、アカウント、コンテナ、 またはオブジェクトの存在をチェックし、関連するメタデータを読み出す要求が送信さ れます。このメッセージは、トランザクションが成功した場合にサーバによって出力さ れます。

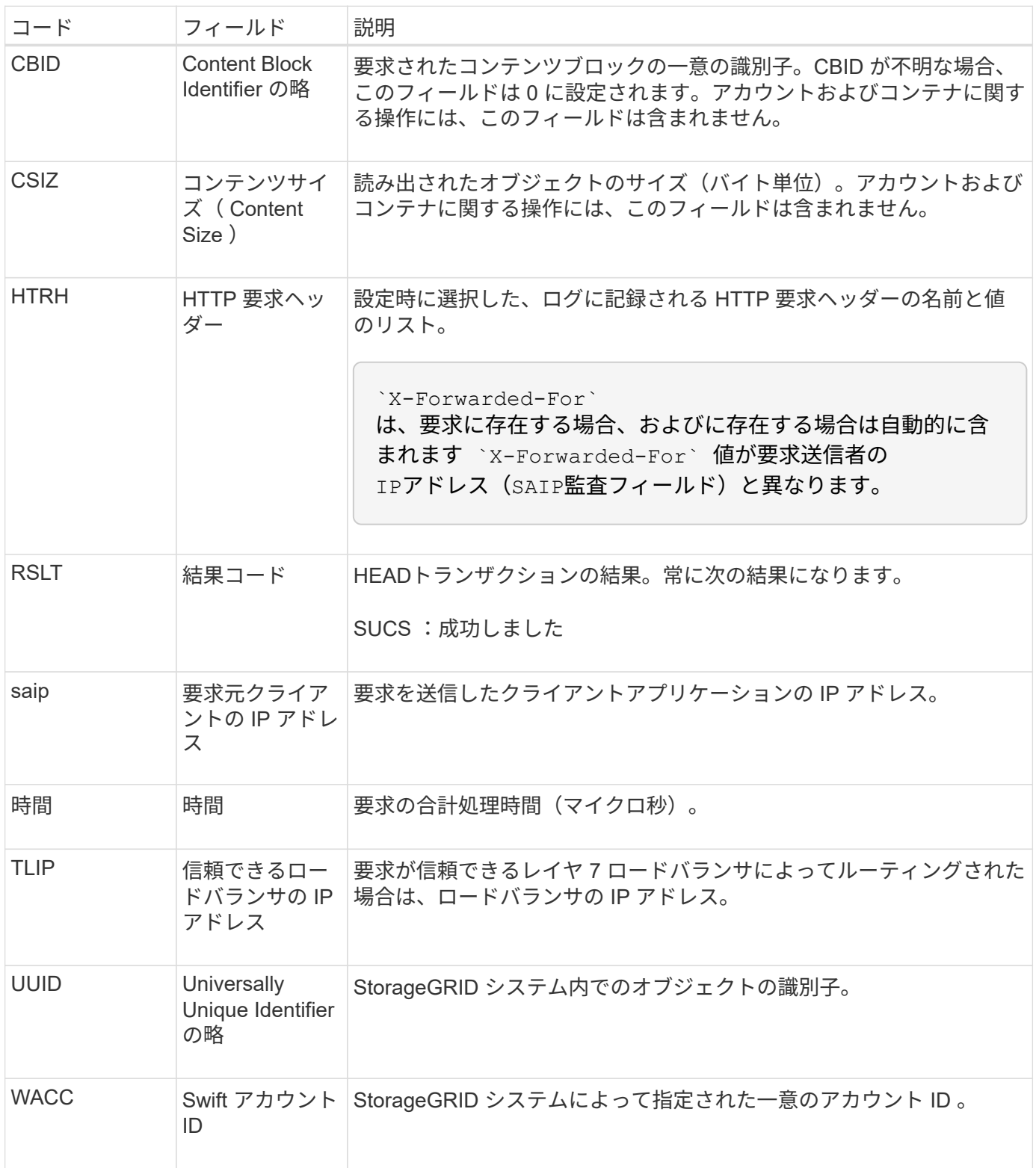

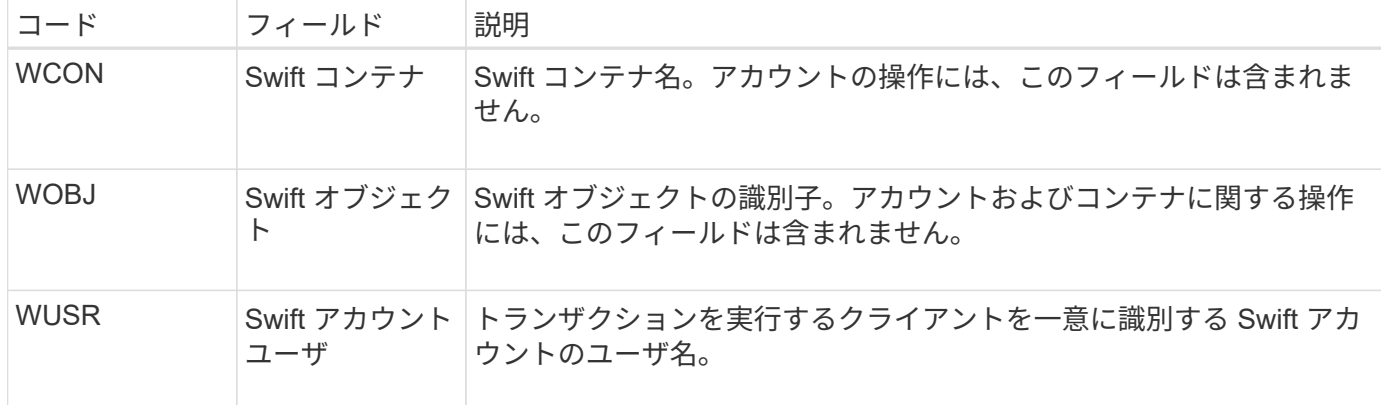

# **WPUT** : **Swift PUT**

Swift クライアントが PUT トランザクションを実行すると、新しいオブジェクトまたは コンテナを作成する要求が送信されます。このメッセージは、トランザクションが成功 した場合にサーバによって出力されます。

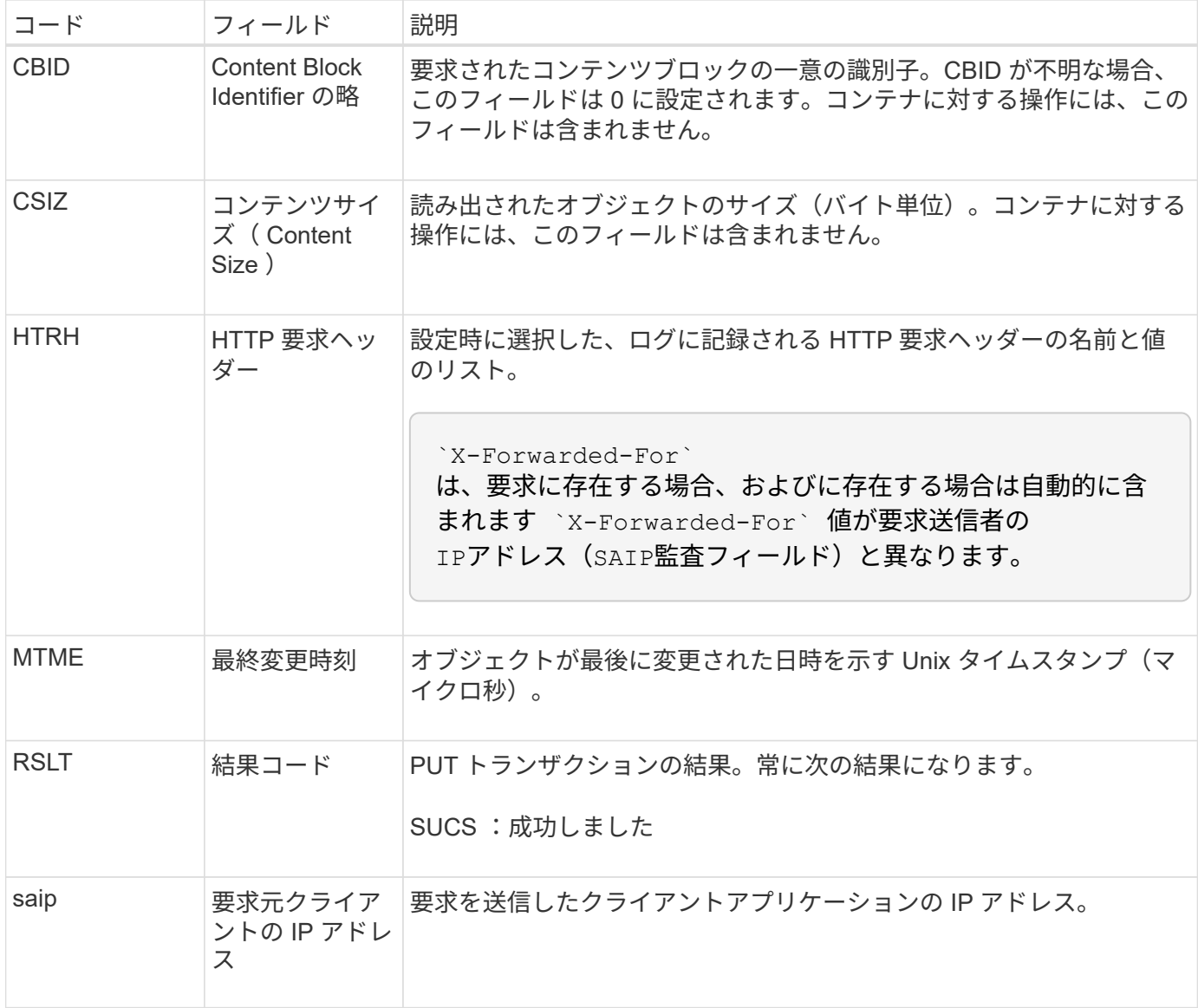

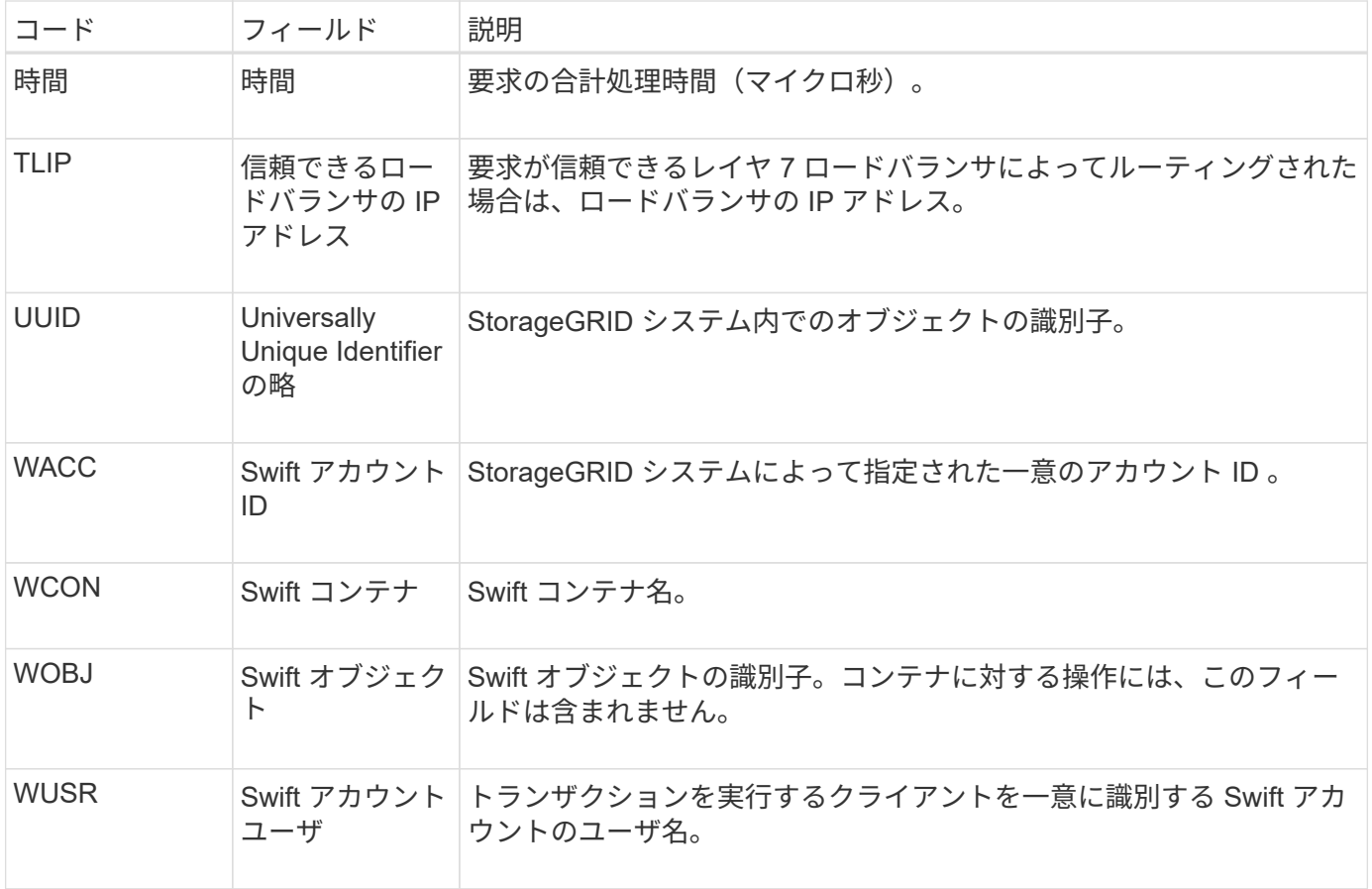

Copyright © 2024 NetApp, Inc. All Rights Reserved. Printed in the U.S.このドキュメントは著作権によって保 護されています。著作権所有者の書面による事前承諾がある場合を除き、画像媒体、電子媒体、および写真複 写、記録媒体、テープ媒体、電子検索システムへの組み込みを含む機械媒体など、いかなる形式および方法に よる複製も禁止します。

ネットアップの著作物から派生したソフトウェアは、次に示す使用許諾条項および免責条項の対象となりま す。

このソフトウェアは、ネットアップによって「現状のまま」提供されています。ネットアップは明示的な保 証、または商品性および特定目的に対する適合性の暗示的保証を含み、かつこれに限定されないいかなる暗示 的な保証も行いません。ネットアップは、代替品または代替サービスの調達、使用不能、データ損失、利益損 失、業務中断を含み、かつこれに限定されない、このソフトウェアの使用により生じたすべての直接的損害、 間接的損害、偶発的損害、特別損害、懲罰的損害、必然的損害の発生に対して、損失の発生の可能性が通知さ れていたとしても、その発生理由、根拠とする責任論、契約の有無、厳格責任、不法行為(過失またはそうで ない場合を含む)にかかわらず、一切の責任を負いません。

ネットアップは、ここに記載されているすべての製品に対する変更を随時、予告なく行う権利を保有します。 ネットアップによる明示的な書面による合意がある場合を除き、ここに記載されている製品の使用により生じ る責任および義務に対して、ネットアップは責任を負いません。この製品の使用または購入は、ネットアップ の特許権、商標権、または他の知的所有権に基づくライセンスの供与とはみなされません。

このマニュアルに記載されている製品は、1つ以上の米国特許、その他の国の特許、および出願中の特許によ って保護されている場合があります。

権利の制限について:政府による使用、複製、開示は、DFARS 252.227-7013(2014年2月)およびFAR 5252.227-19(2007年12月)のRights in Technical Data -Noncommercial Items(技術データ - 非商用品目に関 する諸権利)条項の(b)(3)項、に規定された制限が適用されます。

本書に含まれるデータは商用製品および / または商用サービス(FAR 2.101の定義に基づく)に関係し、デー タの所有権はNetApp, Inc.にあります。本契約に基づき提供されるすべてのネットアップの技術データおよび コンピュータ ソフトウェアは、商用目的であり、私費のみで開発されたものです。米国政府は本データに対 し、非独占的かつ移転およびサブライセンス不可で、全世界を対象とする取り消し不能の制限付き使用権を有 し、本データの提供の根拠となった米国政府契約に関連し、当該契約の裏付けとする場合にのみ本データを使 用できます。前述の場合を除き、NetApp, Inc.の書面による許可を事前に得ることなく、本データを使用、開 示、転載、改変するほか、上演または展示することはできません。国防総省にかかる米国政府のデータ使用権 については、DFARS 252.227-7015(b)項(2014年2月)で定められた権利のみが認められます。

#### 商標に関する情報

NetApp、NetAppのロゴ、<http://www.netapp.com/TM>に記載されているマークは、NetApp, Inc.の商標です。そ の他の会社名と製品名は、それを所有する各社の商標である場合があります。